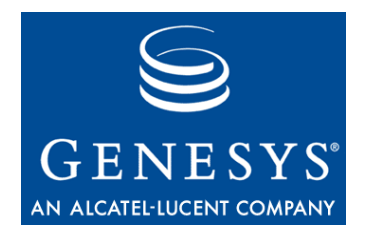

**VoiceGenie 7.2**

# OA&M Framework

User's Guide

**The information contained herein is proprietary and confidential and cannot be disclosed or duplicated without the prior written consent of Genesys Telecommunications Laboratories, Inc.**

Copyright © 2000–2006 Genesys Telecommunications Laboratories, Inc. All rights reserved.

#### **About Genesys**

Genesys Telecommunications Laboratories, Inc., a subsidiary of Alcatel, is 100% focused on software for call centers. Genesys recognizes that better interactions drive better business and build company reputations. Customer service solutions from Genesys deliver on this promise for Global 2000 enterprises, government organizations, and telecommunications service providers across 80 countries, directing more than 100 million customer interactions every day. Sophisticated routing and reporting across voice, e-mail, and Web channels ensure that customers are quickly connected to the best available resource—the first time. Genesys offers solutions for customer service, help desks, order desks, collections, outbound telesales and service, and workforce management. Visit www.genesyslab.com for more information.

Each product has its own documentation for online viewing at the Genesys Technical Support website or on the Documentation Library CD, which is available from Genesys upon request. For more information, contact your sales representative.

#### **Notice**

Although reasonable effort is made to ensure that the information in this document is complete and accurate at the time of release, Genesys Telecommunications Laboratories, Inc., cannot assume responsibility for any existing errors. Changes and/or corrections to the information contained in this document may be incorporated in future versions.

#### **Your Responsibility for Your System's Security**

You are responsible for the security of your system. Product administration to prevent unauthorized use is your responsibility. Your system administrator should read all documents provided with this product to fully understand the features available that reduce your risk of incurring charges for unlicensed use of Genesys products.

#### **Trademarks**

Genesys, the Genesys logo, and T-Server are registered trademarks of Genesys Telecommunications Laboratories, Inc. All other trademarks and trade names referred to in this document are the property of other companies. The Crystal monospace font is used by permission of Software Renovation Corporation, www.SoftwareRenovation.com.

#### **Technical Support from VARs**

If you have purchased support from a value-added reseller (VAR), please contact the VAR for technical support.

#### **Technical Support from Genesys**

If you have purchased support directly from Genesys, please contact Genesys Technical Support at the following regional numbers:

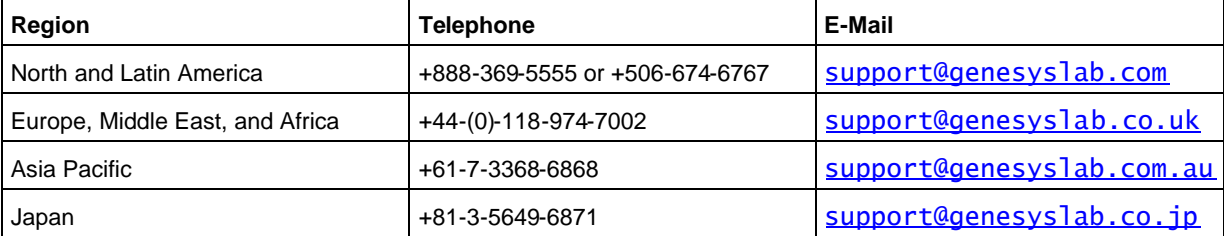

Prior to contacting technical support, please refer to the Genesys Technical Support Guide for complete contact information and procedures.

#### **Ordering and Licensing Information**

Complete information on ordering and licensing Genesys products can be found in the Genesys 7 Licensing Guide.

#### **Released by**

Genesys Telecommunications Laboratories, Inc. www.genesyslab.com

1: Introduction 2.1 Database Server

**Document Version:** 09-2007

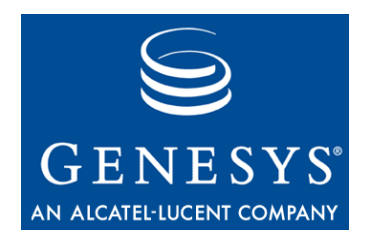

# Table of Contents

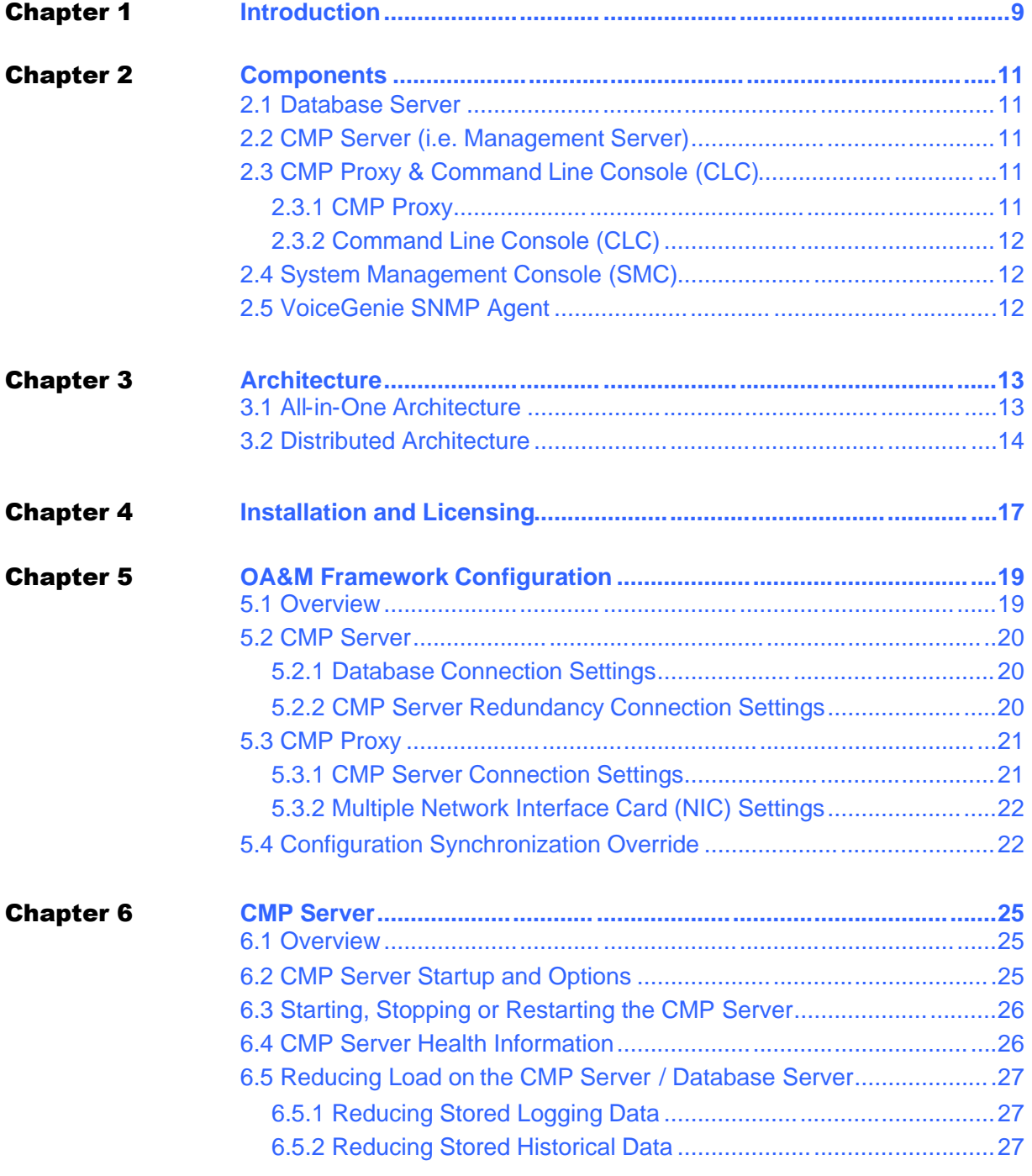

#### Table of Contents

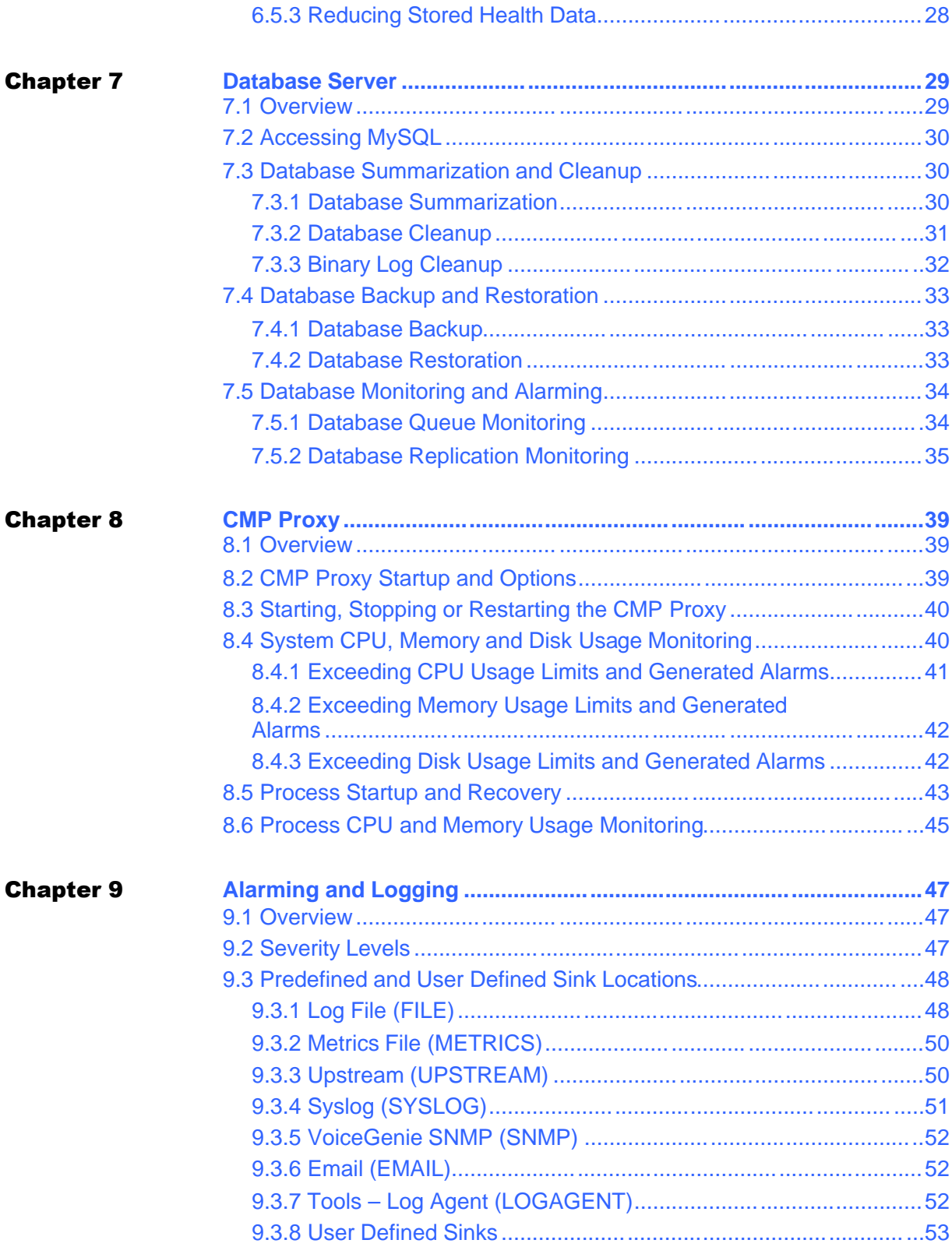

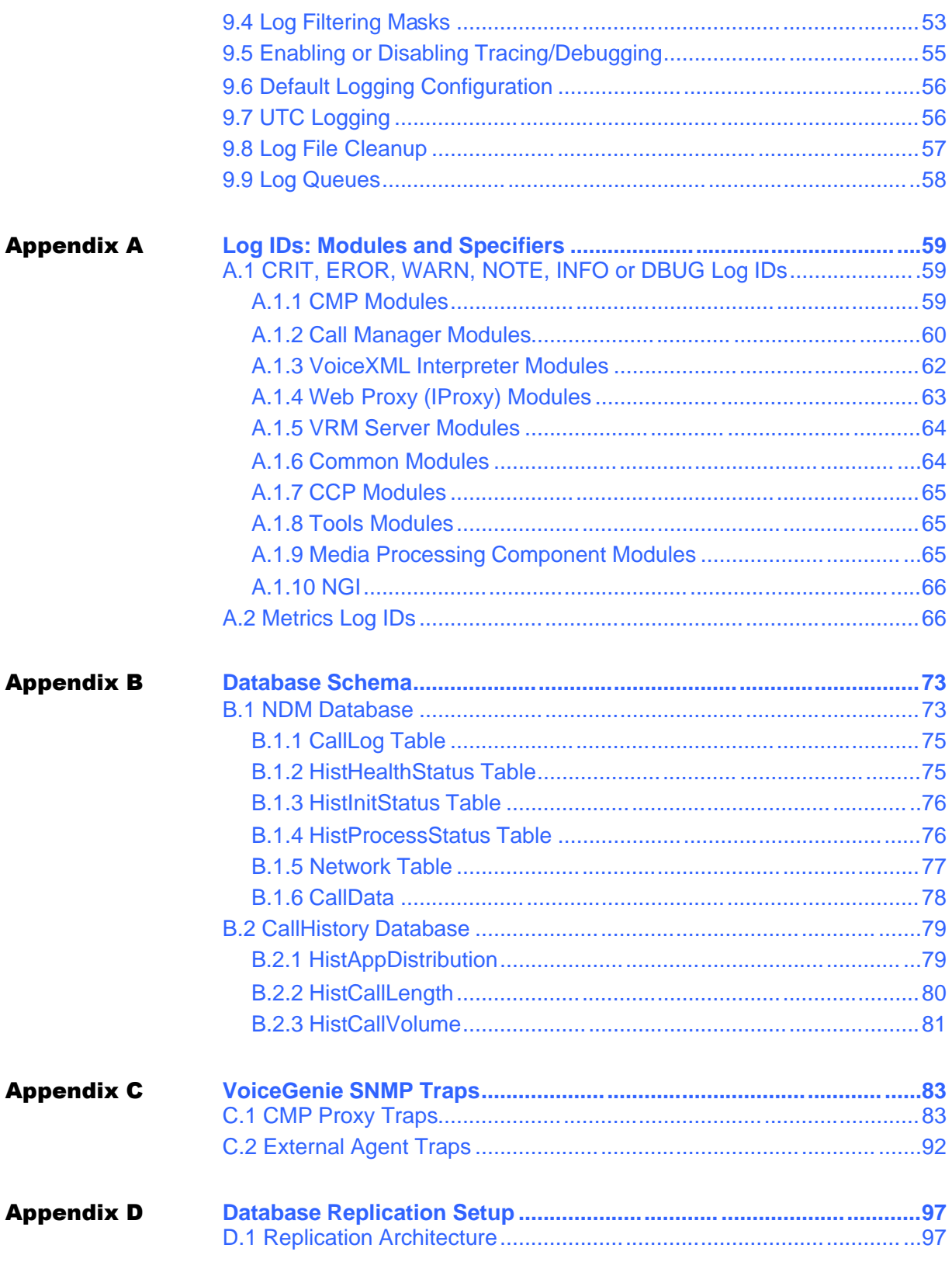

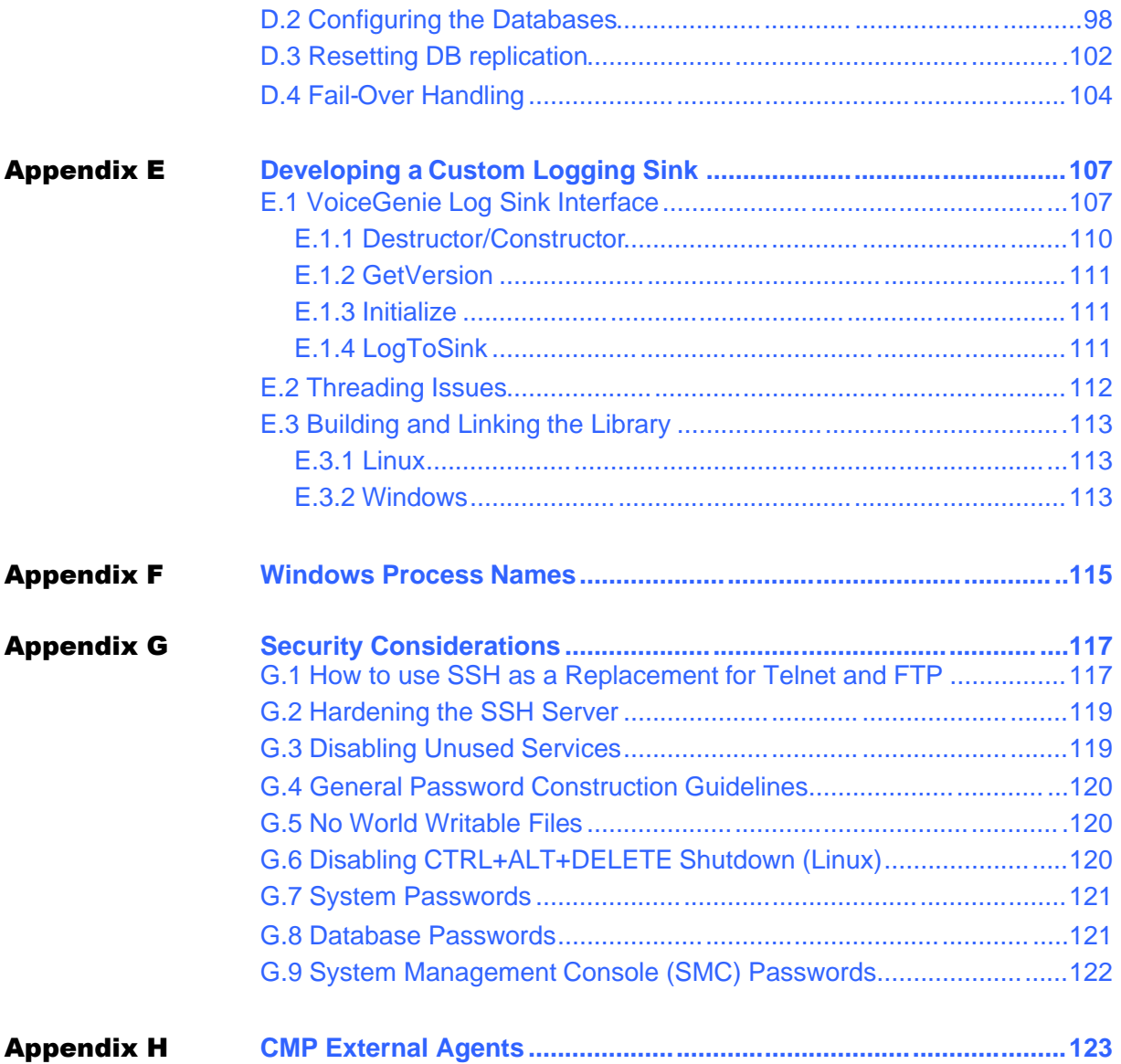

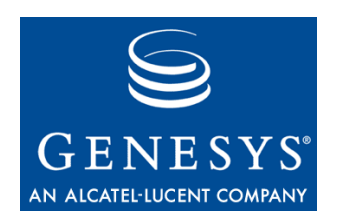

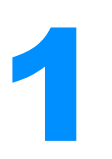

# **Introduction**

This document is intended to act as a guide to the VoiceGenie OA&M (Operation, Administration & Management) Framework; also, it introduces the user to the various user interfaces of the OA&M Framework. The OA&M Framework is used by all products within the VoiceGenie product offering; this includes the VoiceXML Platform, MRCP Proxy and SIP Proxy to name a few.

This document includes a high level description of the components of the OA&M Framework, as well as details about its capabilities, configuration and setup.

The purpose of the OA&M Framework is to provide comprehensive operations, administration, management and monitoring capability to any VoiceGenie deployment. This is achieved by providing a communication path between all the components of the VoiceGenie solution. Through this communication infrastructure a number of services are built to provide various OA&M functionalities.

The OA&M Framework consists of five components:

- Database Server
- CMP Server (i.e. Management Server)
- CMP Proxy & Command Line Console (CLC)
- System Management Console (SMC)
- VoiceGenie SNMP Agent

The CMP Proxy & Command Line Console (CLC) must be installed on every VoiceGenie server that needs to be managed or monitored by the OA&M Framework. The CMP Proxy is responsible for monitoring system resources, while the CLC is a command line user interface to the OA&M Framework. The CMP Server provides the centralized logging and configuration capabilities and is responsible for clustering the various servers within a deployment, and the Database Server is where centralized information is stored. The System Management Console (SMC) is a web based tool used to administer the deployment. The VoiceGenie SNMP is VoiceGenie's SNMP

Agent that allows access to various real time statistics as well as SNMP traps produced by the OA&M Framework. The following section describes each component in further detail.

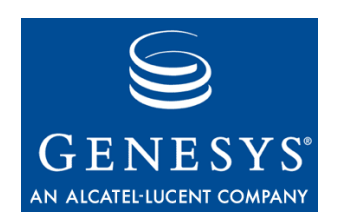

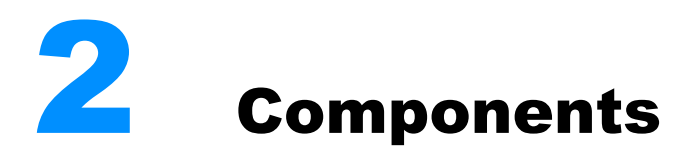

## 2.1 Database Server

The Database Server is where all centralized data is stored; this includes logging and configuration information. Currently, only MySQL Server and Oracle 10g is supported for this purpose.

## 2.2 CMP Server (i.e. Management Server)

The CMP Server, which is also referred to as the CMP Engine, is responsible for all centralized logging and configuration capability. The CMP Server should be deployed in a redundant pair configuration for fail-over scenarios. All CMP Proxies in the VoiceGenie network of servers connect to a CMP Server.

## 2.3 CMP Proxy & Command Line Console (CLC)

The CMP Proxy & CLC consists of two items:

- CMP Proxy
- Command Line Console

#### **2.3.1 CMP Proxy**

The CMP Proxy must run on every server that is managed or monitored by the OA&M Framework. It acts as a single point of communication for all VoiceGenie software running on that server. The CMP Proxy is responsible for server level logging; this includes the metrics logs, alarms and system level logging. Also, the CMP Proxy is responsible for starting and stopping all

VoiceGenie software components. In addition, the CMP Proxy monitors the disk, CPU and memory utilization of the system, as well as the CPU and memory utilization of all VoiceGenie processes and can restart them if required.

#### **2.3.2 Command Line Console (CLC)**

The Command Line Console (CLC) is a command line interface to the OA&M Framework. Through this interface, users can query information about the components that are part of the VoiceGenie network of servers. Also, the CLC allows users to inject commands into the OA&M Framework to carry out various tasks.

For detailed information about CLC, please refer to the following document:

*VoiceGenie 7.2 OA&M Framework – CLC User's Guide*

## 2.4 System Management Console (SMC)

The SMC consists of a web interface that can be used to access various monitoring, operations, installation, configuration, and administration capabilities. Through the web interface users can access both real time and historical information about the VoiceGenie software, as well as perform various operations and carry out configuration and provision changes.

For detailed information about SMC, please refer to the following document: *VoiceGenie 7.2 OA&M Framework – SMC User's Guide*

## 2.5 VoiceGenie SNMP Agent

The VoiceGenie SNMP component is the SNMP agent for all VoiceGenie software. Via the VoiceGenie SNMP Agent users can receive SNMP traps whenever an alarm condition occurs, also, SNMP gets and sets are supported.

For detailed information about SNMP, please refer to the following document: *VoiceGenie 7.2 OA&M Framework – SNMP User's Guide*

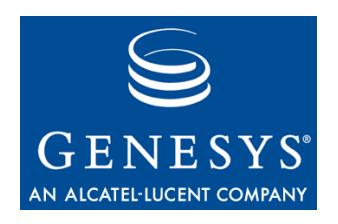

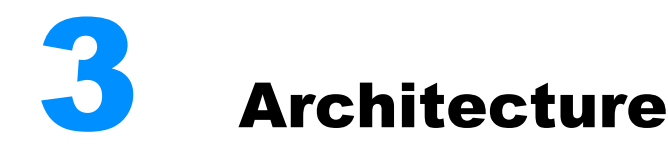

The OA&M Framework is designed to function in both a *distributed* or *all-inone* architecture. The distributed architecture should be used in all production deployments. The all-in-one architecture can be used for a lab environment or application development purposes. Please refer to the *VoiceGenie 7.2 Installation Guide* for a detailed discussion of deployment architectures.

## 3.1 All-in-One Architecture

With the all-in-one architecture all components, i.e. the CMP Proxy & CLC, CMP Server, Database Server, SMC, VoiceGenie SNMP and the rest of the VoiceGenie components are installed on a single server. This architecture is depicted below:

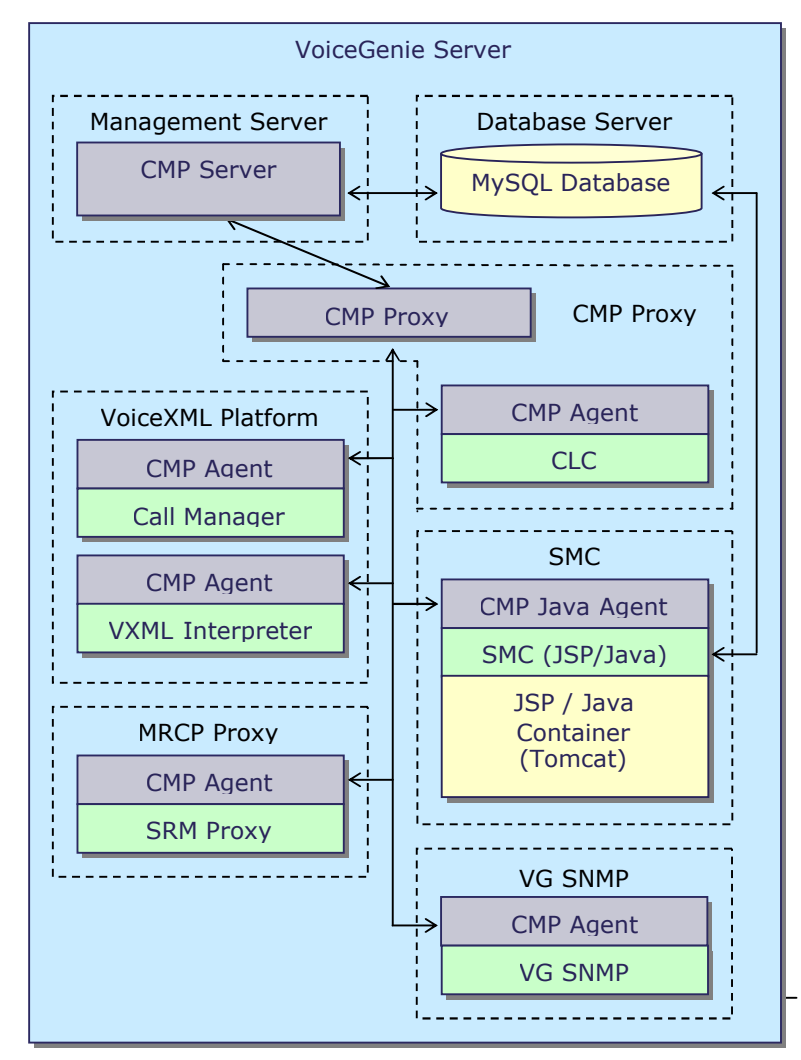

In this architecture all components of the OA&M Framework are located on one machine. This architecture is useful for setting up the VoiceGenie software in a lab environment or when carrying out application development.

Note: The All-in-One setup is not recommended for production systems since database operations can negatively affect call processing.

#### 3.2 Distributed Architecture

In a distributed architecture, the various components of the OA&M Framework are distributed across different servers in the network. The Database Server can be on its own machine; also, the CMP Server can be deployed in a redundant pair (primary/backup) configuration with each CMP Server running on its own machine. An example of this architecture is depicted below:

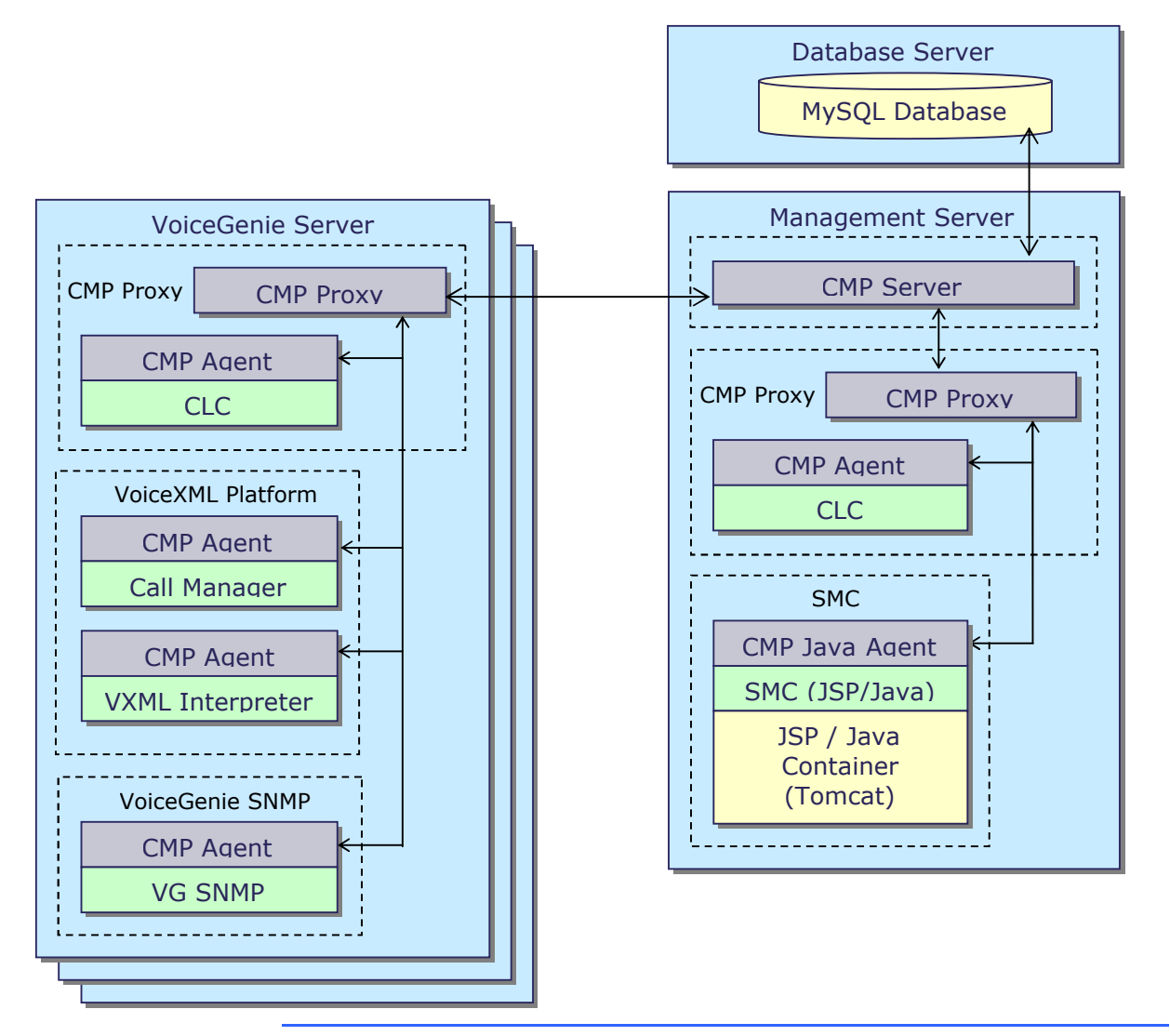

Note: For increased fault tolerance a MySQL database with replication can be setup on both the Primary and Backup CMP Servers so that full redundancy can be implemented. Note that configuration changes or installations should not be carried out when the system has failed over to the Backup CMP Server.

Using this infrastructure a number of OA&M functionalities will be available, including the following:

- Health Status Monitoring
- Real Time Status Monitoring
- Operations Administration
- Centralized Logging and Alarming
- Centralized Configuration
- Cluster-wide Administration
- Distributed Installations
- Historical Reports
- $\bullet$  SNMP

Please refer to the *VoiceGenie 7.2 Installation Guide* for a detailed discussion of deployment architectures.

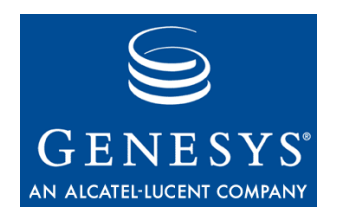

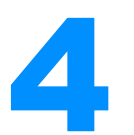

# **Installation and Licensing**

Information regarding installation and licensing of the OA&M Framework can be found in the following document: *VoiceGenie 7.2 Installation Guide.*

Chapter 4: Installation and Licensing

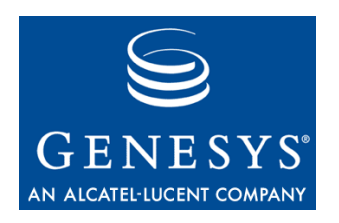

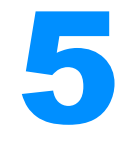

# 5 OA&M Framework Configuration

#### 5.1 Overview

The OA&M Framework is fundamentally a communication infrastructure. A number of services for logging, management, configuration, etc. are built on top of this communication infrastructure. In order to use this functionality the communication infrastructure must be setup correctly. The following diagram depicts the layout of the OA&M Framework infrastructure; it resembles an inverted tree structure:

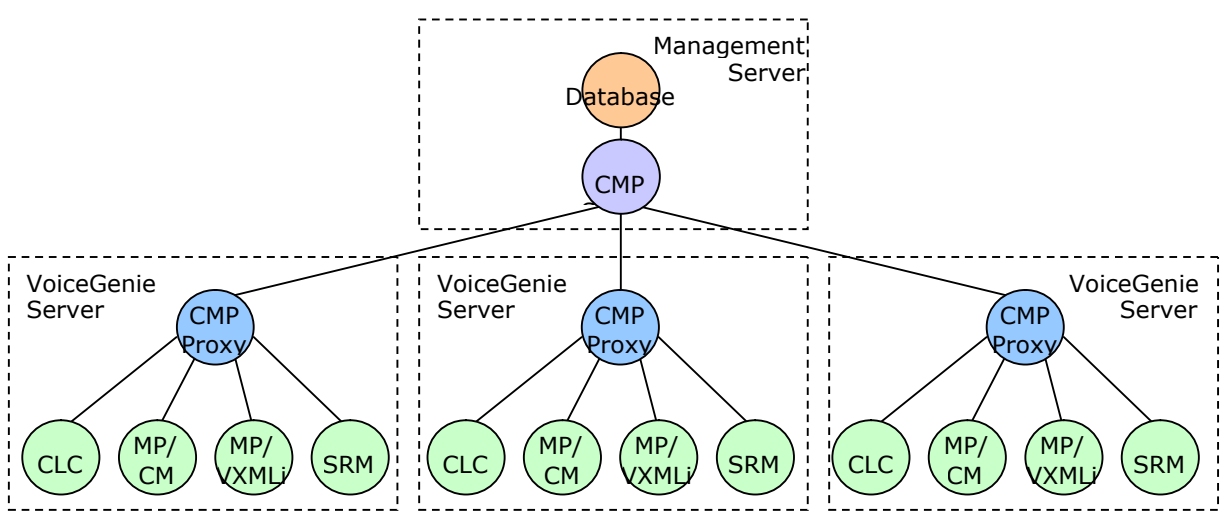

All centralized data is stored within the database (i.e. logs, configuration, etc.). A group of VoiceGenie Servers is clustered by connecting them to a common CMP Server (Management Server). Also, all the components on a server (i.e. CLC, VoiceXML Platform (MP/CM & MP/VXMLi), SRM – Speech Resource Manager, etc.) connect to the CMP Proxy on the server. This section describes what configuration is required to ensure a proper setup.

## 5.2 CMP Server

The CMP Server configuration is edited using the SMC. Note that changes made by the SMC may not take effect immediately and may require a software restart. Also, the contents of the configuration are written to the file system. This configuration file is located at /usr/local/cmpserver/config/cmpengine.cfg under Linux and C:\VoiceGenie\cmp\cmp-server\config\cmpengine.cfg on Windows.

The key parameters in configuring the CMP Server are the CMP Server redundancy connection settings and the database connection settings.

#### **5.2.1 Database Connection Settings**

The following three database connection parameters must be specified correctly:

- cmp.driver
- cmp.user
- cmp.password

The cmp.driver parameter specifies the ODBC Data Source Name (DSN) to connect to. Under Linux the DSN is specified in the odbc.ini file which is located at /usr/local/cmp-server/config/odbc.ini. Under Windows the DSN is specified in the Control Panel. The default value is myodbc. The cmp.user and cmp.password parameters are the user name and password that should be used by the CMP Server to connect to the database. The default value is pw and pw.

#### **5.2.2 CMP Server Redundancy Connection Settings**

The following CMP Server redundancy connection parameters should be specified correctly:

- cmp.primary\_cmpe
- cmp.primary\_port
- cmp.backup\_cmpe
- cmp.backup\_port

The hostname of the Primary CMP Server must be defined using the parameter cmp.primary\_cmpe, i.e. primary.voicegenie.com. In addition, the port number of the Primary CMP Server must be set, the default value is 8600.

Similarly, the hostname of the Backup CMP Server must be set using the parameter cmp.backup\_cmpe, i.e. backup.voicegenie.com. The port number of the Backup CMP Server must also be set, the default is 8650.

Note that the ports defined by cmp.primary\_port and cmp.backup\_port (8600 and 8650) should be opened on a firewall so that CMP Proxies from other VoiceGenie servers can connect to the CMP Server.

Note: If no Backup CMP Server exists, these two parameters: cmp.backup\_cmpe and cmp.backup\_port should be disabled so that the software does not try to connect to it.

The role of the CMP Server is determined by a configuration parameter in the role configuration file, which is located at /usr/local/cmpserver/config/cmpengine\_role.cfg on Linux and C:\VoiceGenie\cmp\cmp-server\config\cmpengine\_role.cfg on Windows. Within this file, the cmp.primary parameter determines if the CMP Server is to function as a Primary CMP Server or a Backup CMP Server. If the parameter is set to 1 (i.e. cmp. primary  $= 1$ ) the CMP Server will function as a Primary CMP Server. If the parameter is set to 0 (i.e.  $cmp.primary = 0)$  the CMP Server will function as a Backup CMP Server.

Note: In the All-in-One setup only one CMP Server exists, as a result, it should always be set as the primary.

#### 5.3 CMP Proxy

The CMP Proxy configuration is edited using the SMC. However, to change fundamental connection settings the parameter values should be changed both in the SMC as well as on disk. The on disk configuration file is located at /usr/local/cmp-proxy/config/cmpproxy.cfg under Linux and at C:\VoiceGenie\cmp\cmp-proxy\config\cmpproxy.cfg under Windows.

The most important parameters for configuring the CMP Proxy are the CMP Server connection settings. These are required for the CMP Proxy to connect with the CMP Server.

#### **5.3.1 CMP Server Connection Settings**

The following CMP Server connection parameters should be specified correctly:

- cmp.primary\_cmpe
- cmp.primary\_port
- cmp.backup\_cmpe
- cmp.backup\_port

The hostname of the Primary CMP Server must be defined using the parameter cmp.primary\_cmpe, i.e. primary.voicegenie.com. In addition, the port number of the Primary CMP Server must be set. The default value is 8600.

Similarly, the hostname of the Backup CMP Server must be set using the parameter cmp.backup\_cmpe, i.e. backup.voicegenie.com. The port number of the Backup CMP Server must be set, the default is 8650. The Backup CMP Server will only be contacted if the Primary CMP Server is unreachable or unavailable.

#### **5.3.2 Multiple Network Interface Card (NIC) Settings**

The CMP Proxy connects to the CMP Server using the default Ethernet interface, this is usually the first IP address on the first network interface card on the system. If you would like the CMP Proxy to use a difference IP address to connect to the CMP Server (i.e. for multiple or dual NIC systems) you can configure it in the Local IP Configuration file which is located at /usr/local/cmp-proxy/config/local\_ip.cfg on Linux and C:\VoiceGenie\cmp\cmp-proxy\config\local\_ip.cfg on Windows. Within this file, the cmp. local\_ip parameter should be set to the desired local IP to use for the CMP Server connection.

## 5.4 Configuration Synchronization **Override**

Currently, when a component connects to the OA&M Framework, it synchronizes its local configuration on disk with what is stored in the database. However, there are instances where it may be useful to override database synchronization and only use the values stored in the local configuration file. The cmp. sync parameter allows a component to control this option. After a user sets a component's cmp.sync parameter to FALSE and restarts that component, all synchronization and parameter update attempts made by the CMP Server to the component will be rejected. Consequently, neither the local configuration on disk nor the parameter values in memory will ever be overwritten or updated, and the component will only use the parameter values in the configuration file. A user will have to update the configuration file to change the cmp.sync parameter value back to TRUE in order to revert back to normal synchronization mode. This option could be useful for testing a configuration change without modifying the configuration stored in the database or for people who do not want to use SMC to make configuration changes and prefer to use a text editor. However, it is recommended that the cmp.sync option be used for temporary changes only.

Note: The cmp.sync value should be changed directly in the configuration file and not through the SMC.

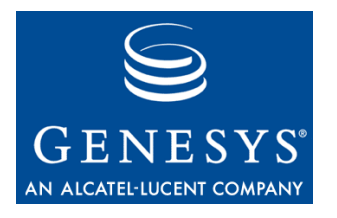

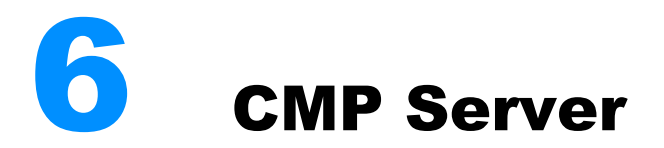

#### 6.1 Overview

This section outlines some of the configuration details about the CMP Server along with information on how to start and stop the CMP Server. See for information about advanced replication support.

Each VoiceGenie deployment must have at least one CMP Server installed. Ideally, the CMP Server should be deployed in a redundant pair configuration for fail-over scenarios in a production environment. The CMP Server requires a database server to centrally store information. Details on the Database server can be found in the next section.

## 6.2 CMP Server Startup and Options

The CMP Server starts automatically at system boot up. Under Linux the startup information is stored in the inittab file, which is located at /etc/inittab. Under Windows the CMP Server is started up as a service, the details of which can be found in the Services section under the Administrative Tools section of the Control Panel.

The CMP Server takes two command line parameters.

- The  $-$ r option determines the root location of the CMP Server. This parameter should be set to /usr/local/cmp-server/ under Linux and C:\VoiceGenie\cmp\cmp-server under Windows.
- The  $-c$  command line parameter specifies the name and location of the configuration file. Under Linux, the location can be specified with an absolute path by starting with a slash (i.e. /usr/local/cmpserver/config/cmpengine.cfg) or as a relative path to the root  $(-r)$ by not starting with a slash (i.e. config/cmpengine.cfg). Under

Windows, the location should be specified as an absolute path and set to C:\VoiceGenie\cmp\cmp-server\config\cmpengine.cfg.

## 6.3 Starting, Stopping or Restarting the CMP Server

On Linux, you must be the root user to start, stop or restart the CMP Server. To become the root user log in to the CMP Server system and type in su, then enter the root password when prompted.

Then, to start the CMP Server, issue the following command: /etc/init.d/cmp-server start

To stop the CMP Server, issue the following command: /etc/init.d/cmp-server stop

To restart the CMP Server, issue the following command: /etc/init.d/cmp-server restart

On Windows, the CMP Server can be started, stopped or restarted from the Services window, which can be accessed from the Administrative Tools section under the Control Panel. To start the CMP Server, click on the CMP Server Service entry and click the Start Service button. To stop the CMP Server, click on the CMP Server Service entry and click the Stop Service button. To restart the CMP Server, click on the CMP Server Service entry and click the Restart Service button.

## 6.4 CMP Server Health Information

Health information about the CMP Server can be retrieved using the CLC health cmpserver command. The following information is provided:

Health for Primary CMP Server (cmpserver)

Started: <date/time CMP Server(Engine) started>

- DB Connection: <Database connection status (Online or Offline)>, Attempts <number of connection attempts to the Database>
- DB Requests: Success <successful database requests>, Queued <currently queued database requests>, Error <total database request errors>, Failed <total database requests that failed to execute due to connection failure>, Total <total database requests>
- DB Request Time (ms): Min <minimum DB request processing time (ms)>, Max <maximum DB request processing time (ms)>, Moving Avg <moving average for the DB request processing time>

## 6.5 Reducing Load on the CMP Server / Database Server

The CMP Server is responsible for centralizing all data for an entire cluster of VoiceGenie Servers. It stores metrics data for sessions, performance data and component health information. Also, other external processes connect to the database and calculate summarized statistics for call processing and call quality. As the size of a cluster grows the load that is handled by the centralized CMP Server increases. As a result, a number of configuration parameters can be tweaked in order to decrease the total load on the CMP Server and the Database Server.

#### **6.5.1 Reducing Stored Logging Data**

One option in reducing load is to decrease the amount of data logged to the CMP Server and eventually the Database Server. This can be accomplished by adjusting the log filters in the CMP Proxy configuration. Details on how the log filters work and how they can be changed can be found in "9.4 Log Filtering Masks" section of this document.

#### **6.5.2 Reducing Stored Historical Data**

The CMP Server logs historical data about the initialization, health and process status of all VoiceGenie processes. The logging of this data to the database can be adjusted through configuration. The following table describes the associated configuration parameters:

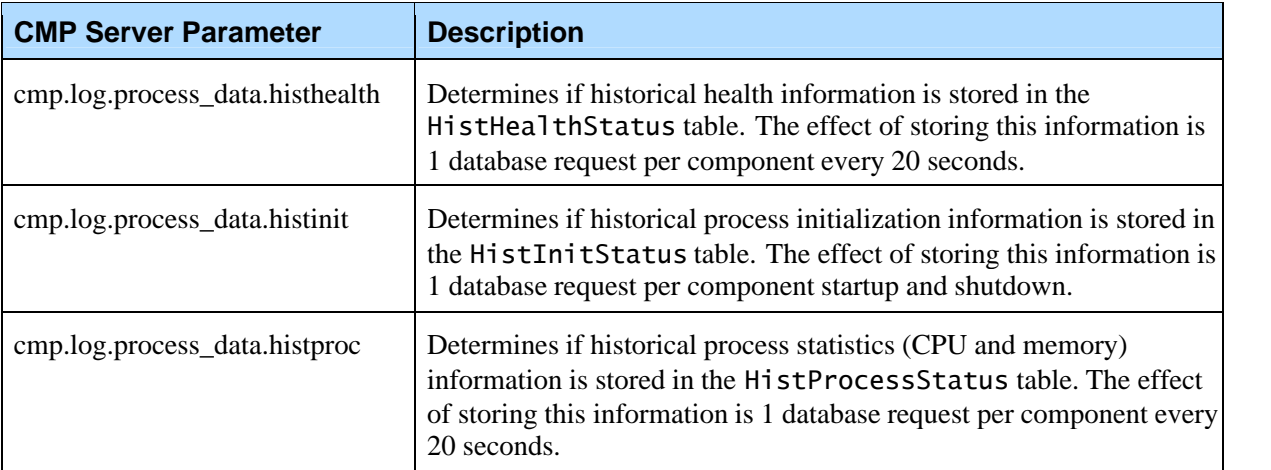

#### **6.5.3 Reducing Stored Health Data**

The CMP Server receives health information from each process on a periodic basis.By default this occurs every 20 seconds for each process. The logging of this data to the database can be adjusted through configuration. The following table describes the associated configuration parameters:

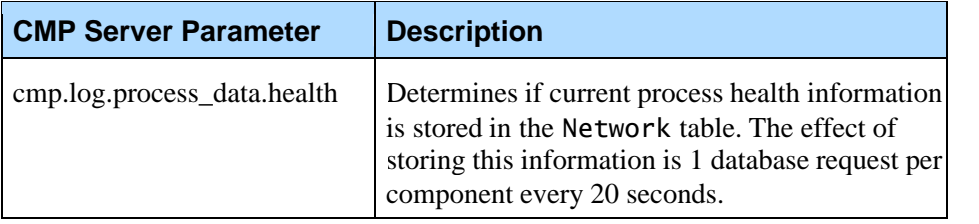

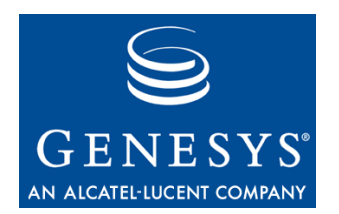

# **Database Server**

## 7.1 Overview

This section outlines some of the details about the Database Server.

The CMP Server stores all centralized information in a database server. Currently, the CMP Server only supports connection to a MySQL database server or an Oracle 10g database server. The OA&M Framework requires that the following 2 databases reside within the database server:

- NDM contains the configuration and OA&M Framework details
- CallHistory contains historical log information

The Database Server can be located on the same machine as the CMP Server or on a separate off board server.

**Note:** If you choose to deploy the Database Server off board from the CMP Server please ensure that the time on the various machines is synchronized otherwise errors may be logged by the CMP Server. The *VoiceGenie 7.2 Installation Guide* documents how a machine can be set up to use an NTP time server.

Connectivity to the database is most efficient when the database server is on the same physical server as the CMP Server. This must be taken into account when choosing an architecture, since logging large amounts of data to the database could result in the CMP Server falling behind and rendering the system unusable.

In addition, the MySQL database server can be setup in a redundant pair configuration with replication, this is useful for added fault tolerance.

## 7.2 Accessing MySQL

After installation, MySQL is setup with default usernames and passwords. The username used by CMP Server to connect to the database server is pw and it has the default password pw. Also, the default root password for the MySQL server is rootsql. For further details about MySQL please refer to the documentation provided at www.mysql.com.

#### 7.3 Database Summarization and Cleanup

The Database Server comes bundled with a java application called dbadmin. jar that is run periodically to summarize and cleanup the database. This application is located in the directory /usr/local/cmp-db/bin/ under Linux and C:\VoiceGenie\cmp\cmp-db\bin under Windows.

**Note:** The summarization and cleanup scripts can be CPU and memory intensive, as a result, the database server should never be on the same machine as VoiceGenie call processing software such as the VoiceXML Platform. Therefore, the All-in-One configuration is not recommended for production systems.

#### **7.3.1 Database Summarization**

The Java application is run periodically to summarize call data records as well as summarize statistics for the various reports generated by the SMC. The call data summarization occurs every 10 minutes. The statistics for reports such as the Call Volume, Call Length and Application Distribution are calculated hourly. The Call Length report groups calls based on their length. These groups are defined by a set of values stored in the MetaData table of the database. These values are defined as described in the table below:

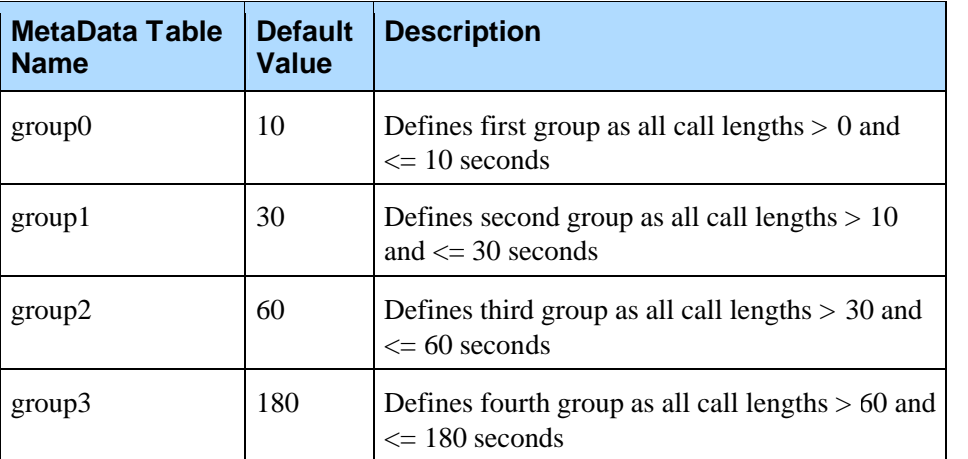

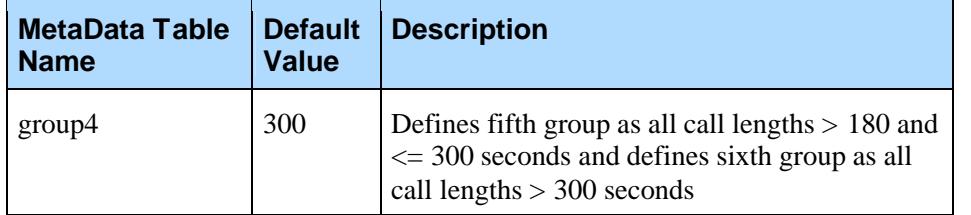

#### **7.3.2 Database Cleanup**

The database cleanup occurs once a day. The application queries the MetaData table for the values that determine how many hours of data should be kept. Users can change these values in the MetaData table to adjust the amount of data that is kept. The default numbers of hours of data that are kept is:

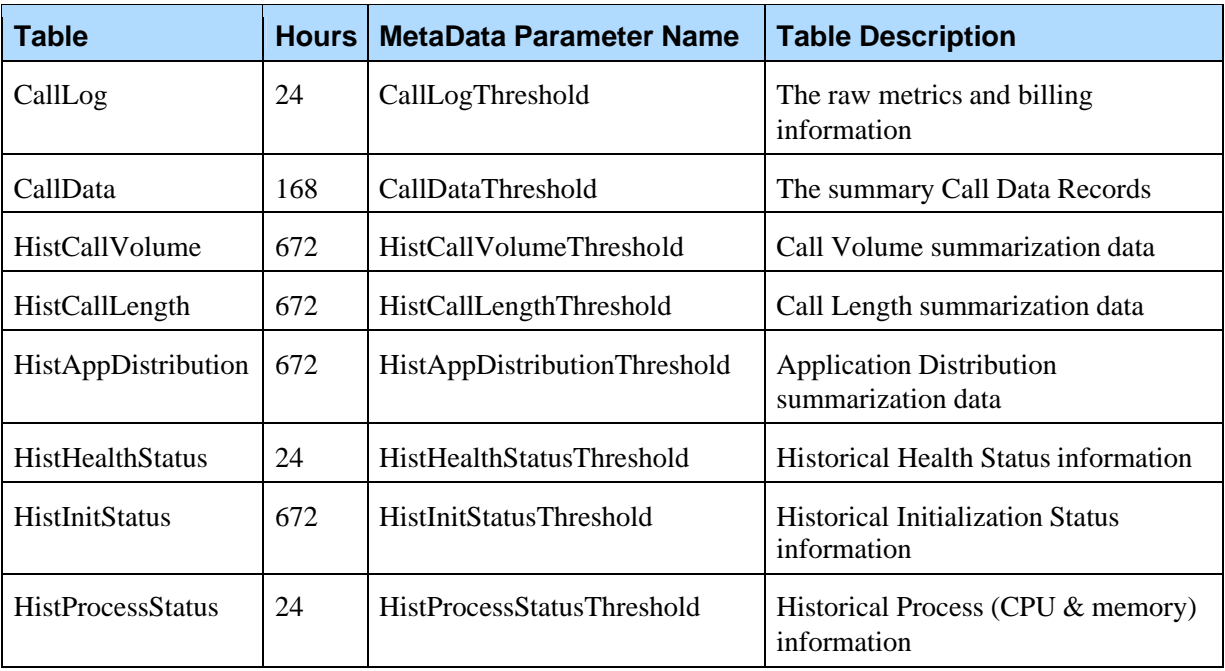

Note: The database cleanup script may take some time to clean up the CallData/CallLog tables if they are very large. During the clean up process the CMP Server may need to queue logs intended for the CallLog table and call records intended for the CallData table. If necessary, reduce the appropriate thresholds to help minimize the impact on the CMP Server.

#### **7.3.3 Binary Log Cleanup**

When the database server is setup for replication it will create Binary Log files which contain information on the changes that have been made to the database. These file are read by the MySQL replication slave to keep the databases synchronized. However, these Binary Log files are not automatically deleted by MySQL and need to be deleted once they have been used by MySQL to synchronize the database. As a result, the dbadmin.jar application can be setup to perform this cleanup.

Under Linux the following line can be added to /etc/crontab to perform the Binary Log cleanup every hour at 50 minutes past the hour, note that this should be added to cron on both the primary and backup database servers: 50 \* \* \* \* pw /usr/java/jdk/bin/java -jar /usr/local/cmpdb/bin/dbadmin.jar checkbinlog

Under Windows, a scheduled task should be added to run the following command every hour at 50 minutes past the hour:

java -jar C:\VoiceGenie\cmp\cmp-db\bin\dbadmin.jar checkbinlog

Also, the dbadmin. jar application must connect to the database using the root user. The root account access to the database from the system must be granted. This can be done by logging into the database using the root user and executing the following MySQL command:

mysql> grant ALL on \*.\* to root@'IP\_address' identified by 'rootsql';

Where the IP address should be replaced by the IP address of the system.

The dbadmin. jar also must store the root password in an encrypted manner in a flat file. To add the root password to this flat file you will need to run the following command, note that <root password> is your specific root user account password:

Under Linux: java -jar /usr/local/cmp-db/bin/dbadmin.jar addpass <root password>

Under Windows:

java -jar C:\VoiceGenie\cmp\cmp-db\bin\dbadmin.jar addpass <root password>

The Binary Log file cleanup application generates the following alarms when an error condition is detected:

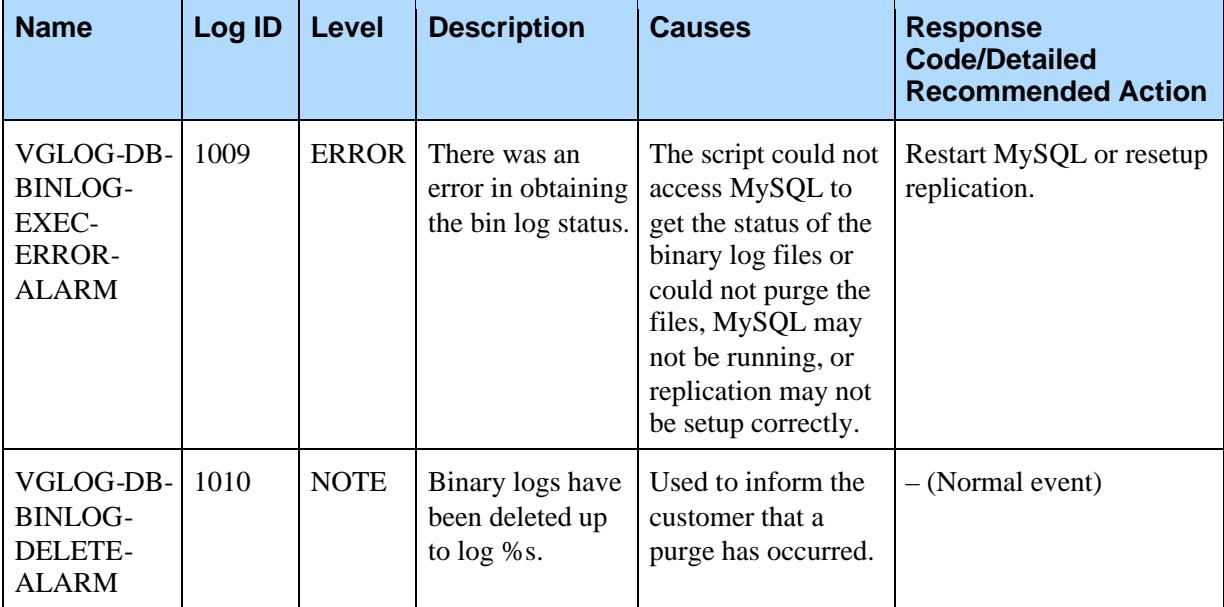

#### 7.4 Database Backup and Restoration

The Database Server comes bundled with a java application called dbadmin. jar that can be used to backup and restore the database. This application is located in the directory /usr/local/cmp-db/bin/ under Linux and C:\VoiceGenie\cmp\cmp-db\bin under Windows.

#### **7.4.1 Database Backup**

The application uses the MySQL utility mysqldump to backup the CMP database structure and some of the configuration data. The backup data is stored in the CMP DB scripts directory under /usr/local/cmpdb/scripts/ under Linux and C:\VoiceGenie\cmp\cmp-db\scripts\ under Windows. The script is run daily by cron. Each time the script is run two files are created, the filenames contain the timestamp, e.g. cmp\_db\_backup\_data\_20040620041201.sql and cmp\_db\_backup\_structure\_20040620041201.sql.

The structure of all databases and tables will be included in the backup files. The data contained within these tables will also be stored except for any tables that contain log information.

#### **7.4.2 Database Restoration**

The application can be used to restore the database structure and configuration information. It takes the path of a backup file as an argument. It also takes the

root password of the MySQL database server as another argument. This script deletes all the existing CMP databases and tables; then creates the database structure and inserts configuration data into the tables based on the information stored in the backup file. After restoration, the CMP database will have the same structure and data as when the backup was made, however, the log tables will be empty.

Before running the restore script, please ensure that the CMP Server is not running.

## 7.5 Database Monitoring and Alarming

The Database Server comes bundled with a java application called dbadmin.jar that can be used to monitor the health of the database and can send out alarms when critical conditions are reached. This application is located in the directory /usr/local/cmp-db/bin/ under Linux and C:\VoiceGenie\cmp\cmp-db\bin under Windows.

#### **7.5.1 Database Queue Monitoring**

Between the CMP Server and the Database Server all requests are queued. The dbadmin.jar application monitors this queue to ensure that database requests are being handled in a timely manner and that the queue is not growing uncontrollably. Under Linux, the database queue monitoring is run every minute; under Windows the scheduled task needs to be added manually by adding a task that runs the following application:

java -jar C:\VoiceGenie\cmp\cmp-db\bin\dbadmin.jar checkqueue -l 1000 -i 10

The application takes 2 command line options; they are outlined in the table below:

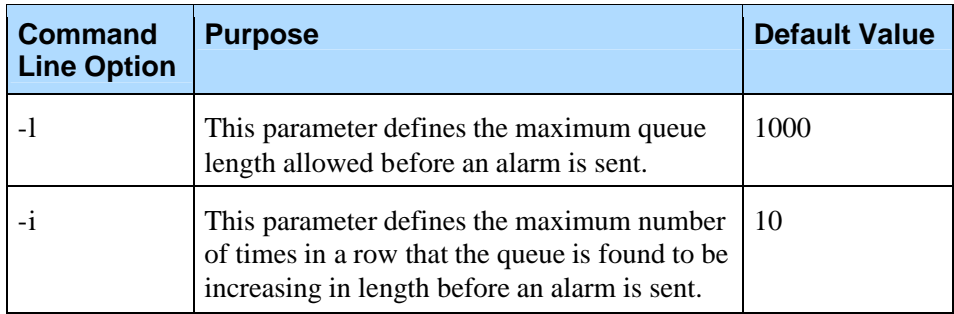

The queue monitoring application generates the following alarms when an error condition is detected:

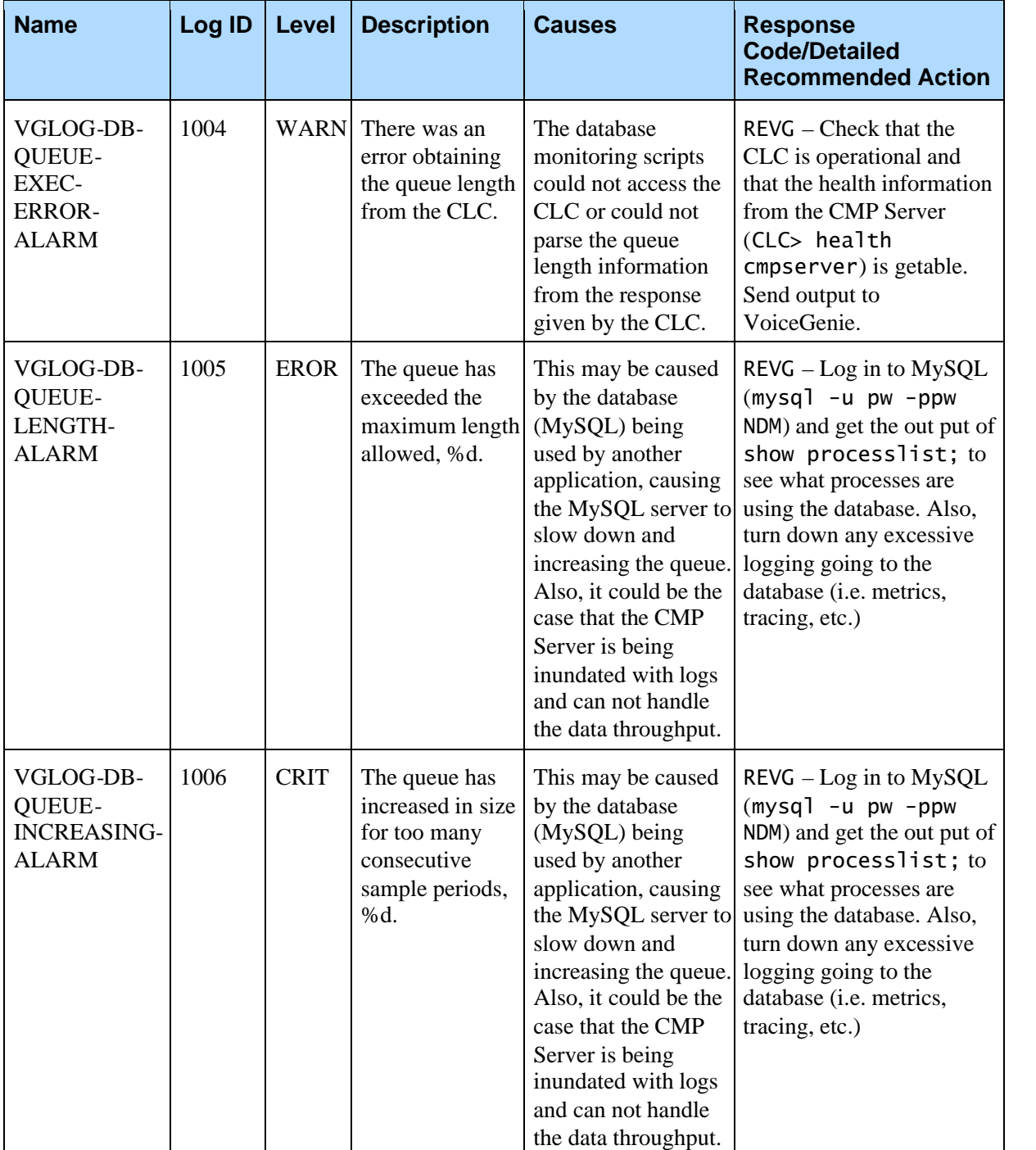

#### **7.5.2 Database Replication Monitoring**

For added redundancy and failover the database server can be run in a replicated pair configuration. In such a scenario it is useful to be able to monitor the replication status of the database servers. As a result, the dbadmin.jar application can be setup to monitor database replication status.

Under Linux the following line can be added to /etc/crontab to check replication status every minute, note that this should be added to cron on both the primary and backup database servers:

\* \* \* \* \* pw /usr/java/jdk/bin/java -jar /usr/local/cmpdb/bin/dbadmin.jar checkreplication

Under Windows, a scheduled task should be added to run the following command every minute:

java -jar C:\VoiceGenie\cmp\cmp-db\bin\dbadmin.jar checkreplication

The dbadmin.jar application must connect to the database using the root user. As a result, the dbadmin.jar stores the root password in an encrypted manner in a flat file. To add the root password to this flat file you will need to run the following command, note that <root password> is your specific root user account password:

Under Linux:

java -jar /usr/local/cmp-db/bin/dbadmin.jar addpass <root password>

Under Windows:

java -jar C:\VoiceGenie\cmp\cmp-db\bin\dbadmin.jar addpass <root password>

The database replication monitoring application generates the following alarms when an error condition is detected:

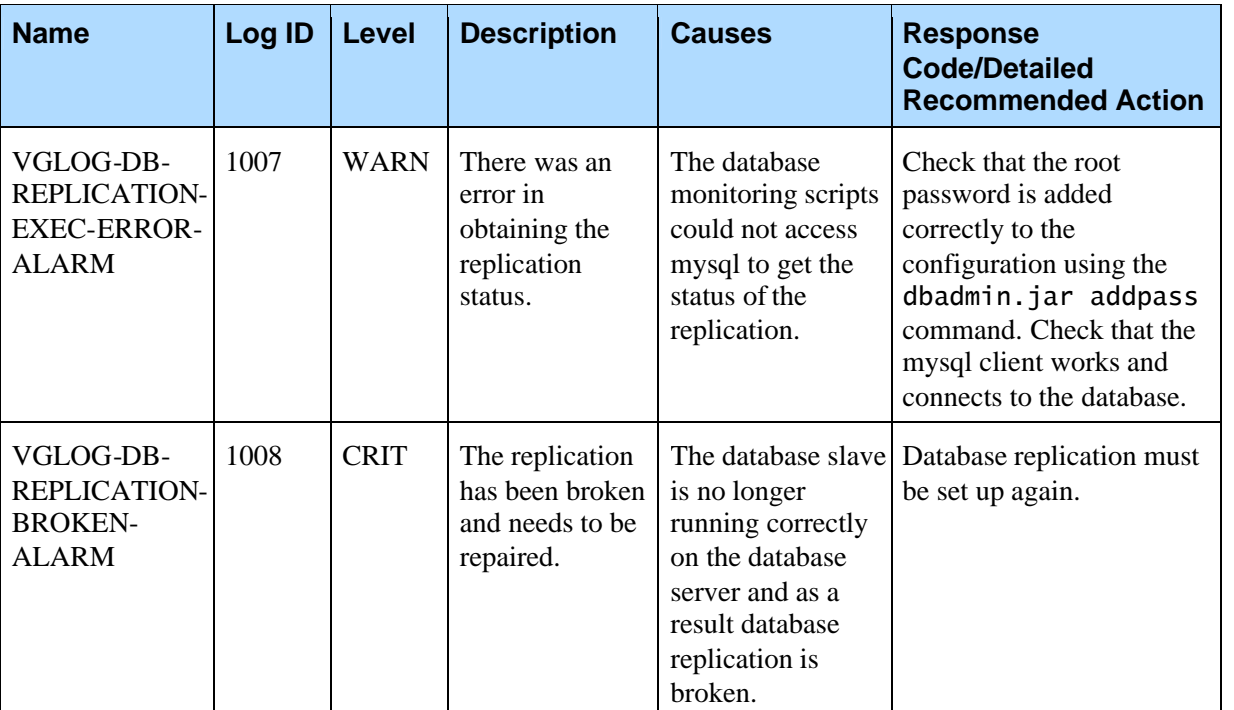
Chapter 7: Database Server 7.5 Database Monitoring and Alarming

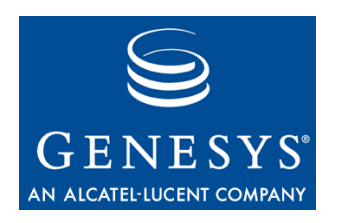

**Chapter** 

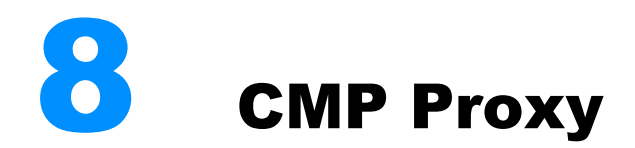

## 8.1 Overview

This section outlines some of the configuration details about the CMP Proxy as well as information about its process and system monitoring capabilities.

# 8.2 CMP Proxy Startup and Options

The CMP Proxy is configured to be started at system boot up, unless explicitly disabled. Under Linux the startup information is stored in the inittab file, which is located at /etc/inittab. Under Windows the CMP Proxy is started up as a service, the details of which can be found in the Services section under the Administrative Tools section of the Control Panel.

The CMP Proxy takes two command line parameters. The -r option determines the root location of the CMP Proxy. This parameter should be set to /usr/local/cmp-proxy/ under Linux and C:\VoiceGenie\cmp\proxy under Windows. Also, the -c command line parameter specifies the name and location of the configuration file. Under Linux the location can be specified with an absolute path by starting with a slash (i.e. /usr/local/cmp $prox/c$  on fig/cmpproxy.cfg) or as a relative path to the root  $(-r)$  by not starting with a slash (i.e. config/cmpproxy.cfg). Under Windows the location is an absolute path and should be set to C:\VoiceGenie\cmp\cmpproxy\config\cmpproxy.cfg.

# 8.3 Starting, Stopping or Restarting the CMP Proxy

On Linux, you must be the root user to start, stop or restart the CMP Proxy. To become the root user log in to the system and type in su, then enter the root password when prompted.

Then, to start the CMP Proxy, issue the following command: /etc/init.d/cmp-proxy start

To stop the CMP Proxy, issue the following command: /etc/init.d/cmp-proxy stop

To restart the CMP Proxy, issue the following command: /etc/init.d/cmp-proxy restart

On Windows, the CMP Proxy can be started, stopped or restarted from the Services window, which can be accessed from the Administrative Tools section under the Control Panel. To start the CMP Proxy, click on the CMP Proxy Service entry and click the Start Service button. To stop the CMP Proxy, click on the CMP Proxy Service entry and click the Stop Service button. To restart the CMP Proxy, click on the CMP Proxy Service entry and click the Restart Service button.

Note: In the event that the CMP Proxy gets into a state where the service's status is continually in the Stopping state. The machine must be rebooted in order for the service to resume normal operation. This only happens in rare circumstances.

In the unlikely event that this occurs often, you can configure the service to log on as a specific user type (normally the Administrator user account). To do this, right click on the service and select Properties, then click on the Log On tab. Select the This Account radial and enter the account name and password under which the service should be started. Note that if the password for that account is changed, the password value for this service will also have to be manually updated. Subsequently the machine will need to be rebooted for the new settings to take effect. Now if the service enters into a bad state the service can be killed using the Task Manager and restarted using the Services interface.

# 8.4 System CPU, Memory and Disk Usage Monitoring

The CMP Proxy is responsible for monitoring and reporting system CPU, memory and disk usage information. This information is reported as part of a periodic heartbeat message to the CMP Server. The heartbeat reporting interval is dictated by the CMP Proxy's cmp.heartbeat configuration parameter. By default this value is set to 20 seconds. In general this value should not be modified.

The system usage information is viewable via the SMC from the Status Monitor page under the Monitoring tab. Also, it can be queried via an SNMP get and is part of the VoiceGenie MIB, the OID is

.1.3.6.1.4.1.7469.3.9.3). In addition, the system usage information can be queried via the CLC using the health command for the CMP Proxy (i.e. health cmpproxy). The information is part of the first line, the following is an example:

[2|0.94%|164MB|/|23%|/dev/shm|0%|/usr/local|11%|/var|2%]

The first item is the networkID of the CMP Proxy on the system, followed by the system CPU utilization (0.94%), total system memory utilization (164MB) and the disk usage on all local partitions (23% on /, 0% on /dev/shm, 11% on /usr/local, 2% on /var).

### **8.4.1 Exceeding CPU Usage Limits and Generated Alarms**

The CMP Proxy raises an alarm if the total CPU Usage on a machine exceeds a configured limit. The limits are configured in the CMP Proxy configuration; this configuration is changeable via the SMC. These limits are outlined in the table below:

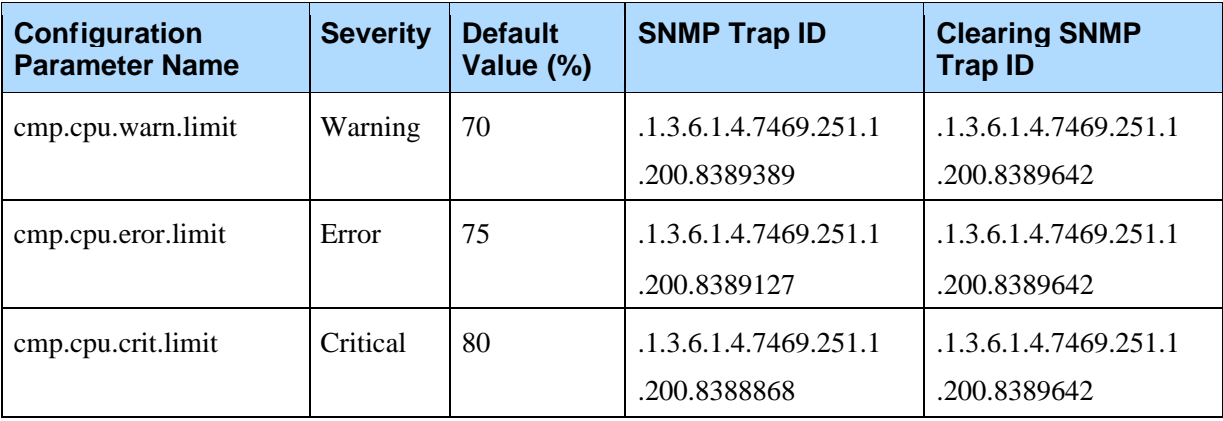

When a threshold is exceeded the appropriate alarm is raised. When the CPU usage decreases below a threshold a corresponding clearing alarm is raised. Details about the alarm are sent within the log message of the alarm.

During database cleanup, cron jobs may consume significant CPU resources, and some of the above alarms may be triggered. In such situations, CPU usage alarms can be safely ignored.

### **8.4.2 Exceeding Memory Usage Limits and Generated Alarms**

The CMP Proxy raises an alarm if the total Memory Usage on a machine exceeds a configured limit. The limits are configured in the CMP Proxy configuration; this configuration is changeable via the SMC. These limits are outlined in the table below:

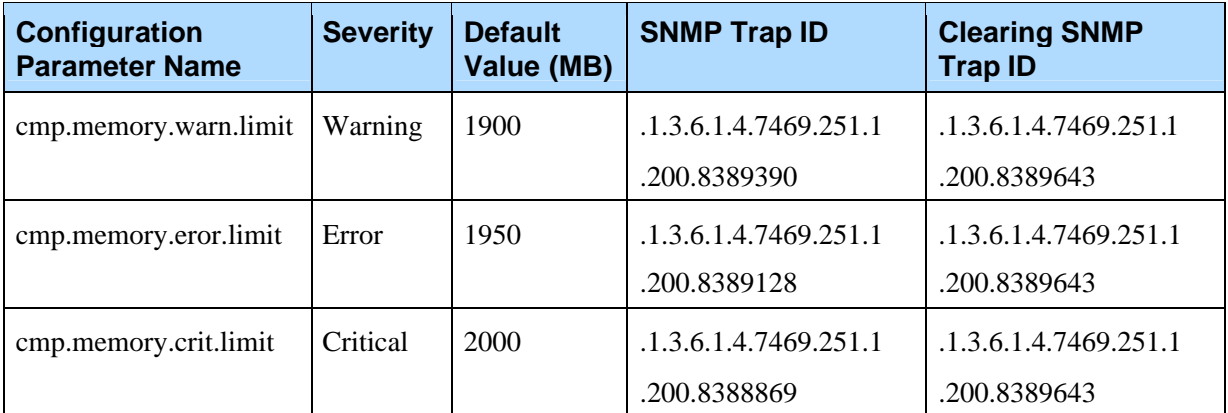

When a threshold is exceeded the appropriate alarm is raised. When the memory usage decreases below a threshold a corresponding clearing alarm is raised. Details about the alarm are sent within the log message of the alarm.

Note: The above defaults are based on a system with 2GB of memory. Anyone with a different system setup should modify these parameters accordingly.

### **8.4.3 Exceeding Disk Usage Limits and Generated Alarms**

The CMP Proxy raises an alarm if the Disk Usage on a partition exceeds a configured limit. The limits are configured in the CMP Proxy configuration; this configuration is changeable via the SMC. These limits are outlined in the table below:

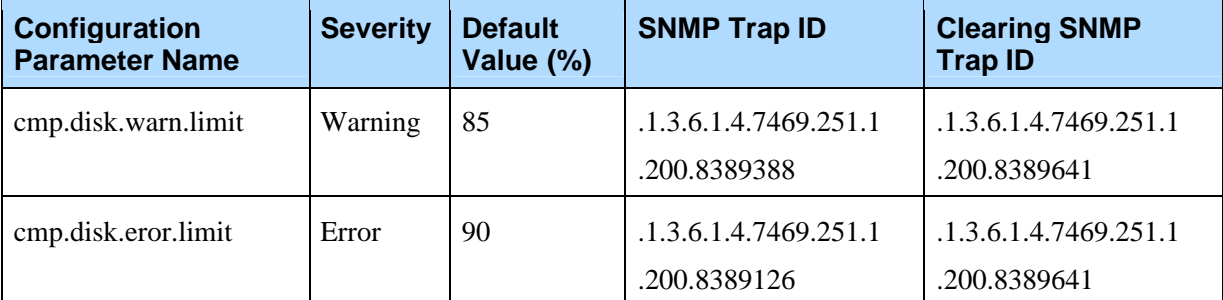

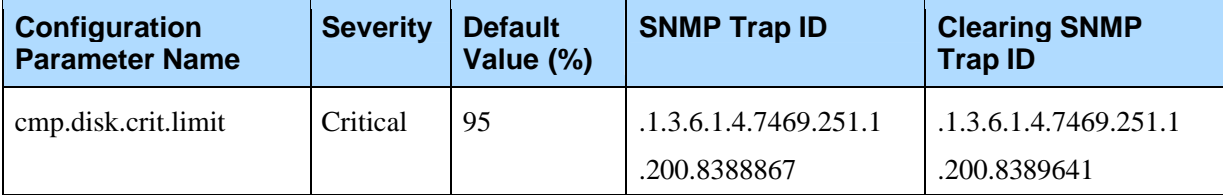

When a threshold is exceeded the appropriate alarm is raised. When the disk usage decreases below a threshold a corresponding clearing alarm is raised. Details about the alarm are sent within the log message of the alarm.

# 8.5 Process Startup and Recovery

The CMP Proxy is also responsible for starting up most processes that run on the VoiceGenie Server. This includes the Media Platform, Speech Resource Manager and SIP Proxy processes to name a few. The CMP Proxy also monitors the CPU and memory usage of all processes it starts and restarts them if they exceed certain operational limits or are no longer operational.

The list of processes that are started by the CMP Proxy is specified in the CMP Proxy's cmp.components configuration parameter. Only processes that are started by the CMP Proxy are monitored for CPU and memory usage. The cmp.components parameter consists of a bar delimited list of labels that refer to other configuration parameters that specify the command line of the process, operational limits of the process and any scripts to run before the process is started. The following is an example: cmp.components = PMLI|CMGR

```
pmli = /usr/local/phoneweb/bin/pwvxmli
pmli_limits = 85|1000|10000
pmli_start_script =
/usr/local/phoneweb/bin/pmli_start_script
pmli_restart_script =
/usr/local/phoneweb/bin/pmli_restart_script
pmli_stop_script =
/usr/local/phoneweb/bin/pmli_stop_script
```

```
cmgr = /usr/local/phoneweb/bin/pwcallmgr
cmgr_limits = 95|1000|60000cmgr_start_script =
/usr/local/phoneweb/bin/cmgr_start_script
cmgr_restart_script =
/usr/local/phoneweb/bin/cmgr_restart_script
cmgr_stop_script =
/usr/local/phoneweb/bin/cmgr_stop_script
```
The above parameters specify that the process labels PMLI and CMGR should be started and monitored. The command line to start PMLI is specified in the

parameter pmli. The command line to start CMGR is specified in the parameter cmgr.

The operational limits of the process are specified in the  $\langle$ label>\_limits parameter. This parameter consists of three bar delimited values. The first two values specify the maximum allowed CPU utilization and the maximum allowed memory utilization (in MB). If either of these values is exceeded for 2 consecutive heartbeat intervals the process is terminated and restarted. In the example above PMLI can use up to 85% of the CPU and up to 1000 MB of memory, also, CMGR can use up to 95% of the CPU and up to 1000 MB of memory. The third parameter in the <label>limits parameter specifies the shutdown delay time (in milliseconds), which is the amount of time the process has to shutdown gracefully when stopped. If the process does not stop within the allotted time it will be forced to terminate. In the example above PMLI has up to 10000 ms to stop gracefully while CMGR has up to 60000 ms to stop gracefully.

Note: It is not safe to stop the CMP Proxy while components started by the CMP Proxy are still running. A component can still run for some time after a stop command is issued to it, the time depends on the shutdown delay time explained above.

The <label>\_start\_script parameter can be used to define a script that should be run before the process is started.

The <label>\_restart\_script parameter can be used to define a script that should be run if the process stops unexpectedly or is stopped since it exceeds an operational limit, this script is run just before the process is restarted.

The <label>\_stop\_script parameter can be used to define a script that should be run after the process is stopped.

Note: In the event that a process unexpectedly terminates or exceeds an operational limit the CMP Proxy will restart the process. Also, the CMP Proxy will restart any process that is CMP enabled if it fails to send a heartbeat for a period exceeding the CMP Proxy's cmp.timeout parameter value, or if it unexpectedly closes its network connection to the CMP Proxy.

The CMP Proxy logs an event whenever a process is stopped, started or recovered. The following table outlines the traps that are generated:

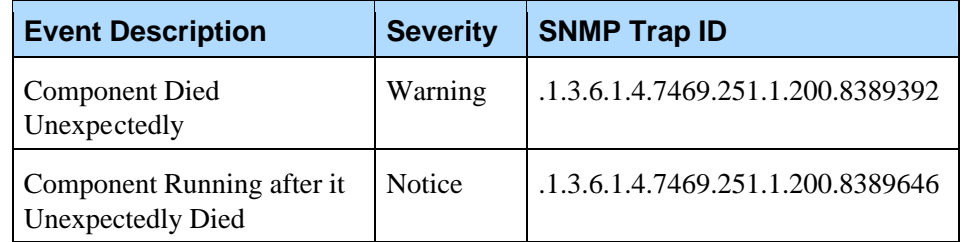

# 8.6 Process CPU and Memory Usage Monitoring

Only processes that are started by the CMP Proxy (i.e. defined in cmp.components) are monitored for CPU and memory usage. The process usage information is viewable via the SMC by looking at the Cluster Status page under the Monitoring tab, or clicking on the process name on the Status Monitor page under the Monitoring tab. Also, it can be queried via an SNMP get and is part of the VoiceGenie MIB, (OID is

.1.3.6.1.4.1.7469.3.9.3). In addition, the process usage information can be queried via the CLC using the health command for the CMP Proxy (i.e. health cmpproxy). The following is an example:

[9|0%|2MB] [8|0%|59MB] [3|0%|1MB] [6|5.34%|25MB] [4|1.8%|50MB] [5|0.09%|6MB] [7|25.42%|323MB]

Each line represents a different process. The first item in each entry is the networkID of the process, followed by the CPU utilization of the process and the memory utilization of the process.

When the CMP Proxy detects that an operational limit has been exceeded, or that a process is no longer operational, an event is logged.

Also, the historical values of CPU and memory utilization can be graphed using the Process Status Report that is available on the Monitoring tab of the SMC. Note that by default only the last 24 hours of data are retained.

Chapter 8: CMP Proxy **8.6 Process CPU and Memory Usage Monitoring** 

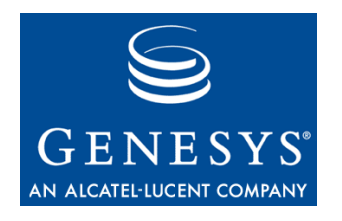

### Chapter

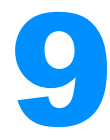

# 9 Alarming and Logging

# 9.1 Overview

One of the chief functionalities of the OA&M Framework is its rich alarming and logging capabilities. The OA&M Framework allows alarms and logs to be filtered at a very granular level to a number of predefined and user defined locations. This section explains how alarming and logging works and how it can be configured for optimal use.

# 9.2 Severity Levels

All logs that are generated by the VoiceGenie system have a severity level. The following table describes the severity levels that exist:

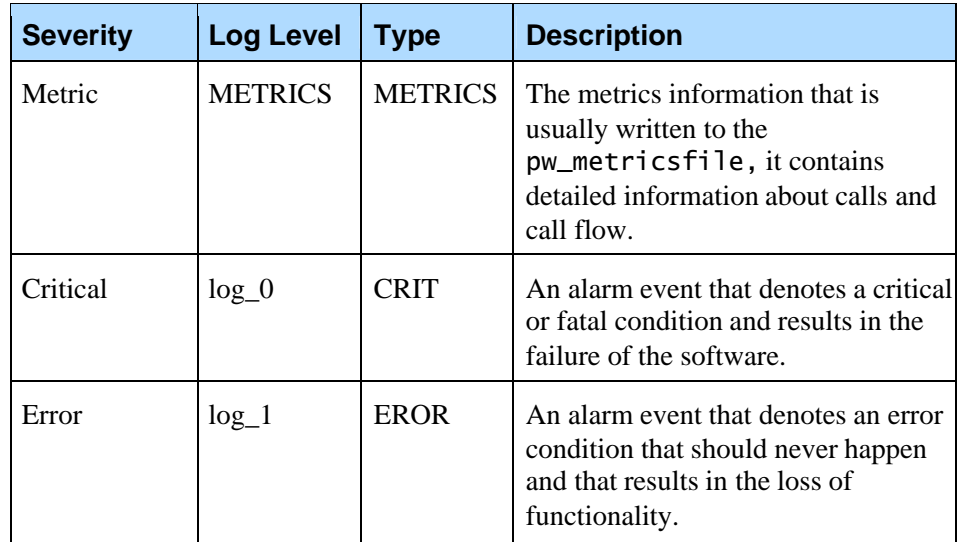

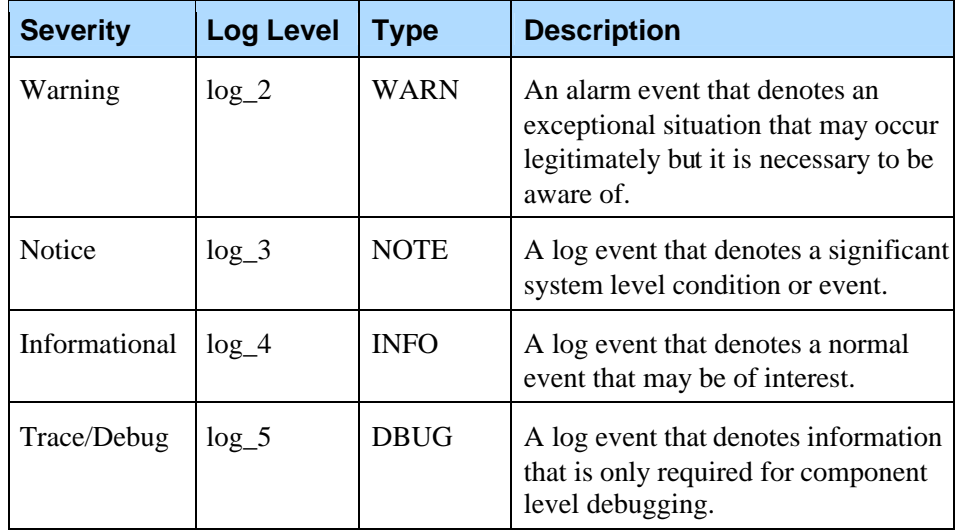

# 9.3 Predefined and User Defined Sink Locations

Logs can be directed to a number of different locations, known as sinks, through the use of configuration settings. These sinks can be either a predefined sink or a user defined sink. The predefined sinks include the log file (FILE), metrics file (METRICS), upstream (UPSTREAM), Syslog (SYSLOG), VG SNMP (SNMP) or email (EMAIL). User defined sinks consist of user developed DLLs that are loaded by the CMP Proxy. The cmp. log\_sinks parameter in the configuration file determines what sinks are actively being used by a process. The list of active sinks consists of a bar delimited list. The following is an example:

cmp.log\_sinks = FILE|UPSTREAM|METRICS|SNMP|SYSLOG

The following section describes each sink.

### **9.3.1 Log File (FILE)**

If the FILE sink is enabled, alarms or logs can be logged to a local file. The name of the file is specified in the cmp. log\_file configuration parameter. This value should be an absolute path. A number of options are available for how the file is rotated; they are outlined below:

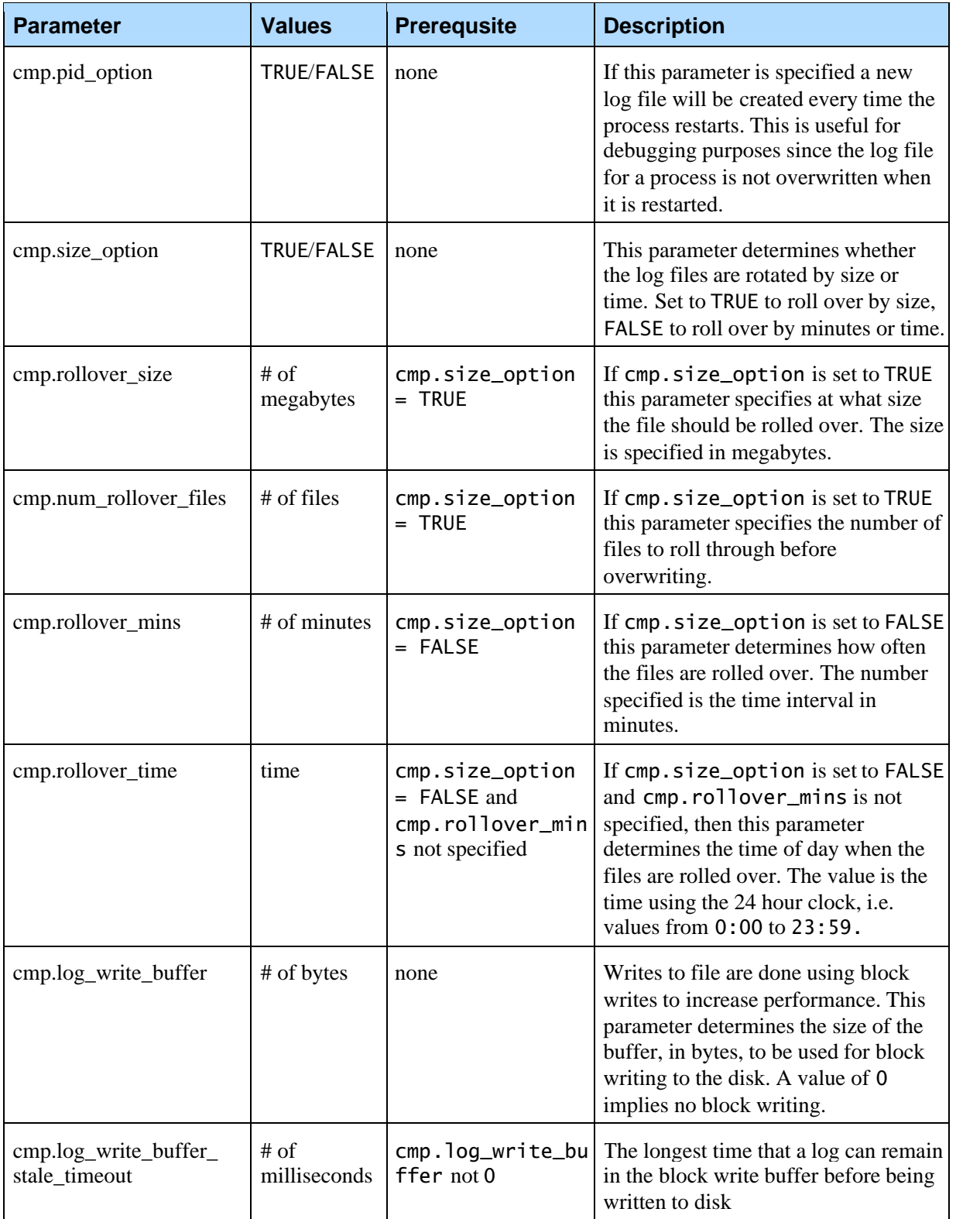

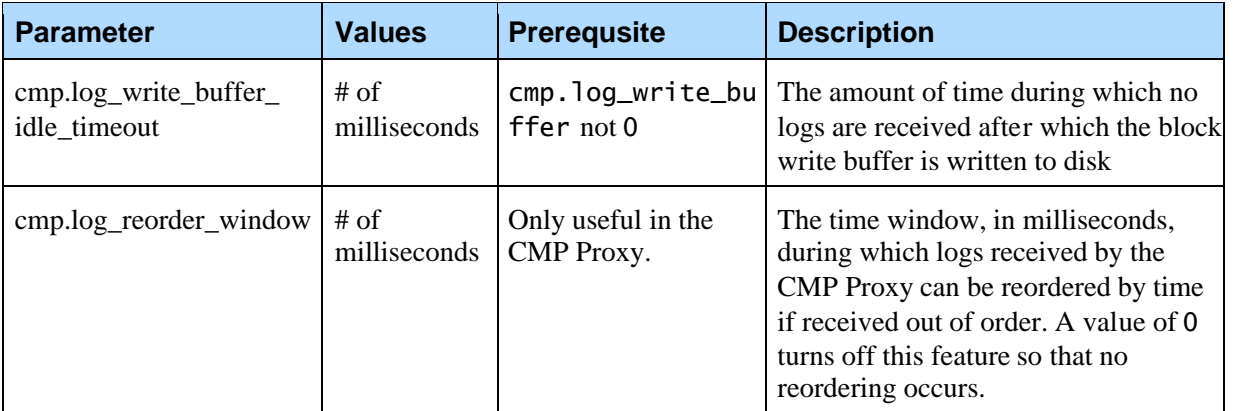

Note: If the cmp.size\_option is set to TRUE the number and size of the log files will be limited, thus reducing the likelihood of the disk becoming full. On the other hand, if the cmp.size\_option is set to FALSE the log file is rotated by time, as a result the size and number of log files can grow.In this case users should be careful to monitor how much disk space is used by these files. By default, log files are rotated by size and can consists of up to 5 files of 10 MB each.

### **9.3.2 Metrics File (METRICS)**

If the METRICS sink is enabled, metrics data can be logged to a file. The name of the file is specified in the cmp.metrics\_file configuration parameter and is set to /usr/local/phoneweb/logs/pw\_metricsfile by default on Linux and C:\VoiceGenie\mp\logs\pw\_metricsfile on Windows. The METRICS file is rotated using the same options as those for the FILE sink. They are described above. This sink should only be enabled in the CMP Proxy configuration.

Note: Much like the FILE sink, users should be cognizant of the amount of disk space used by metrics files that are created. By default, the metrics file is rotated after 24 hours (1440 minutes).

There is no longer a pw\_billing file since this information is no also logged as metrics data. As a result, all billing information should be gathered from the metrics file or database.

## **9.3.3 Upstream (UPSTREAM)**

As a reminder, the OA&M Framework is a communication infrastructure that resembles an inverse tree structure:

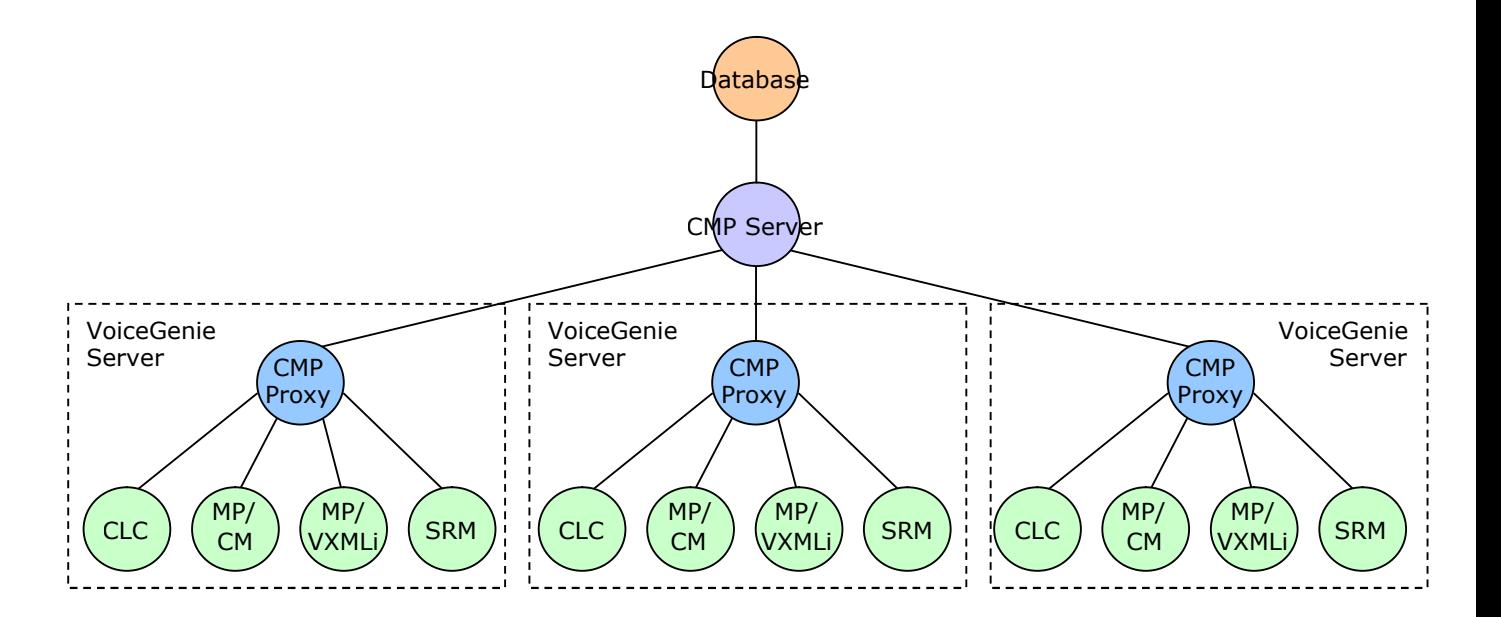

When the UPSTREAM sink is enabled alarms and logs can be sent upstream in the OA&M Framework. For example, logs from the Media Platform components (Call Manager and VoiceXML Interpreter) can be sent upstream to the CMP Proxy. These logs, as well as logs from the CMP Proxy can be sent upstream to the CMP Server. Any logs received by the CMP Server can be sent upstream to the database. By default all alarms information is sent to the database where it can be easily viewed by the Alarm Browser which is found under the Monitoring tab of the SMC.

Note: The CMP Proxy is responsible for writing server level log files such as the pw\_metricsfile, as a result, it must receive information from the Call Manager and VoiceXML Interpreter. These metrics logs can be received out of time order. As a result, some log data may be written to file out of chronological sequence.

### **9.3.4 Syslog (SYSLOG)**

If the SYSLOG sink is enabled alarms and logs can be sent to the system log. Under Linux the logs are sent to Syslog, which is a daemon process that listens for data on port 514. All data received is written to a log file, by default this file is found at /usr/local/phoneweb/logs/pw\_logfile. Under Windows the logs are sent to the Application Log in Event Viewer, which can be accessed under the Administrative Tools section of the Control Panel.

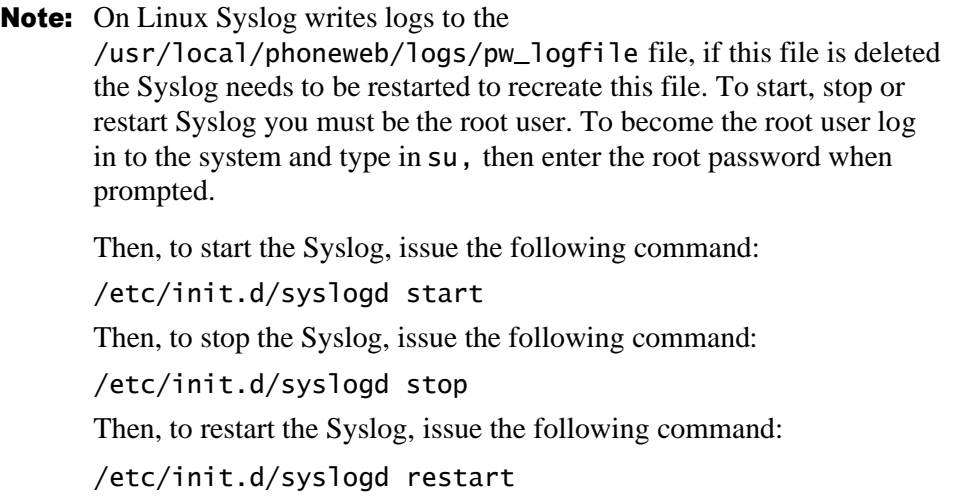

### **9.3.5 VoiceGenie SNMP (SNMP)**

The SNMP sink should only be enabled in the CMP Proxy configuration. If this sink is enabled alarms can be sent to the VG SNMP component. These alarms can then be sent to the Network Management Systems that are configured to receive SNMP Traps in the VoiceGenie SNMP configuration. See the section on VoiceGenie SNMP for more details.

### **9.3.6 Email (EMAIL)**

If the EMAIL sink is enabled alarms and logs can be sent to an email address. The email address where alarms are sent is specified by the cmp.email configuration parameter. The value of this parameter is a valid email address. Currently, only one email address is supported.

Note: The EMAIL sink does not work under Windows.

### **9.3.7 Tools – Log Agent (LOGAGENT)**

The LOGAGENT sink should only be enabled in the CMP Proxy configuration. If this sink is enabled, metrics information can be sent to the Tools Log Agent component. These metrics are used to generate various statistics and call processing information. See the Tools user documentation for more details.

### **9.3.8 User Defined Sinks**

The OA&M Framework allows users to create their own user defined sinks. This can be extremely useful for customers who have specific logging requirements. For example, many customers require logs to be written in a certain specific format, or have existing billing systems that need to be integrated with.

A user defined sink consists of a DLL (dynamically linked library) developed by either VoiceGenie or the customer that is loaded by either the CMP Proxy, or CMP Server. Based on configuration, logs can be directed towards that user defined sink. To specify a custom sink add a label to the cmp. log\_sinks parameter that is not one of the predefined sinks, the following is an example: cmp.log\_sinks = FILE|UPSTREAM|METRICS|SNMP|SYSLOG|CUSTOM1

The label CUSTOM1 is the name of the custom user defined sink. Also, the location of the DLL that this sink refers to needs to be specified, the following is an example:

cmp.log\_dll.CUSTOM1 = /usr/local/cmpproxy/bin/libCustom1sink.so

The parameter cmp.log\_dll.<sink label>, where <sink label> is the label specified in the cmp. log\_sinks parameter, specifies the location of the DLL or shared object. To direct logs to the user defined sink use the log filter mask as defined in the next section.

Please refer to information on how to create your own user defined sink.

# 9.4 Log Filtering Masks

VoiceGenie software logs a great deal of information at various severity levels as outlined in 9.2 Severity Levels; as a result, a mechanism is required to be able to filter only the desired logs to the desired sinks. This is accomplished through a number of log filters that are defined in configuration. A log filter exists for each severity level; the following configuration parameters define the log filters:

- cmp.metrics
- cmp.log\_0
- cmp.log\_1
- $\bullet$  cmp. log\_2
- $\bullet$  cmp. log\_3
- cmp.log\_4
- cmp.log\_5

The following is an example of a typical log filter as viewed from the SMC:

### Chapter 9: Alarming and Logging 9.4 Log Filtering Masks

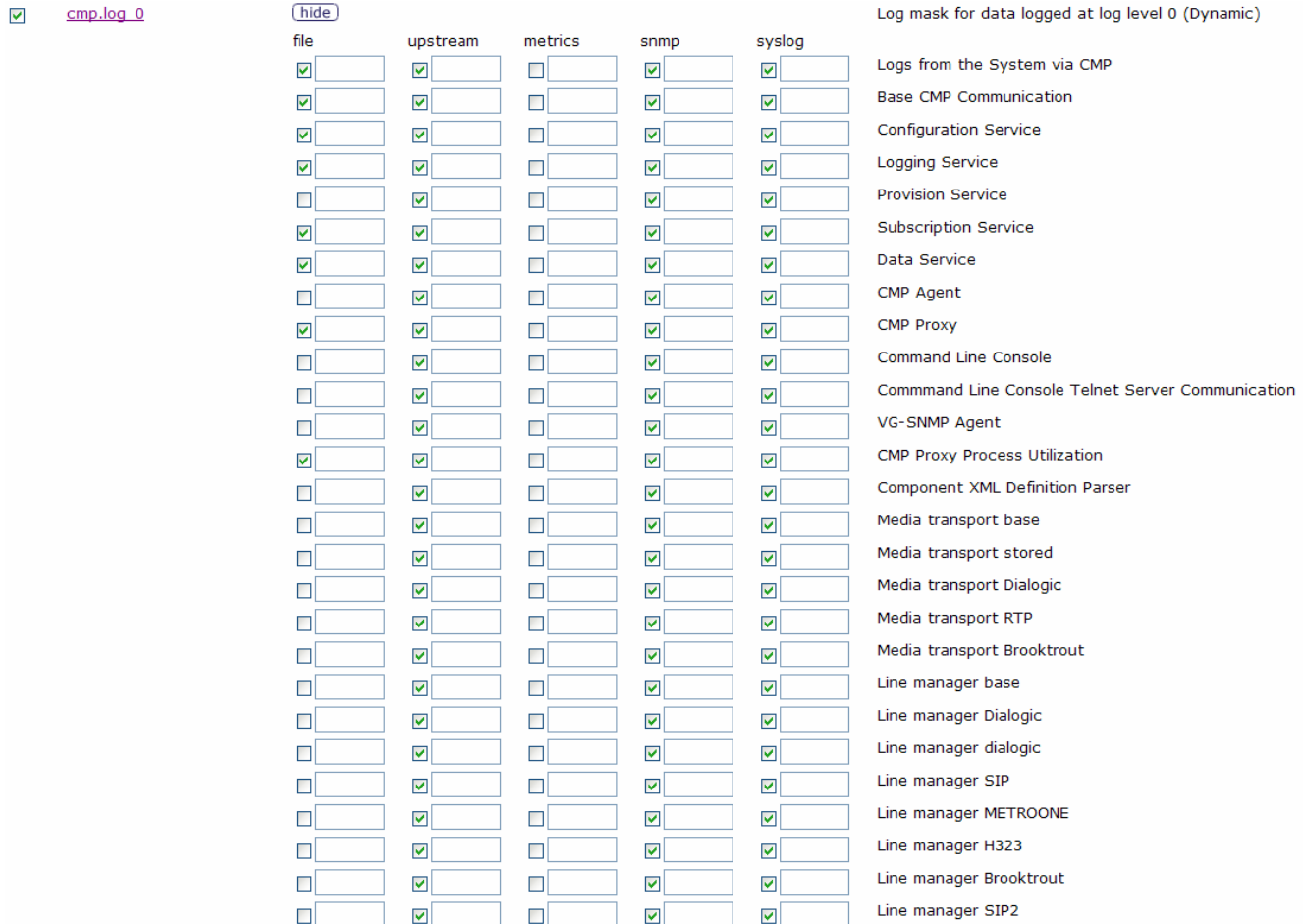

Each column in the configuration represents a different log sink (destination), the label at the top specifies the log sinks (i.e. file, upstream, etc.). Each row is a separate module within the VoiceGenie software that is capable of producing logs. When the checkbox in a given sink column and a given module row is checked, all logs from that module will be directed to that sink. In addition, if only specific logs within that module are required, the user can specify only those logs in the textbox provided. The format of this configuration is a comma separated list of number and ranges, the following is an example:

### 4001-4004,5001,5002

For metrics the configuration is slightly different. In this case the column still represents the sink, however the row represents the specific metric and no additional textbox is required. The following is an example of the metrics filter mask:

### Chapter 9: Alarming and Logging 9.5 Enabling or Disabling Tracing/Debugging

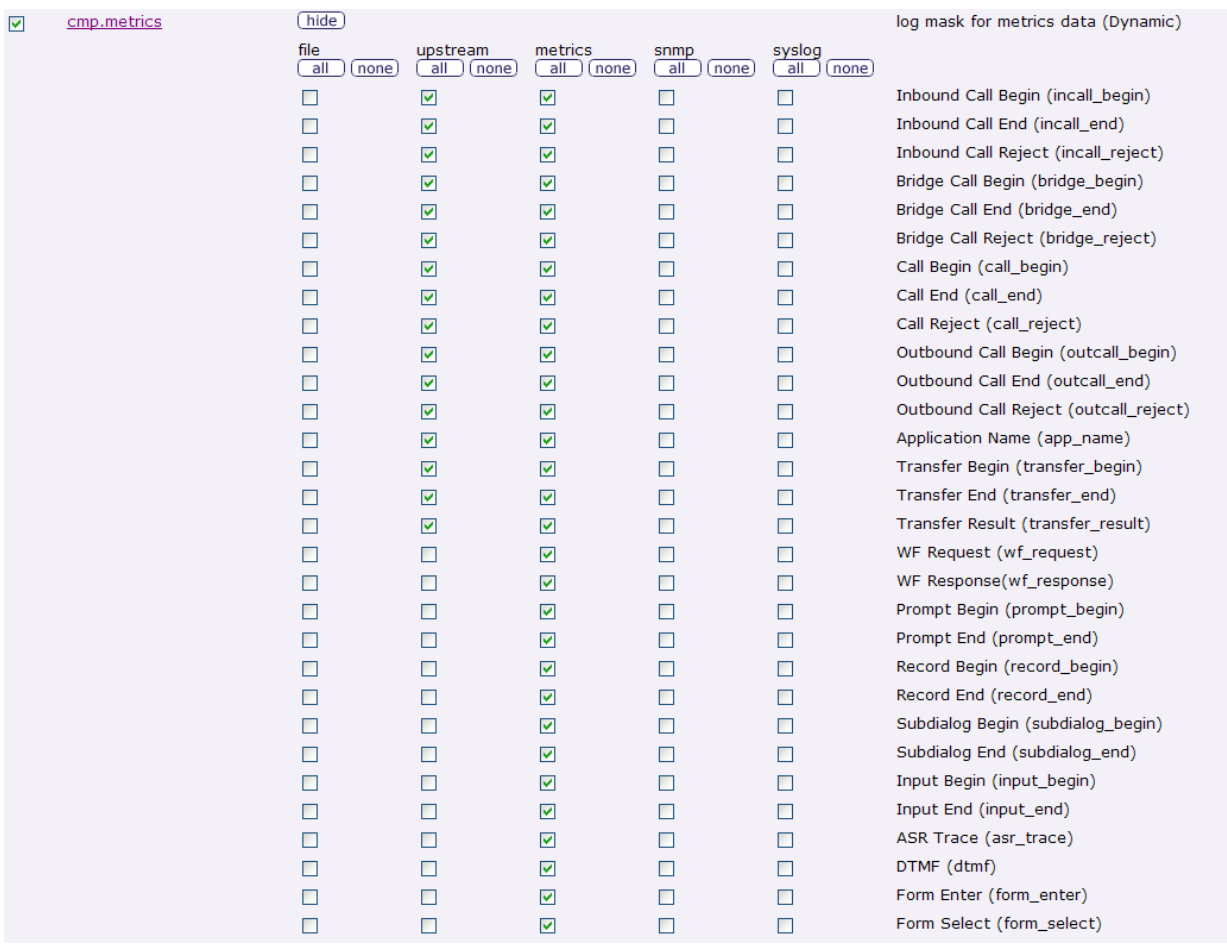

Users can click on the all or none button to select all or deselect all checkboxes for a given sink. Also, these filters are usually hidden unless explicitly shown using the show button. To hide the filters click on hide.

# 9.5 Enabling or Disabling Tracing/Debugging

Logs that are from severity CRIT (cmp.log\_0) to INFO (cmp.log\_4) are filtered as defined by the log filters defined above. Tracing (cmp. log\_5) information has a special configuration parameter in addition to the filter mask. This configuration parameter is called cmp.trace\_flag and can be used to turn tracing completely on or off. The following table outlines the values for this parameter and what it means:

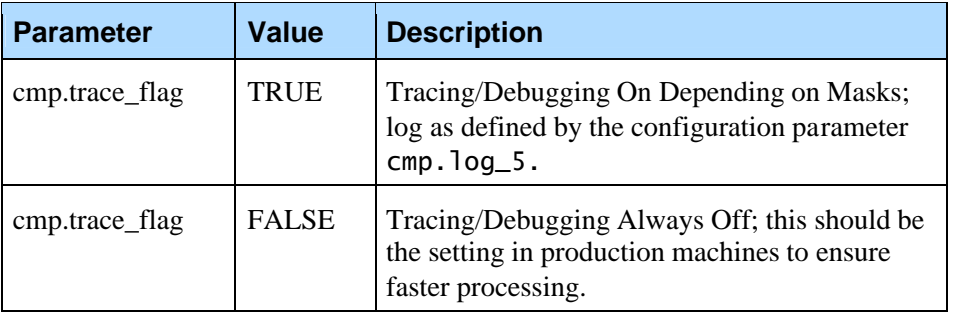

In the SMC this configuration is represented as follows:

 $\overline{\mathsf{v}}$ cmp.trace flag Tracing/Debugging Always Off O Tracing/Debugging On Depending on Masks Determines if any logs at level log\_5 (tracing/debugging) should be logged (Dynamic)

This value can be changed permanently in configuration via SMC, or can be changed at runtime in a transient manner using the tracelevel command, which is described in *VoiceGenie 7.2 OA&M Framework – CLC User's Guide.*

# 9.6 Default Logging Configuration

The default logging configuration is to have all alarms (Critical, Error and Warning) and notice (NOTE) events sent upstream to the database as well as to SYSLOG and SNMP; all Metrics sent to the Metrics file and significant Metric events sent to the database; and all other logs (Informational, Trace/Debug) written to a local file only. In addition, the cmp.trace\_flag is set to FALSE, so that tracing is turned off, but can easily be turned on by simply using the tracelevel command. For further details please look at the default configuration files located in the Appendices.

# 9.7 UTC Logging

Each OA&M log message stores its construction time in UTC (Universal Time Coordinated) format. UTC is similar to Greenwich Mean Time and is based on the number of seconds that have elapsed since 00:00:00 UTC January 1, 1970. The local time of a system is offset from UTC by an amount based on the operating system's time zone. The log's construction time can be left as UTC or converted to the system's local time before a log message is sent to a sink. This is controlled by the following configuration parameter:

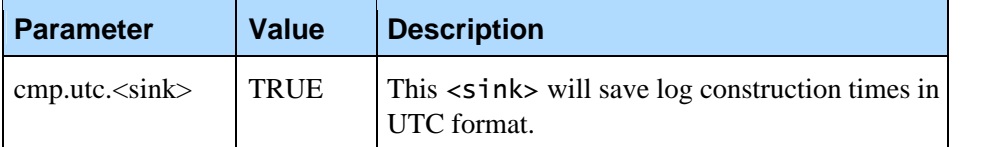

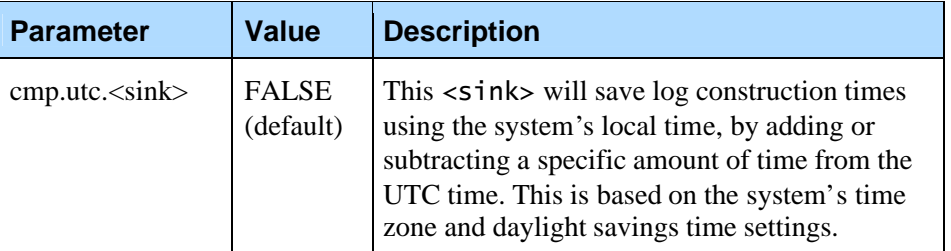

The <sink> name can be any of the supported sinks (FILE, UPSTREAM, METRICS, SNMP, SYSLOG, LOGAGENT). However, SYSLOG does not show log construction times, so the cmp.utc.syslog parameter has no effect. Also, for UPSTREAM sinks, cmp.utc.upstream only has an effect for the CMP Server. It will control whether UTC format or the CMP Server's local time is used when writing to the CallLog table in the NDM database. For all other components, the cmp.utc.upstream parameter has no effect because, in these cases, the OA&M framework requires that log construction times remain in UTC format. This helps avoid confusion when systems of a single cluster are running in different time zones.

In order to help maintain accurate UTC time, it is recommended that all systems synchronize on a regular basis using NTP (Network Time Protocol).

# 9.8 Log File Cleanup

Some of the log sinks above result in the creation of log files on the system, notably the FILE sink and the METRICS sink. Also, there are a number of other system log files that can grow large and fill up the disk if they are not cleaned up periodically. As a result, there are a number of settings in the system crontsb that have been added to ensure that these files are deleted in a timely fashion. These settings are as follows:

### In /etc/crontab:

13 4 \* \* \* root find /usr/local/tomcat/logs/ -name 'localhost\*txt' -mtime +13 -exec rm -f  $\{\} \setminus;$ 13 4 \* \* \* root find /usr/local/tomcat/logs/ -name 'cmpagent\*log' -mtime +13 -exec rm -f  $\{\}\setminus\;$ 13 4 \* \* \* root find /usr/local/tomcat/logs/ -name 'catalina\*txt' -mtime +13 -exec rm -f  $\{\}\setminus\;$ 13 4 \* \* \* root find /usr/local/tomcat/logs/ -name 'catalina\*out' -mtime +13 -exec rm -f  $\{\}\ \backslash\;$ 10 4 \* \* \* root find /usr/local/cmp-proxy/logs -name 'CMP.log.cmpproxy\*' -mtime +13 -exec rm -f  $\{\}\ \rangle$ ; 10 4 \* \* \* root find /usr/local/phoneweb/logs -name 'pw\_logfile\*' -mtime +59 -exec rm -f  $\{\} \setminus$ ; 10 4 \* \* \* root find /usr/local/phoneweb/logs -name 'pw\_metricsfile\*' -mtime +59 -exec rm -f  ${?} \;$ 

The last 2 lines ensure that all pw\_metricsfiles (created by the METRICS sink) and all pw\_logfile (created by Syslog) that are older than 60 days are deleted. The first 4 lines ensure that Tomcat logs and CMP Proxy logs that are older then 2 weeks are deleted. Any other files that may take up disk space should also be added to this list.

Note: In Windows these logs are not automatically scheduled to be removed, extra scheduled tasks need to be added.

# 9.9 Log Queues

All VoiceGenie processes have a separate logging thread that is responsible for logging data to the sinks outlined above. The logging thread has a queue associated with it; other threads within the VoiceGenie process queue up log requests into this queue. This queue has a limit associated with it and is defined by the configuration parameter cmp.log\_queue\_limit. Once the queue limit is reached the calling threads are throttled so that the queue does not grow uncontrolled. This information is provided for informational purposes.

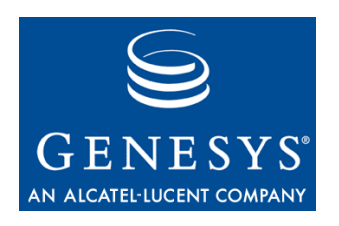

### Appendix

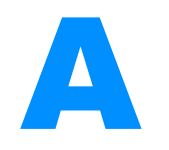

# **Log IDs: Modules and Specifiers**

Every item that is logged contains a Log ID, this ID contains information about the specific type of information logged. What the Log ID represents depends on whether the log is a metrics log or a CRIT, EROR, WARN, NOTE, INFO or DBUG log.

# A.1 CRIT, EROR, WARN, NOTE, INFO or DBUG Log IDs

The Log IDs for these log messages contain 2 pieces of important information:

- **1.** Module
- **2.** Specifier

The Module is the particular module within the VoiceGenie software components that generated the log, while the Specifier is the specific information that is being logged from that module. The Log ID is always represented as an 8 digit hexadecimal number. The first three numbers are the Module, the last five are the Specifier. The following sections outline all the Modules that exist in the VoiceGenie software.

### **A.1.1 CMP Modules**

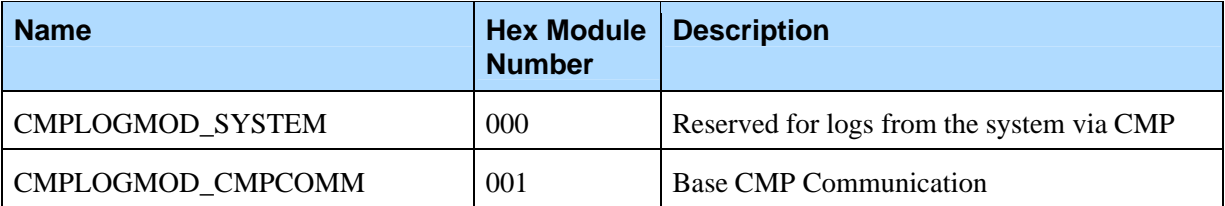

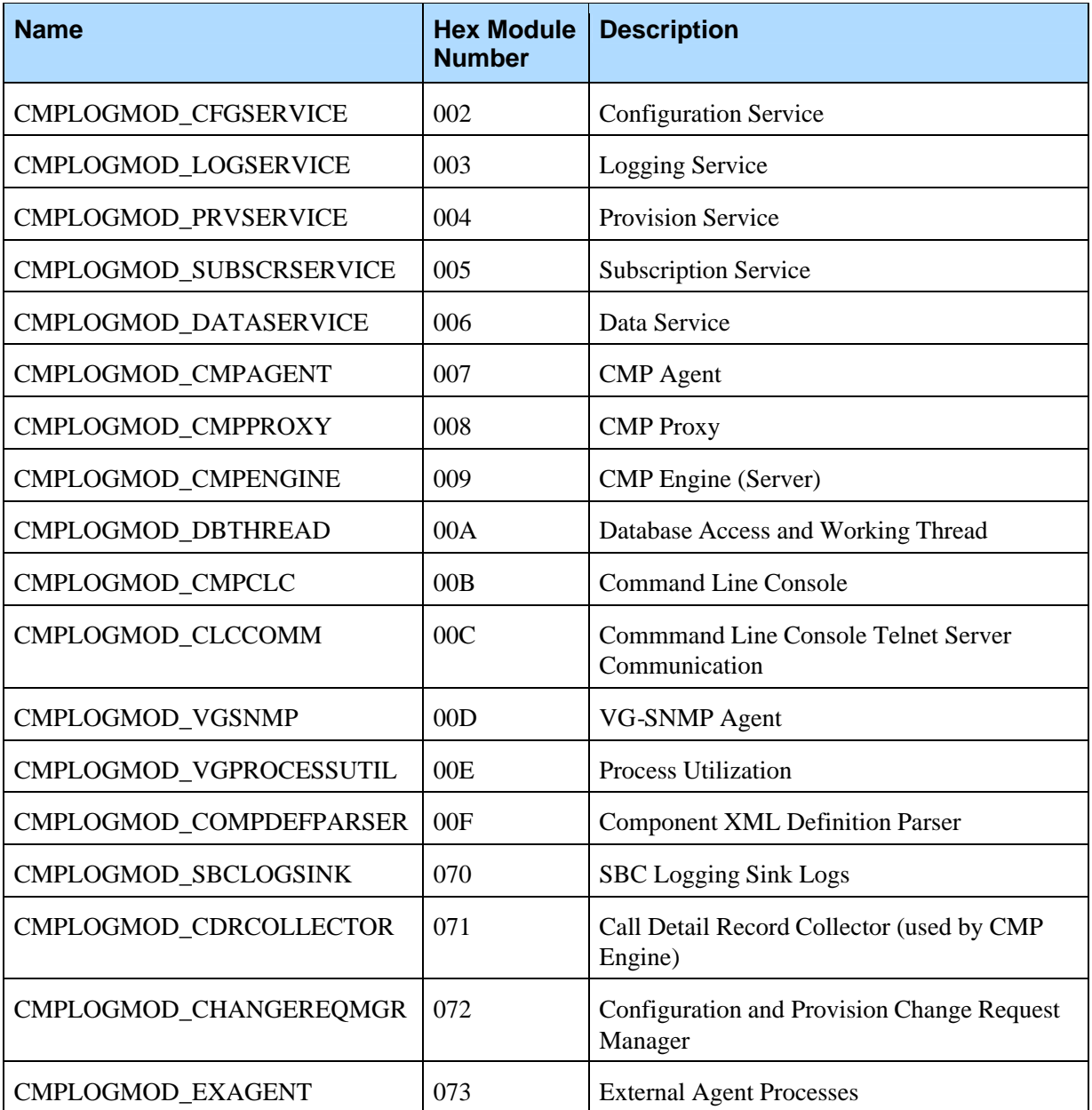

# **A.1.2 Call Manager Modules**

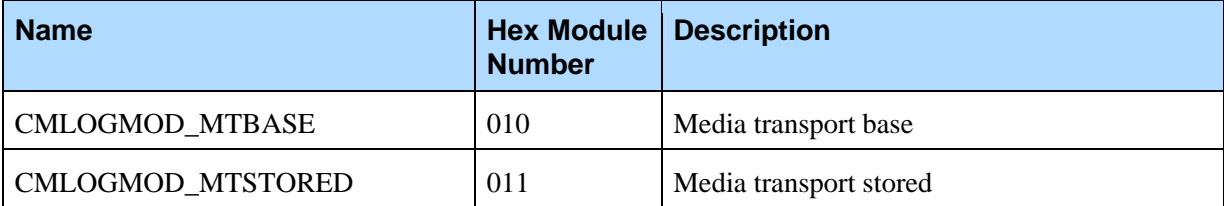

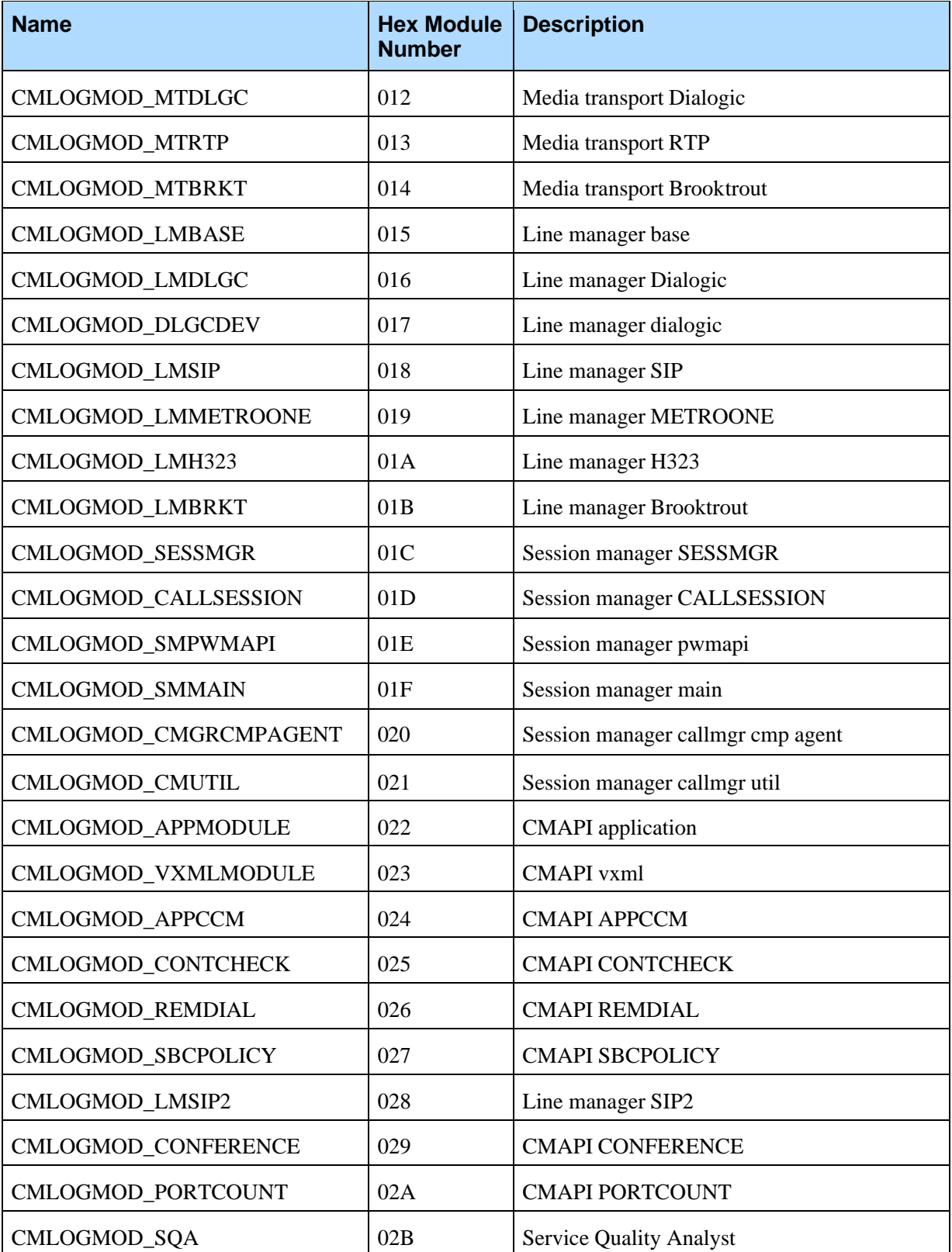

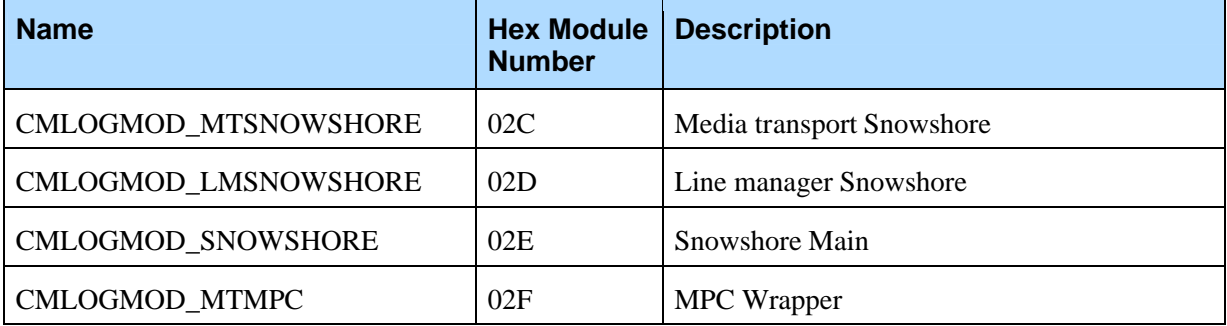

# **A.1.3 VoiceXML Interpreter Modules**

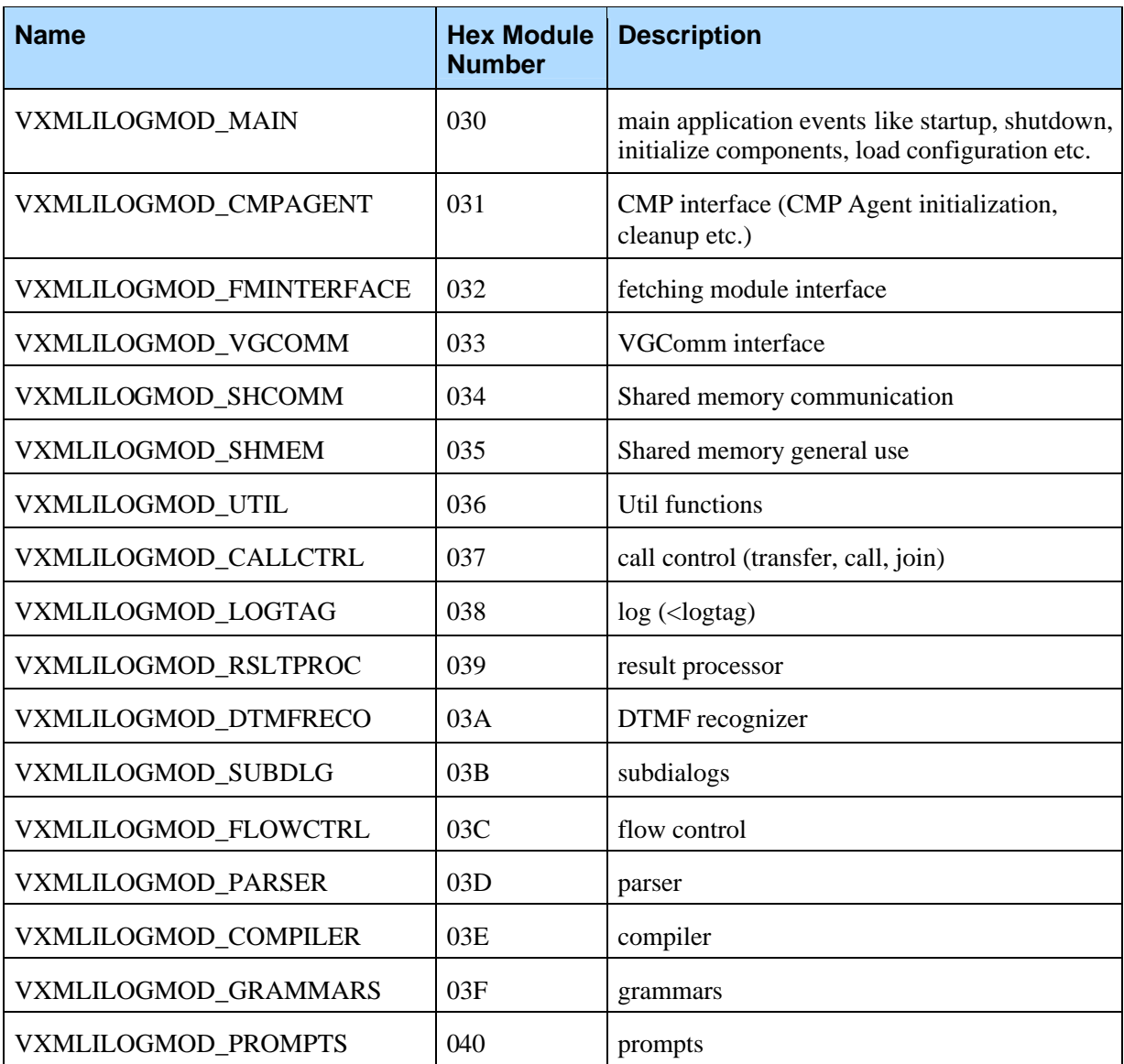

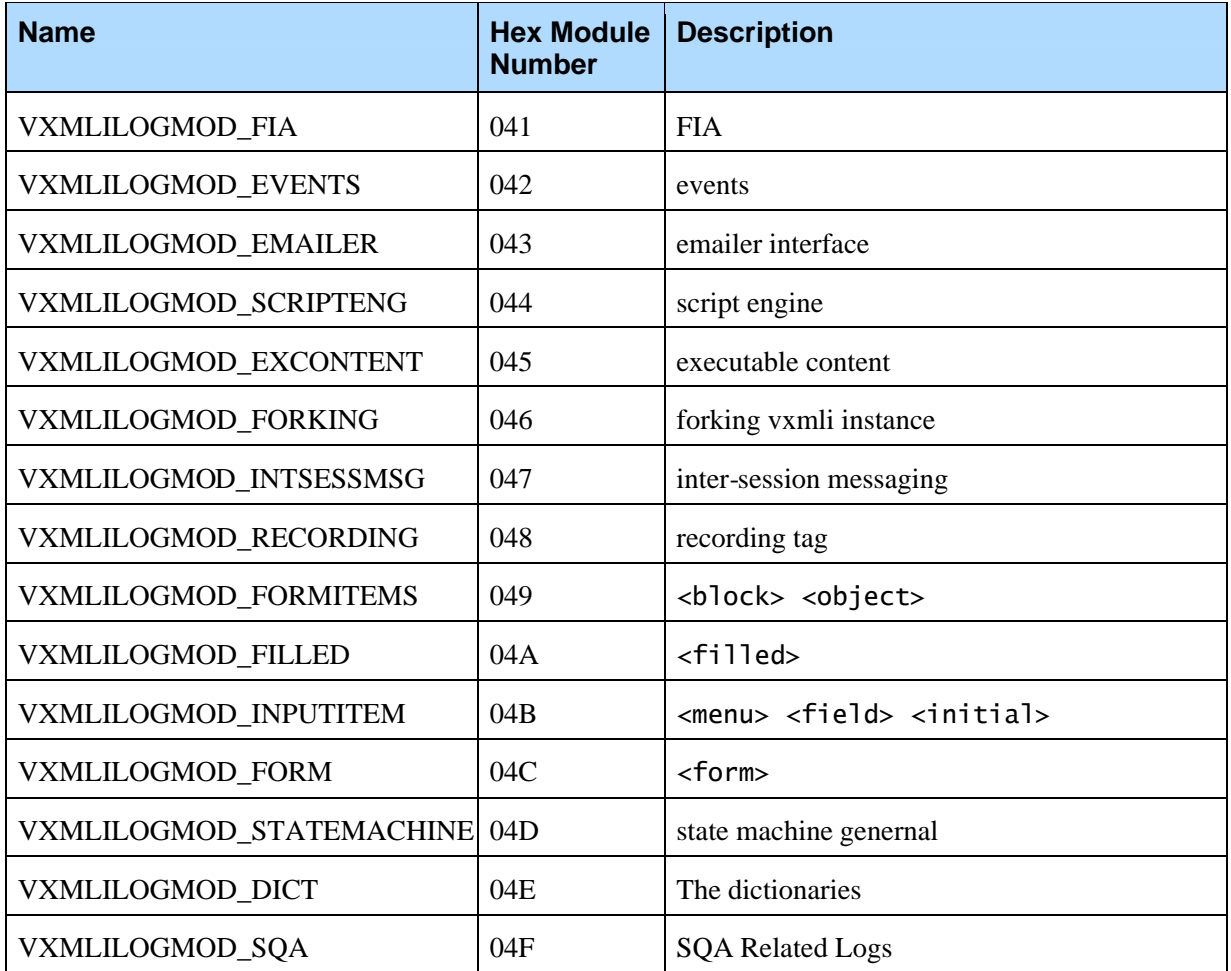

# **A.1.4 Web Proxy (IProxy) Modules**

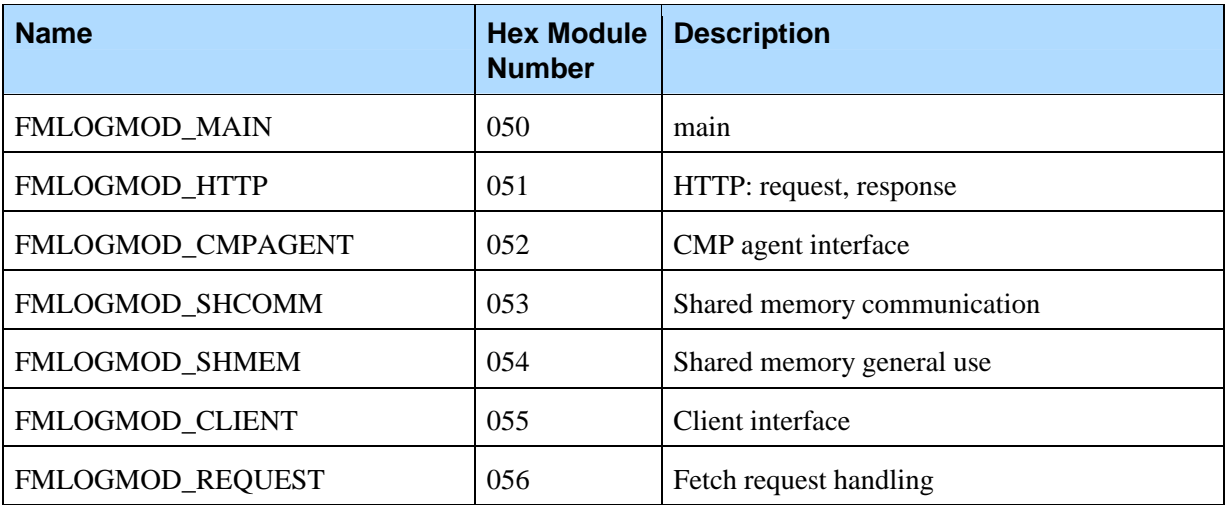

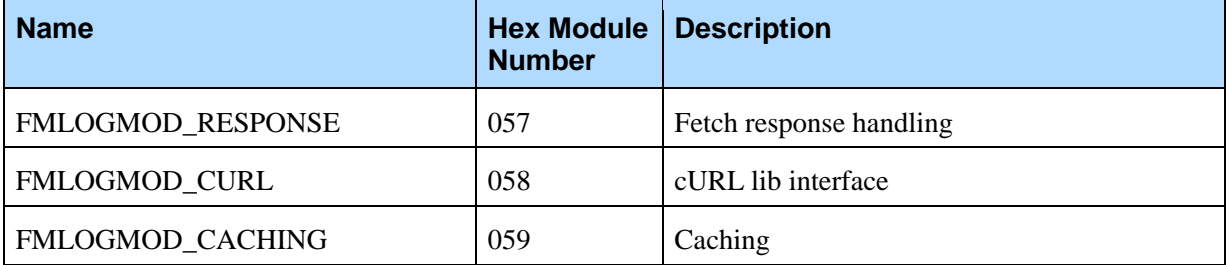

## **A.1.5 VRM Server Modules**

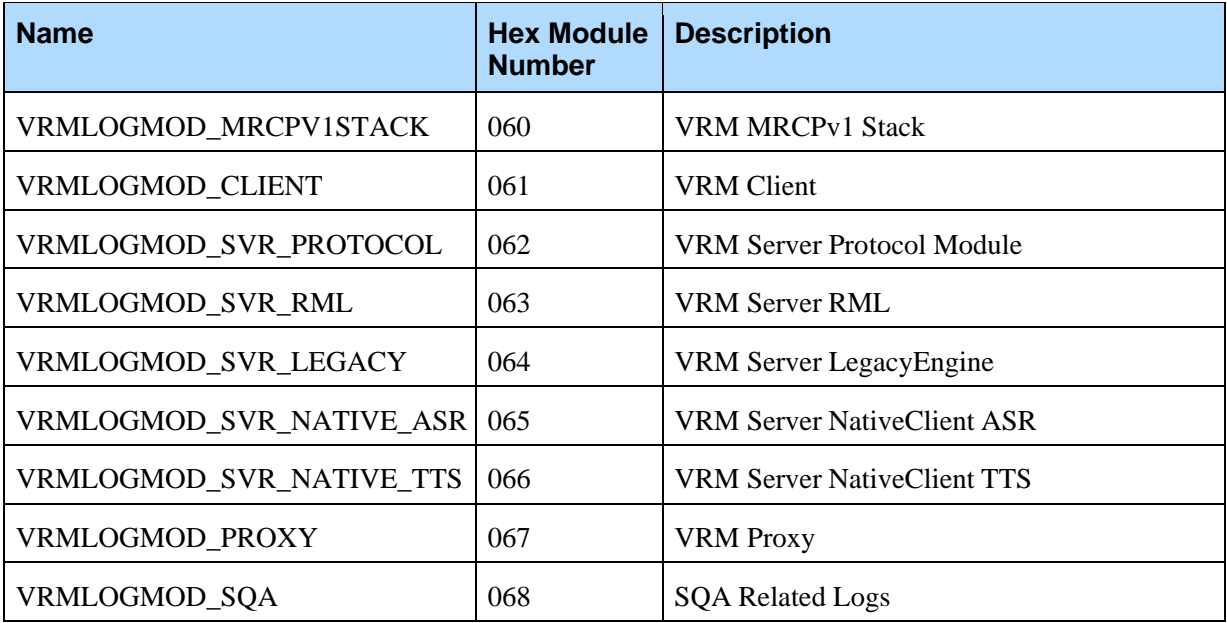

## **A.1.6 Common Modules**

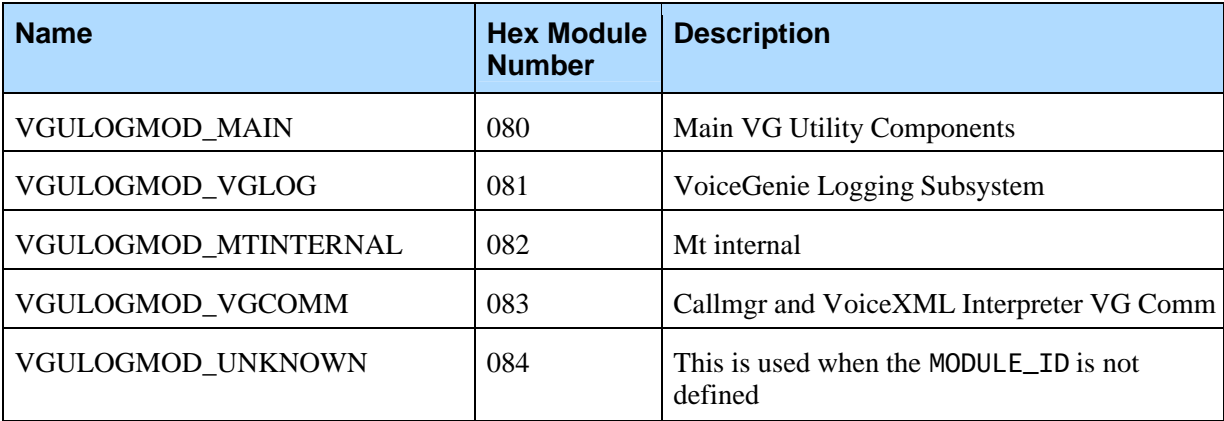

## **A.1.7 CCP Modules**

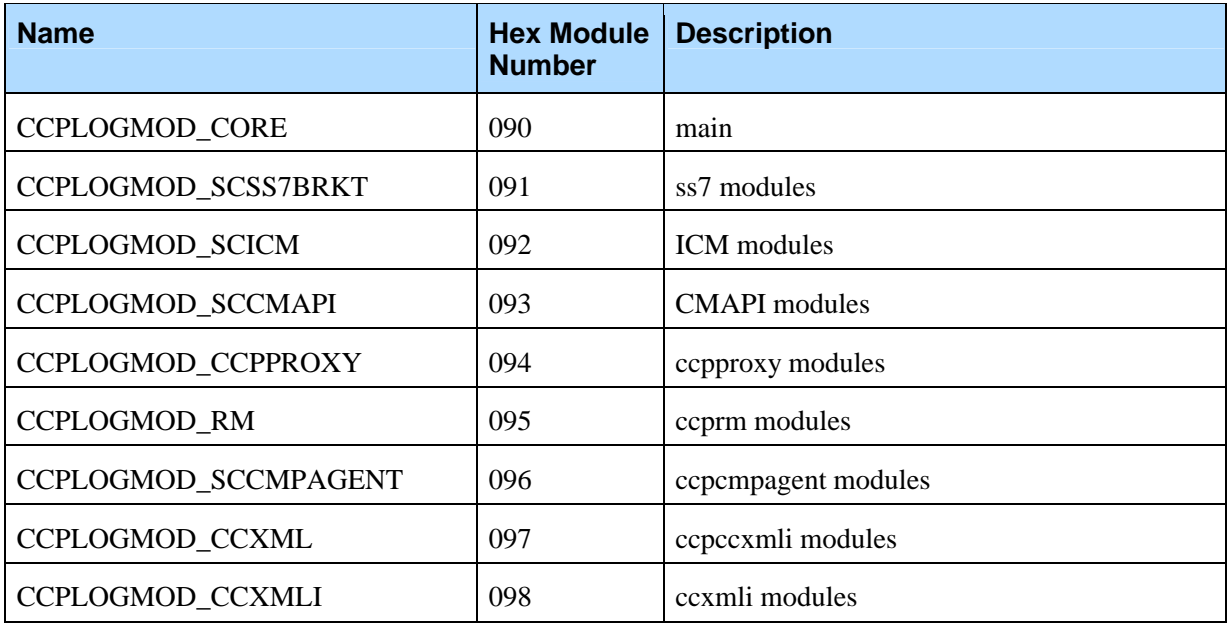

## **A.1.8 Tools Modules**

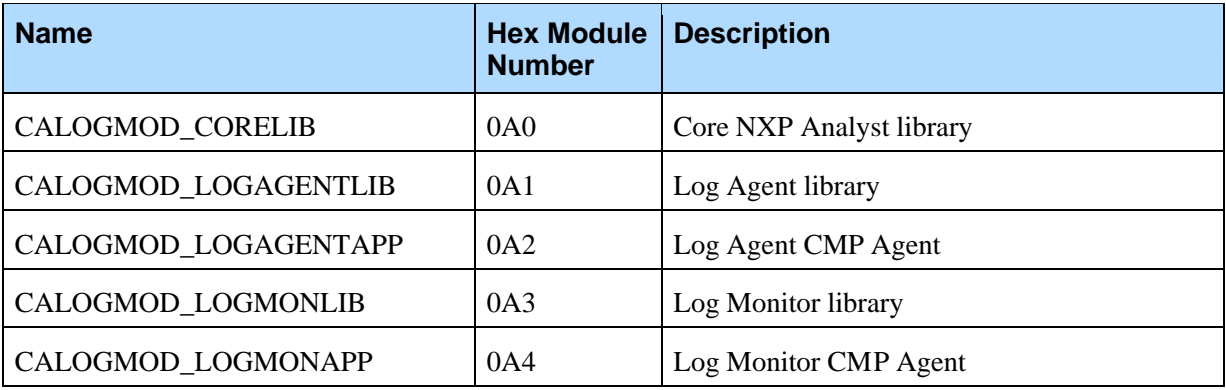

## **A.1.9 Media Processing Component Modules**

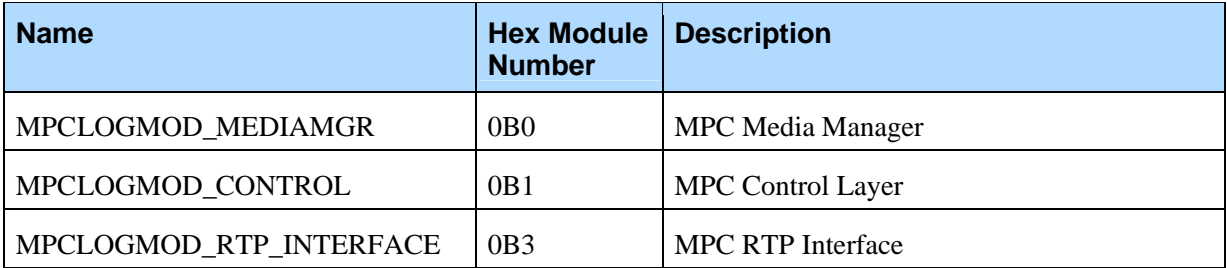

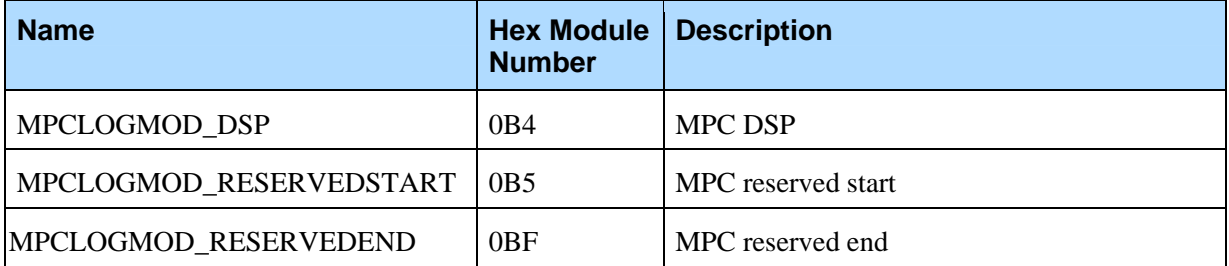

### **A.1.10 NGI**

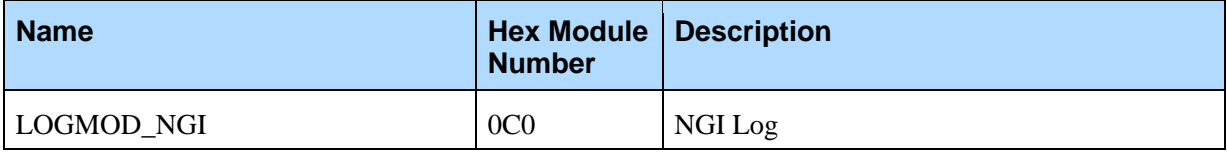

# A.2 Metrics Log IDs

In the case of metrics these is no module, instead, the Log ID specifies the type of metric that is being logged. The following table outlines the Log IDs and the metric that it relates to:

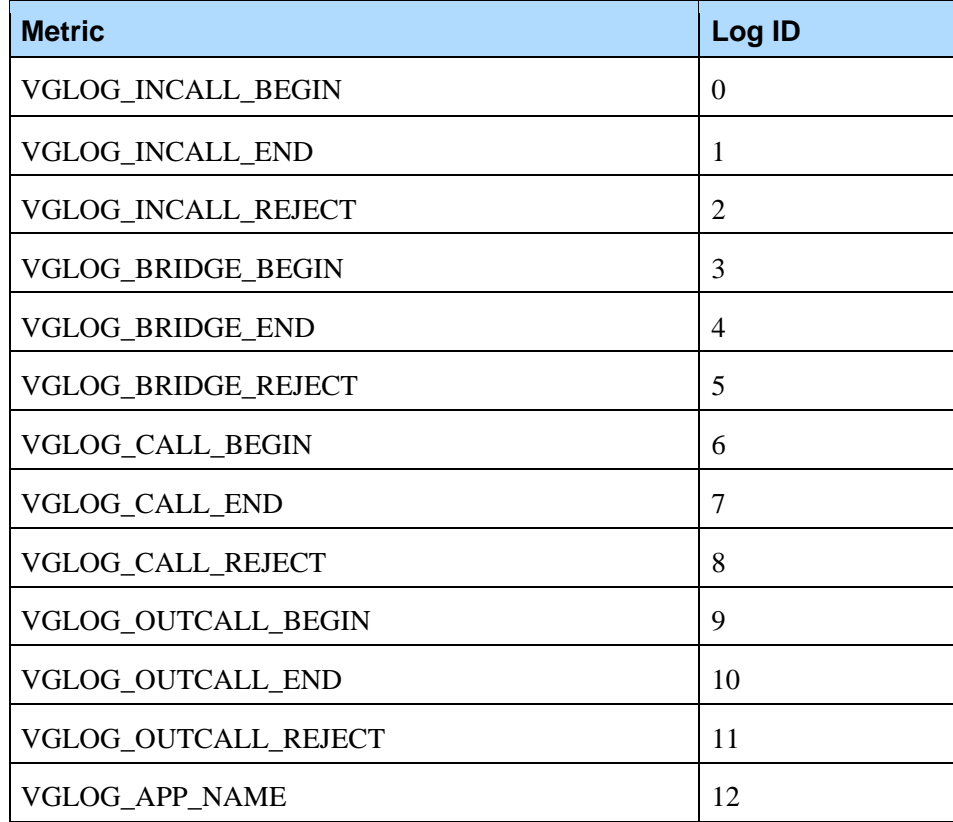

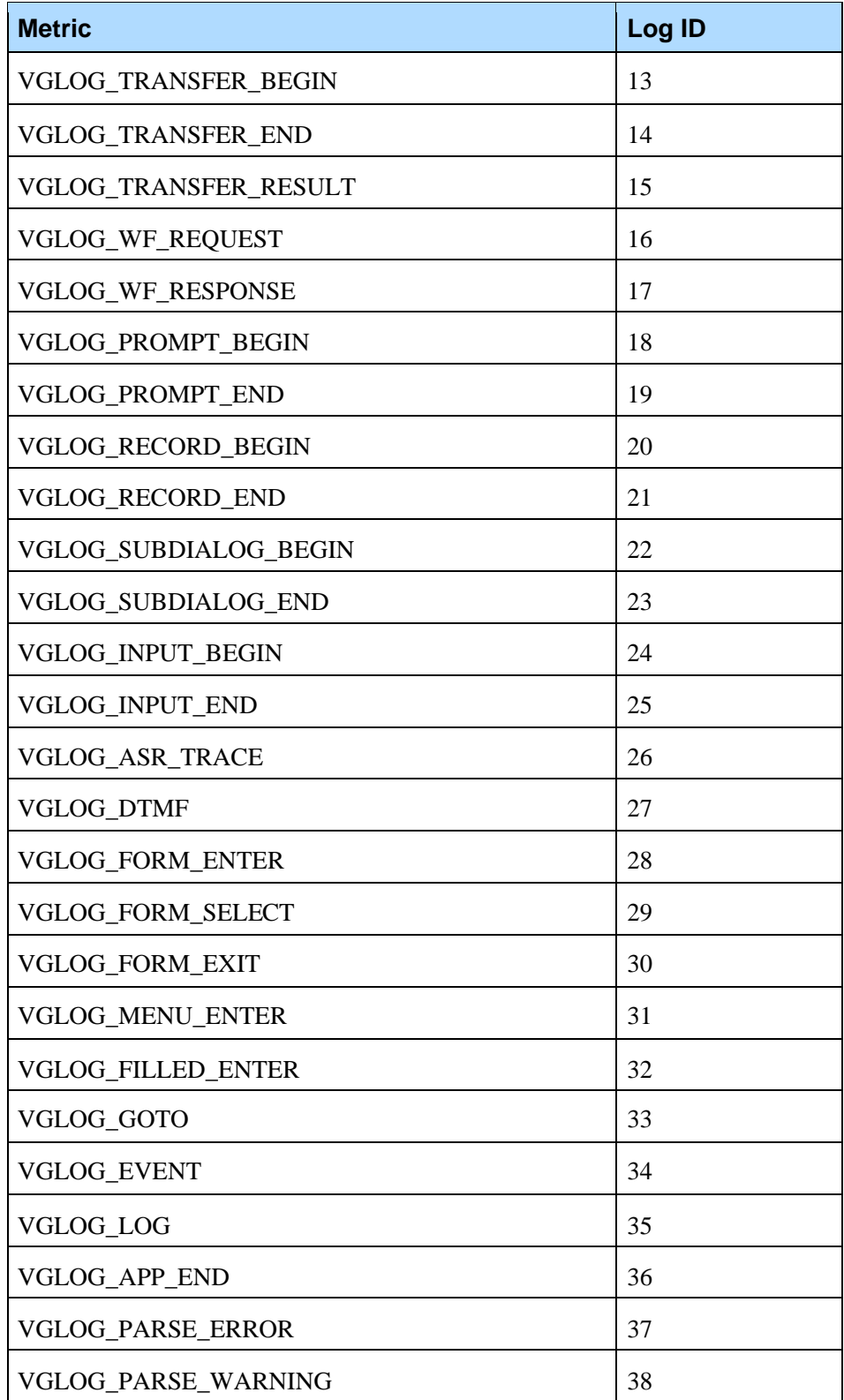

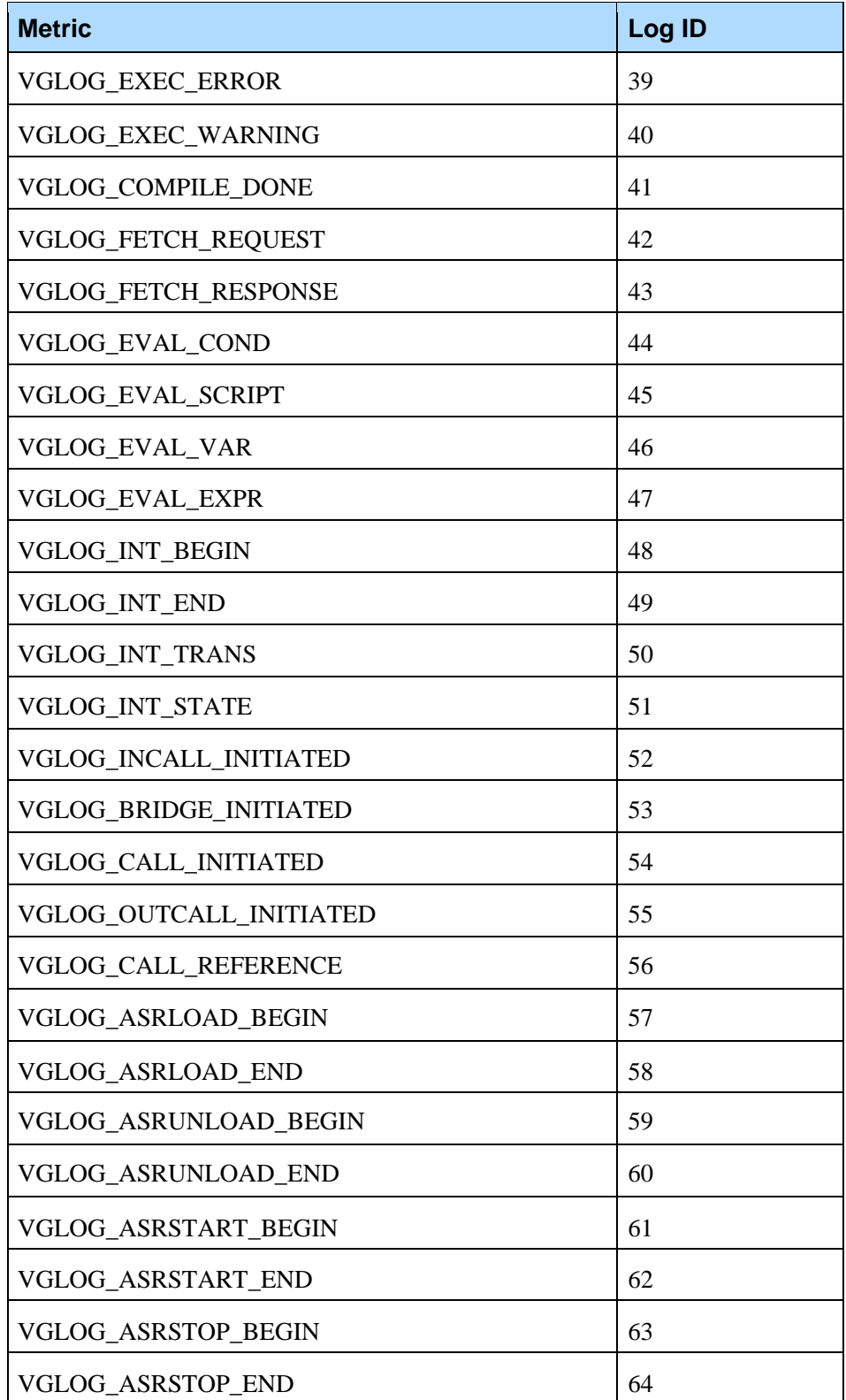

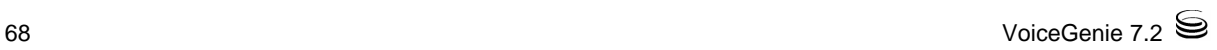

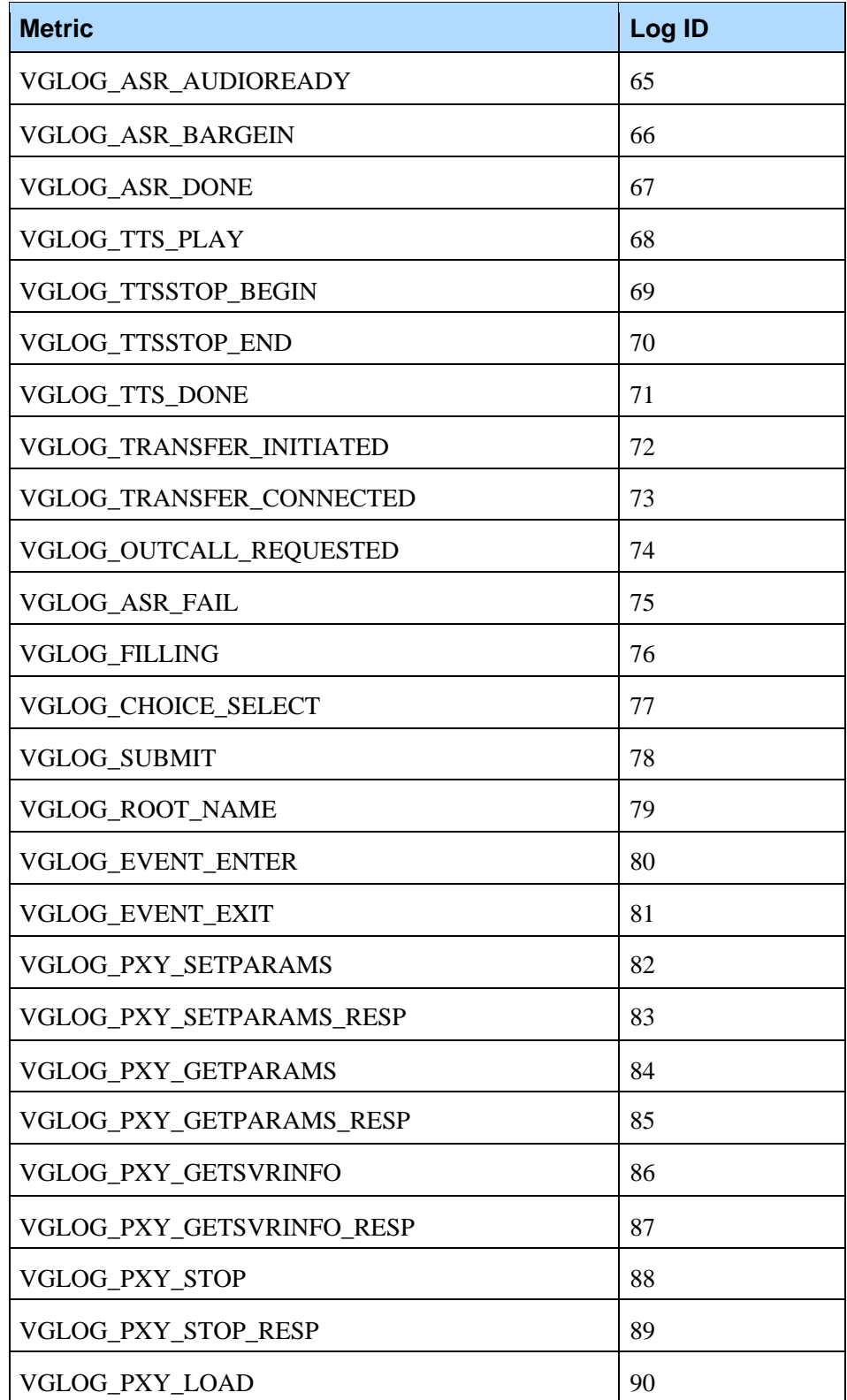

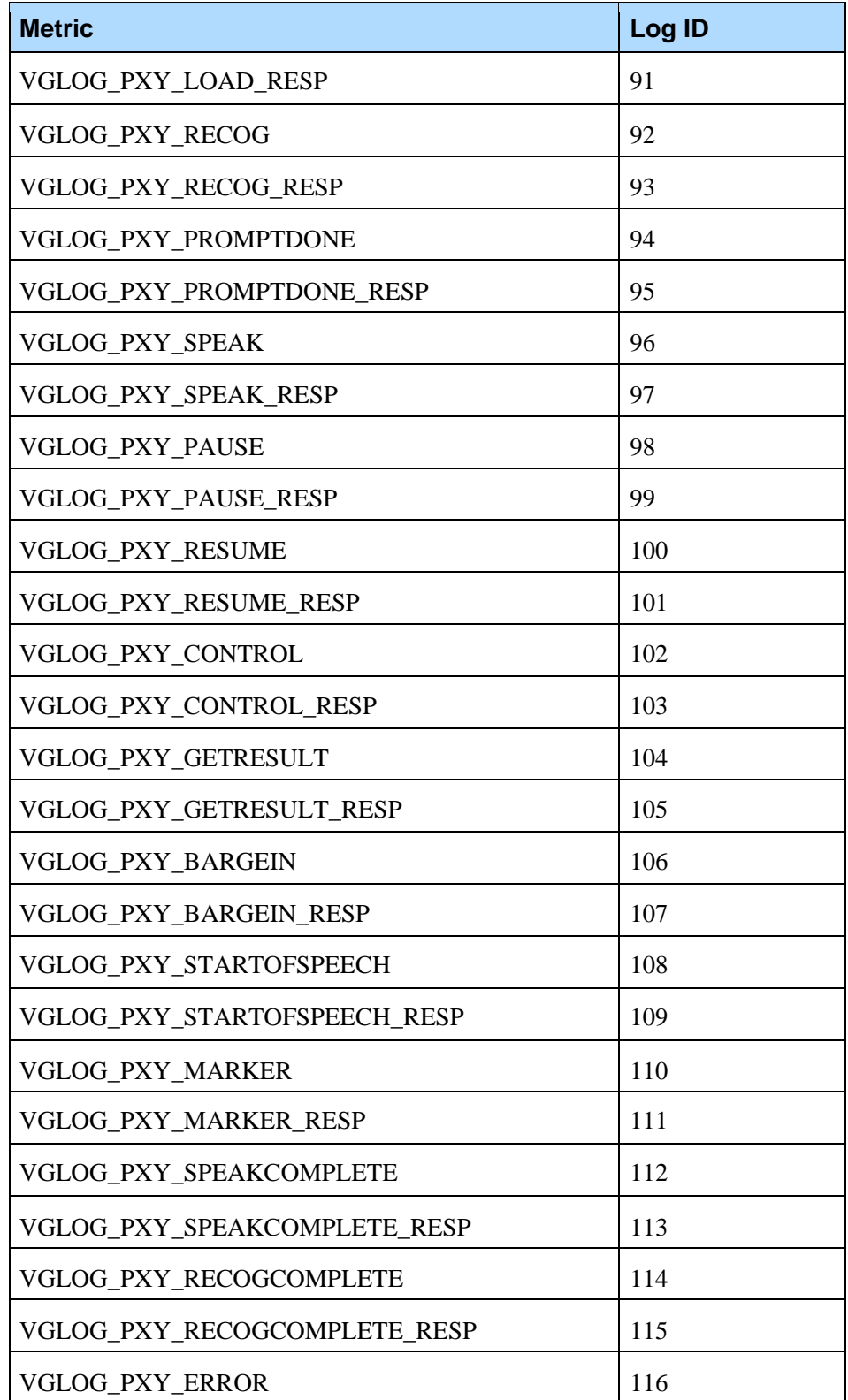

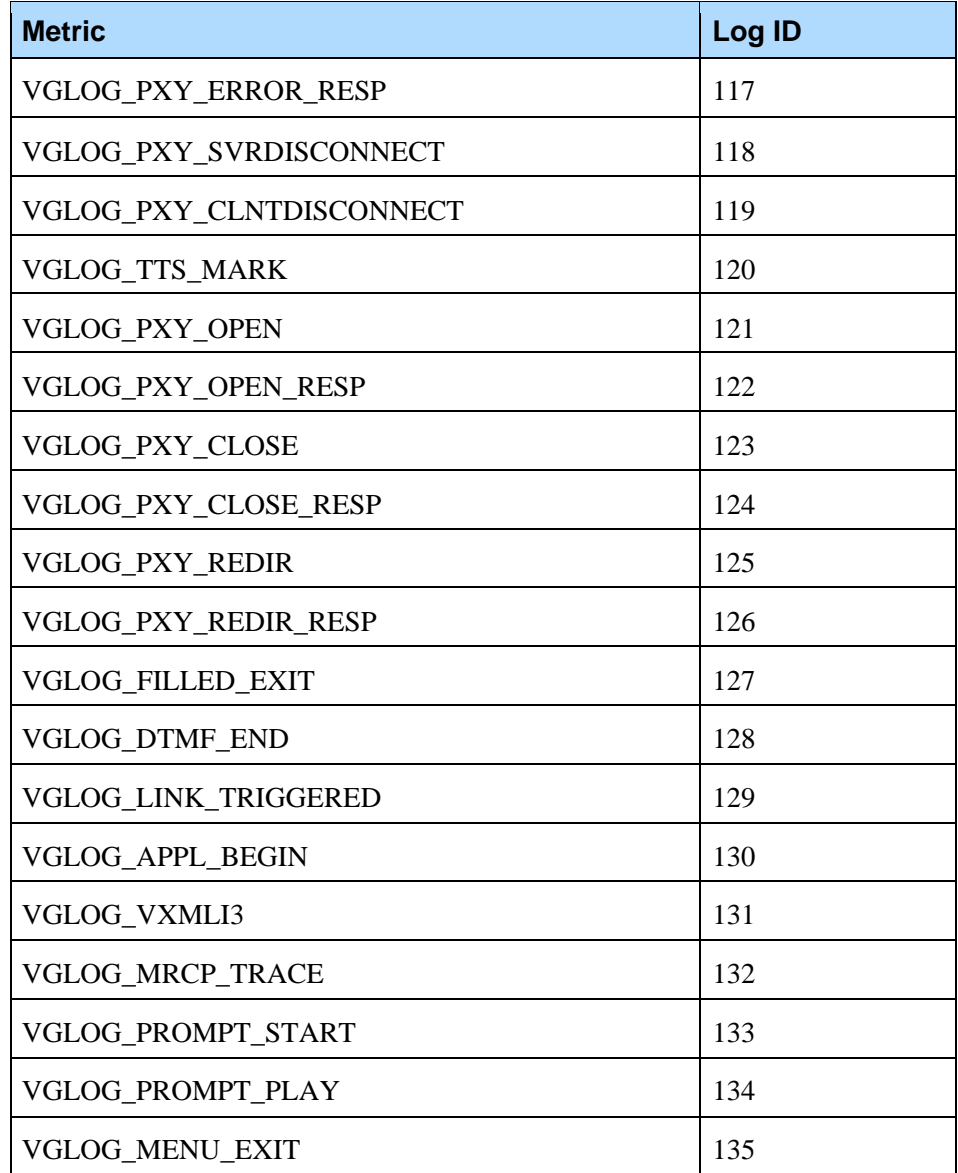

Appendix A: Log IDs: Modules and Specifiers A.2 Metrics Log IDs
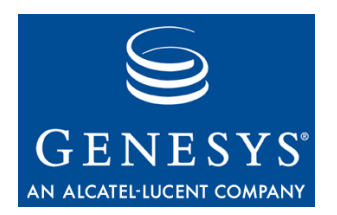

#### Appendix

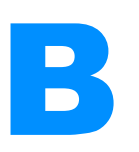

## **Database Schema**

The CMP uses MySQL database server to store information, currently, no other database servers are supported. There are 2 databases that store information, the NDM database and the CallHistory database. The default login and password for both databases is pw and pw respectively.

Provided that the default setup has not been changed, users can access the database by typing the following at the console prompt: mysql -u pw -ppw NDM or mysql -u pw -ppw CallHistory

## B.1 NDM Database

The following tables exist in this database:

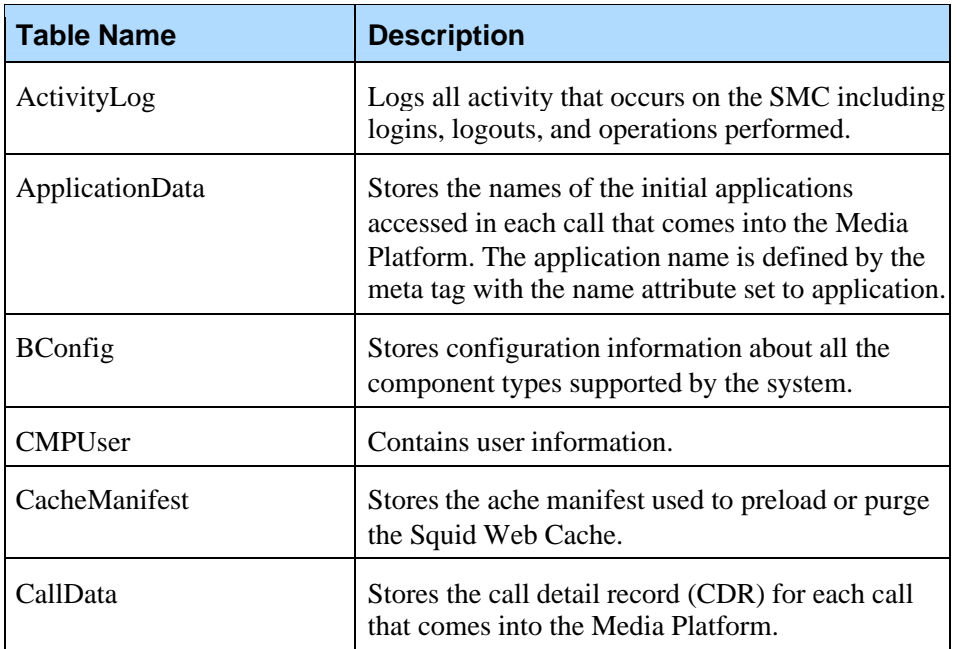

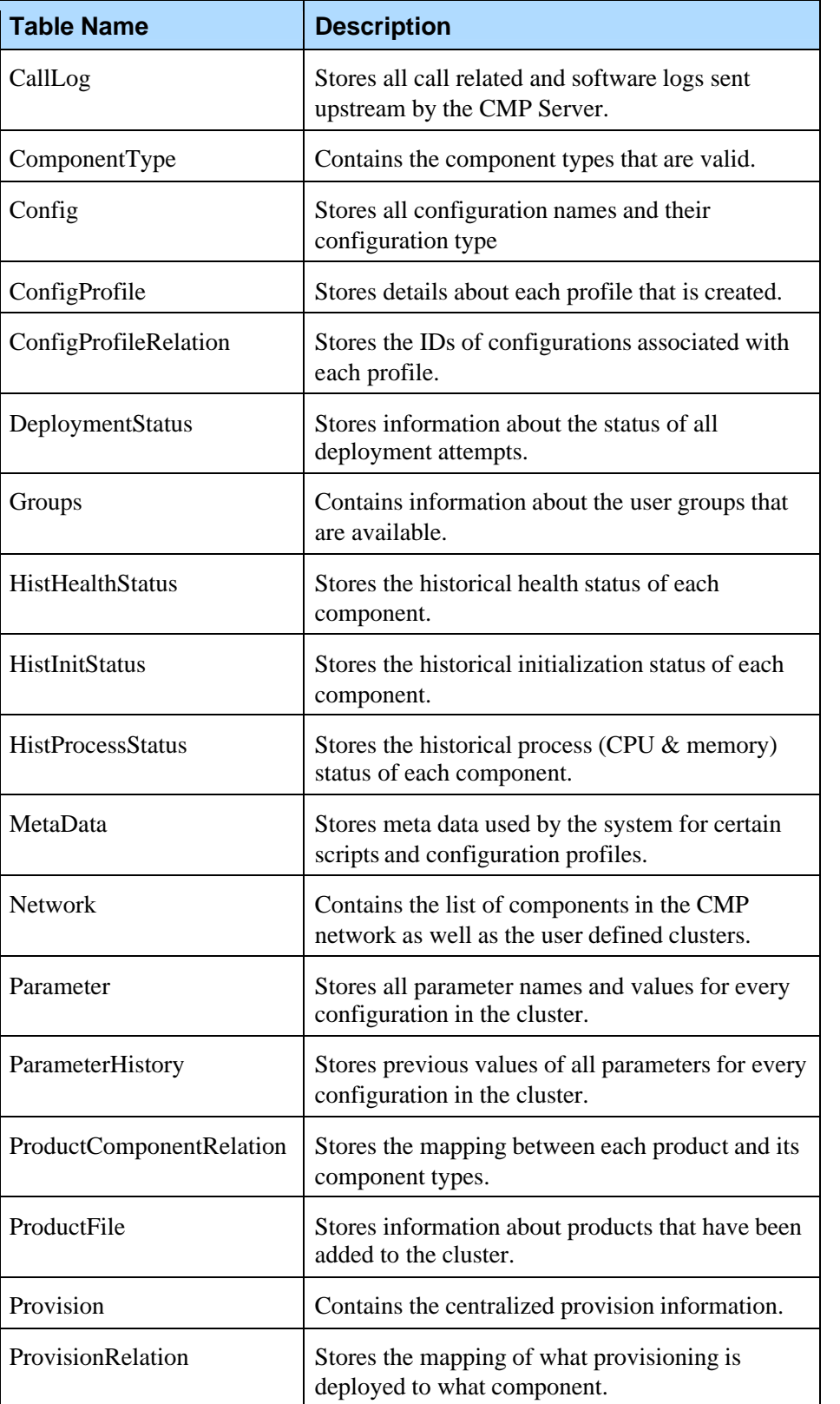

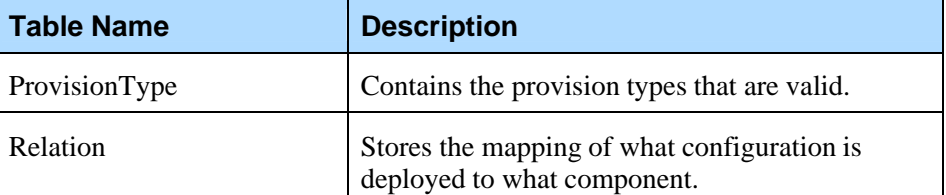

The CallLog table, HistHealthStatus table, HistInitStatus table and HistProcessStatus tables contain log and health data; the Network table contains information about the CMP network of components. The schema for these tables is outlined in the sections below.

### **B.1.1 CallLog Table**

This table contains all metrics, billing and log data sent by the platforms. The table structure is as follows:

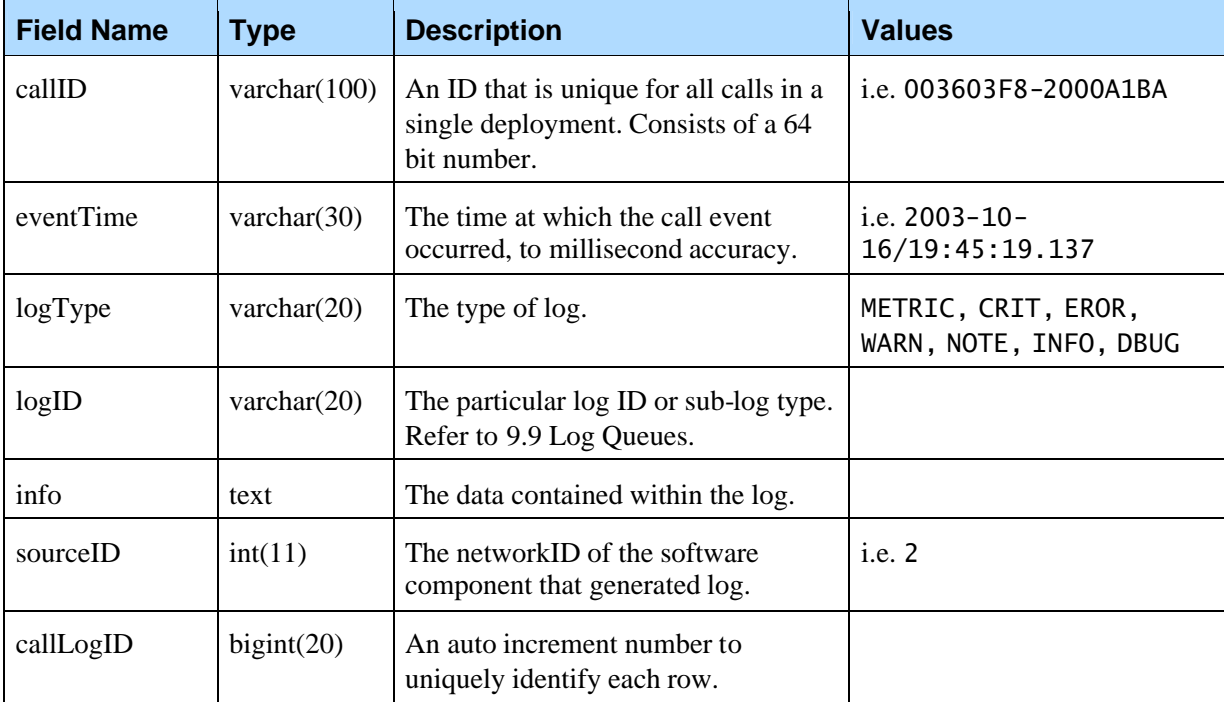

#### **B.1.2 HistHealthStatus Table**

This table contains all health status information received by the components. The table structure is as follows:

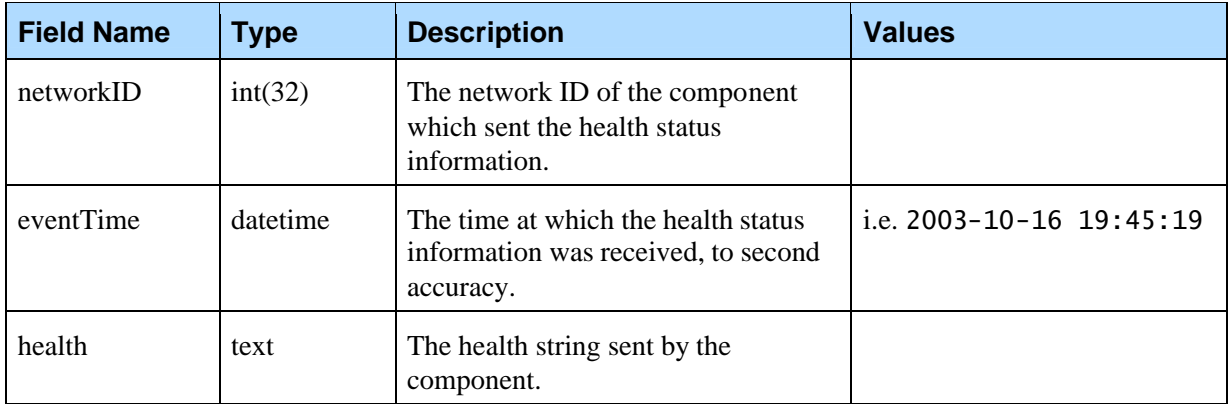

#### **B.1.3 HistInitStatus Table**

This table records when components either initialize or disconnect from the CMP network. The table structure is as follows:

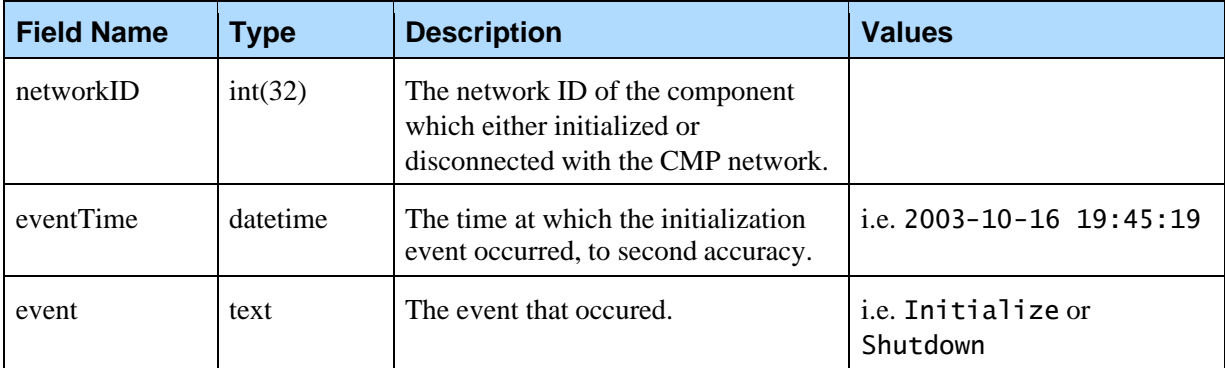

#### **B.1.4 HistProcessStatus Table**

This table records the process status (CPU and memory utilization) for all connected components. Also, it records the disk usage for platforms. The table structure is as follows:

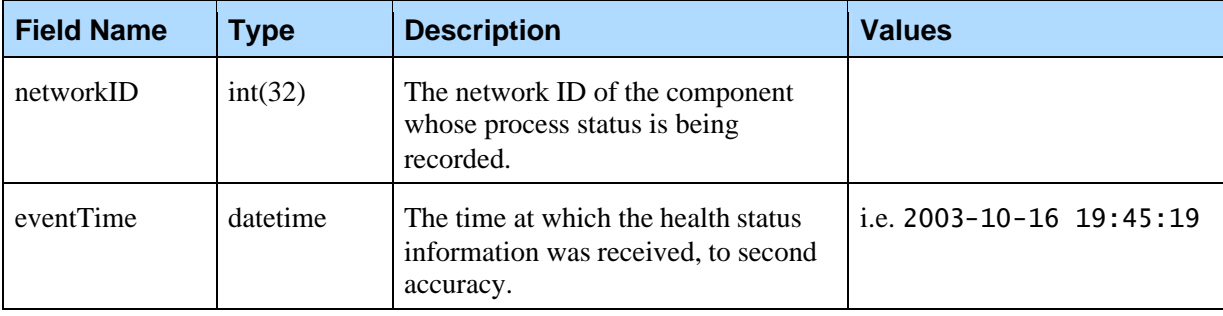

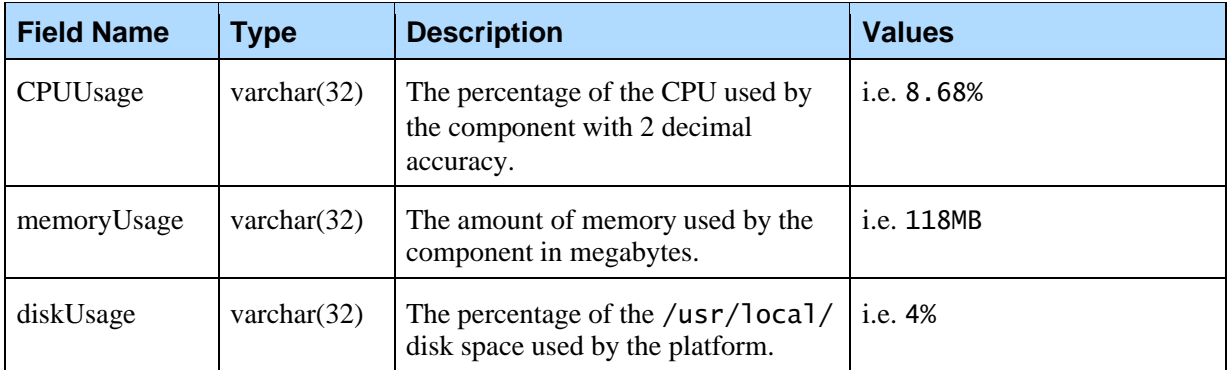

### **B.1.5 Network Table**

This table stores information about the various components that are part of the CMP OA&M network of managed components. The table structure is as follows:

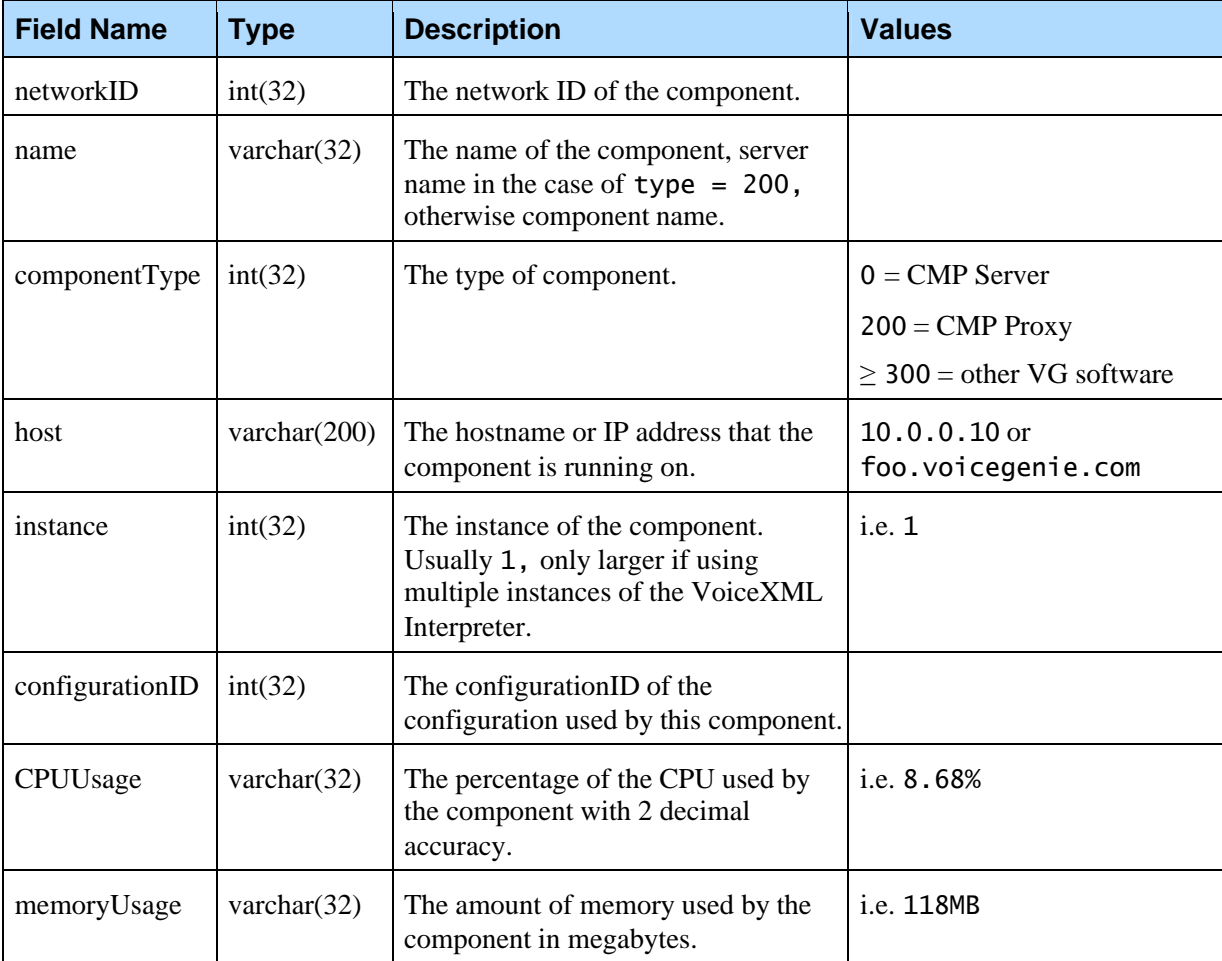

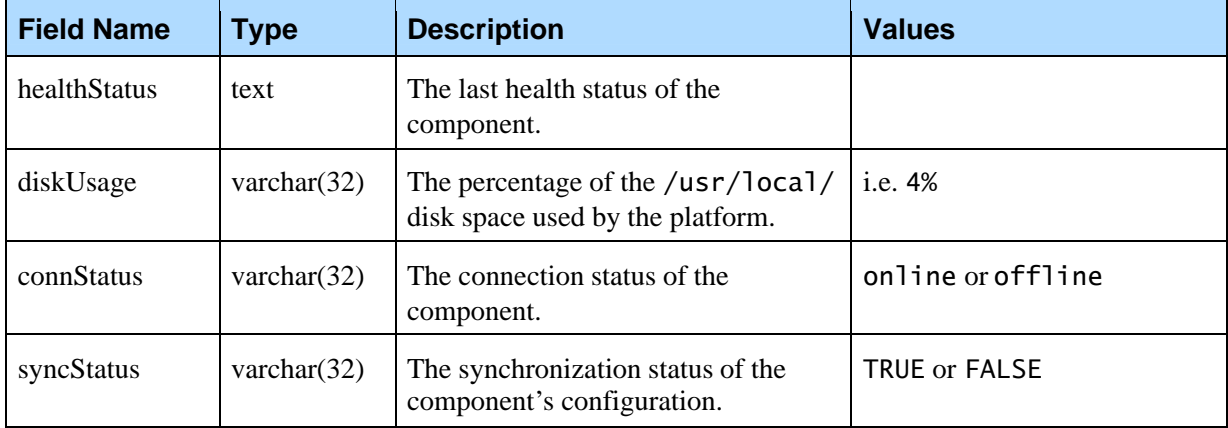

### **B.1.6 CallData**

This table stores a call detail record for every call that comes in to the Media Platform. The table structure is as follows:

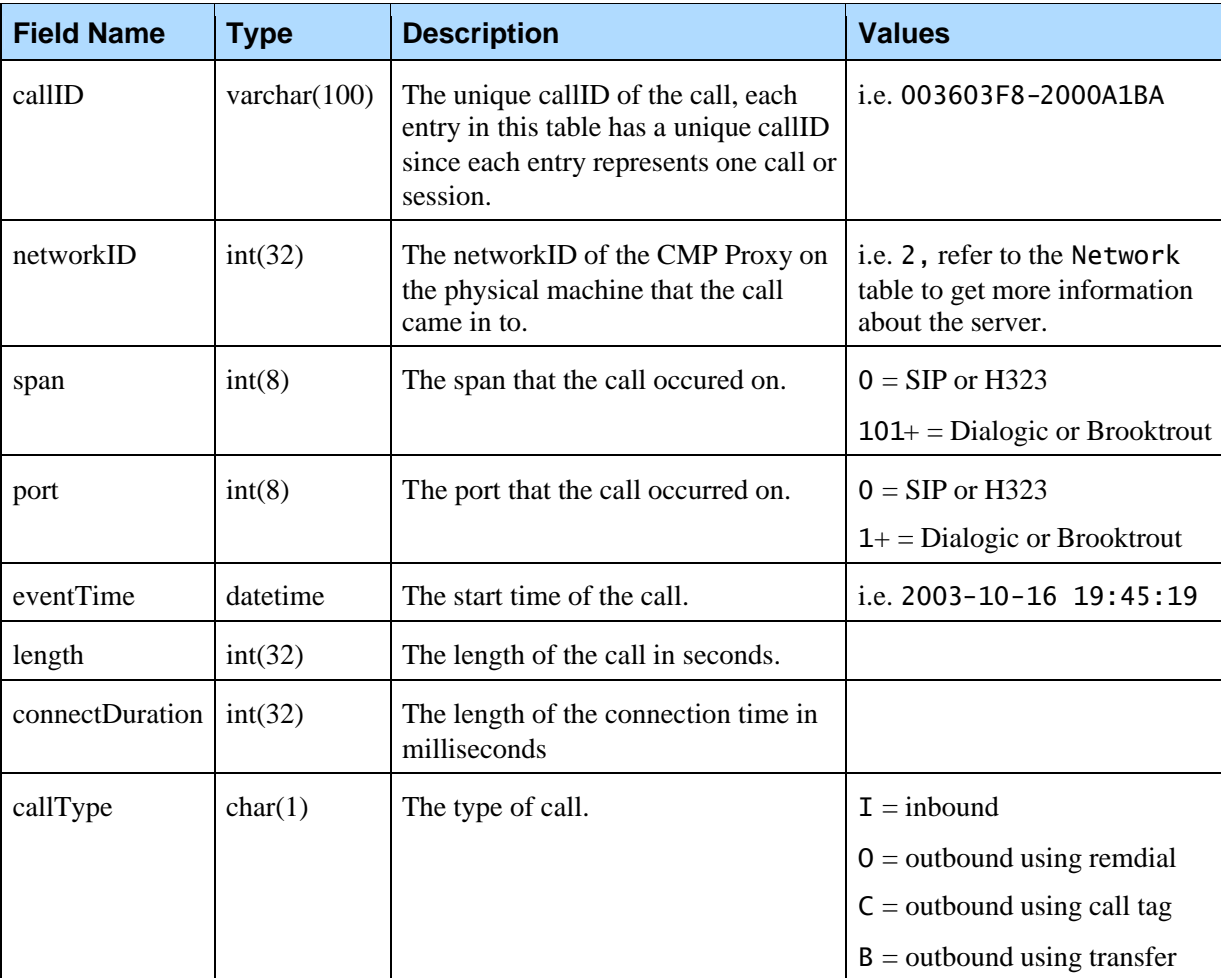

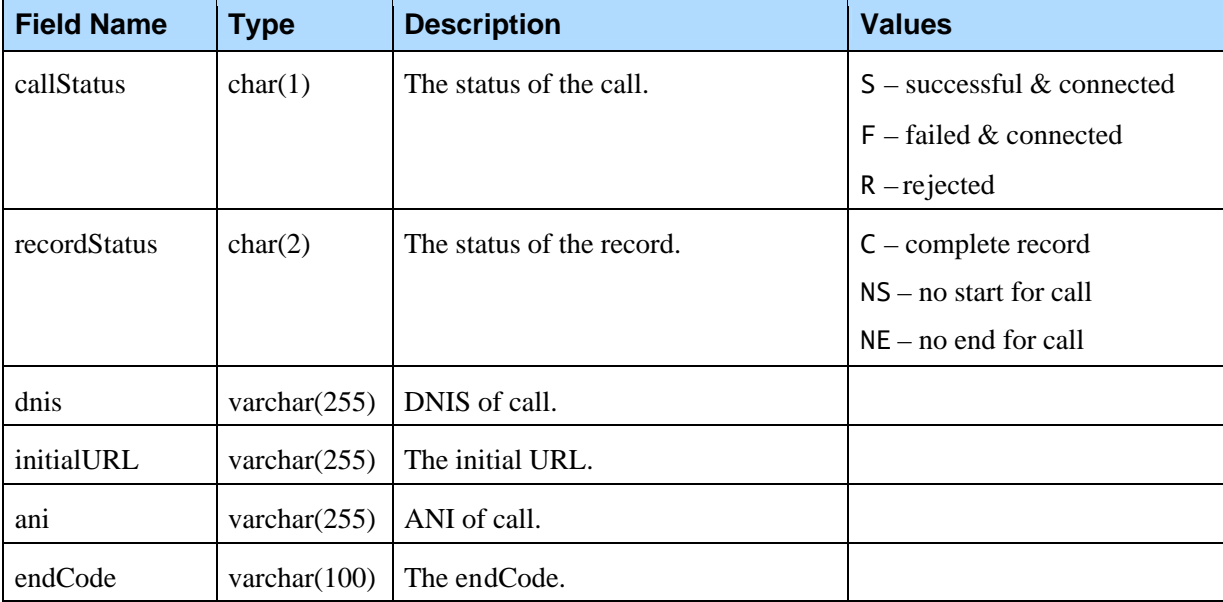

The CallData, CallLog and ApplicationData tables contain call specific details and alarms. To clear these tables execute the following MySQL commands:

mysql -u pw NDM -ppw; mysql> truncate CallData; mysql> truncate CallLog; mysql> truncate ApplicationData;

## B.2 CallHistory Database

The following tables exist in this database:

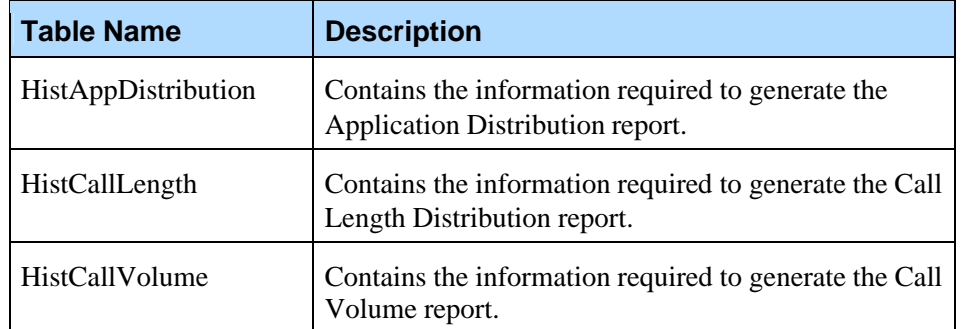

The schema for these tables is outlined in the sections below.

#### **B.2.1 HistAppDistribution**

This table stores summarized application distribution information. This table is populated by the dbadmin script. The table structure is as follows:

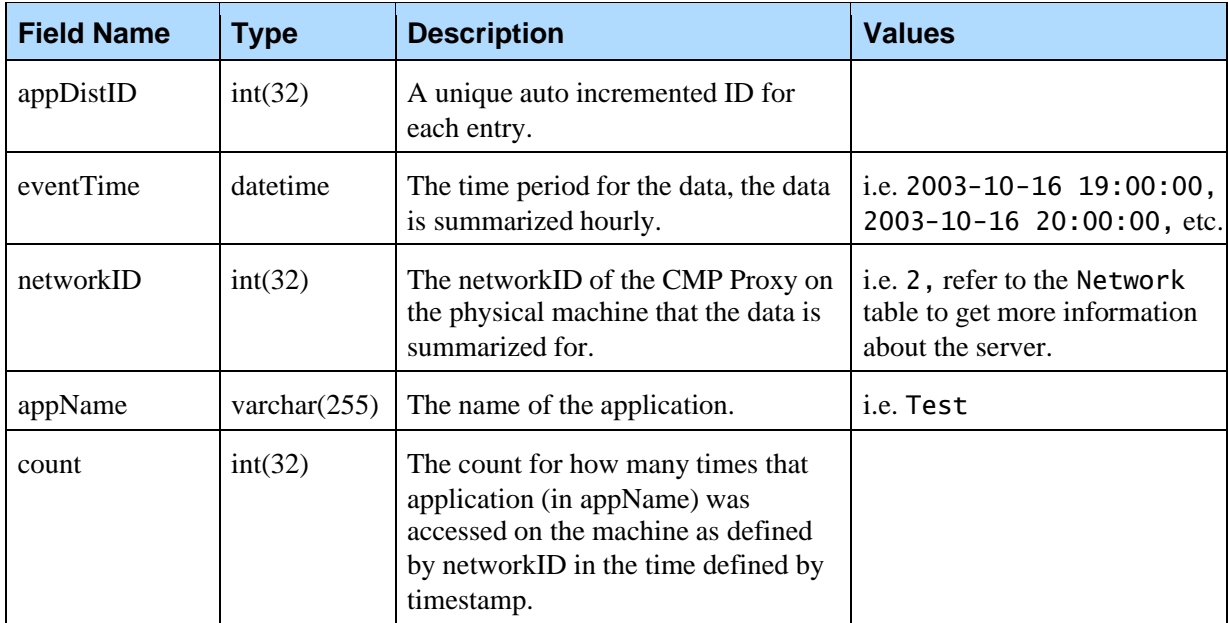

### **B.2.2 HistCallLength**

This table stores summarized call length distribution information. This table is populated by the dbadmin script. The table structure is as follows:

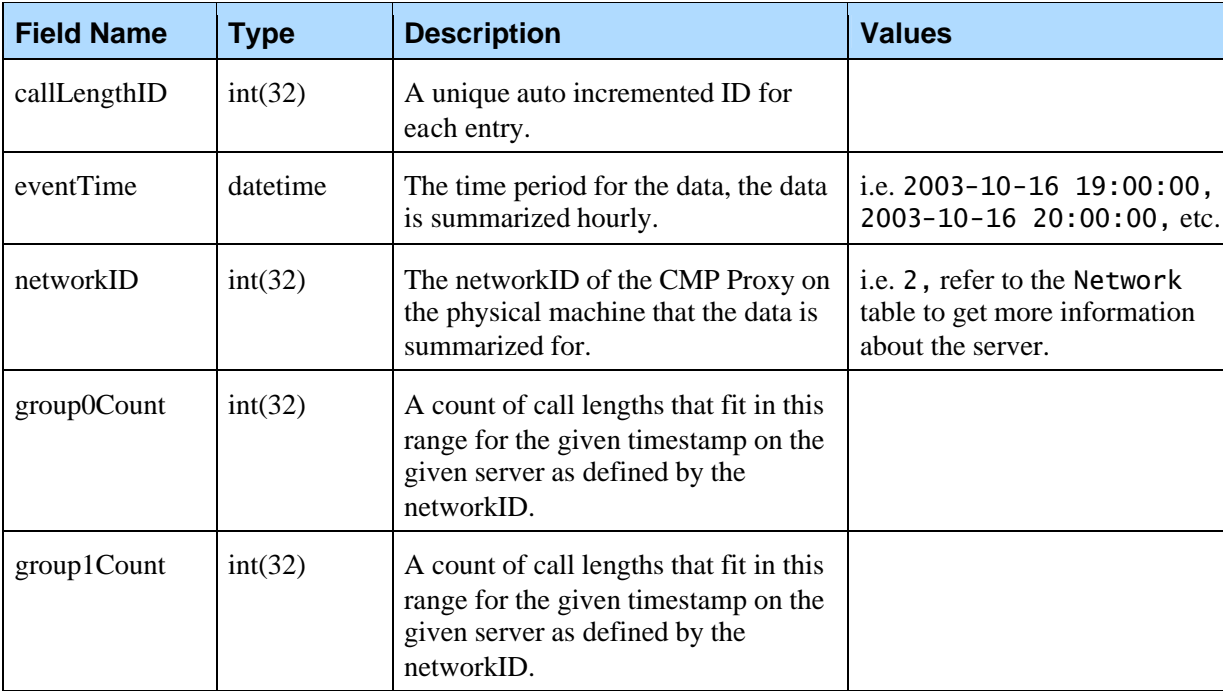

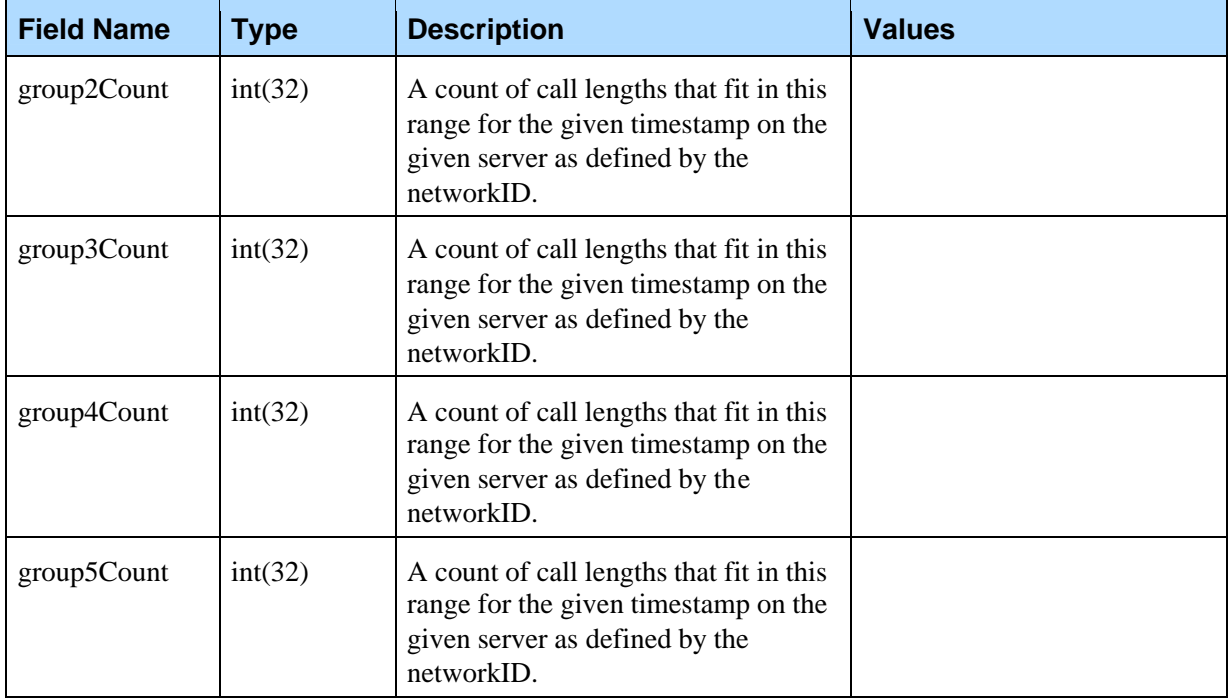

### **B.2.3 HistCallVolume**

This table stores summarized call volume information. This table is populated by the dbadmin script. The table structure is as follows:

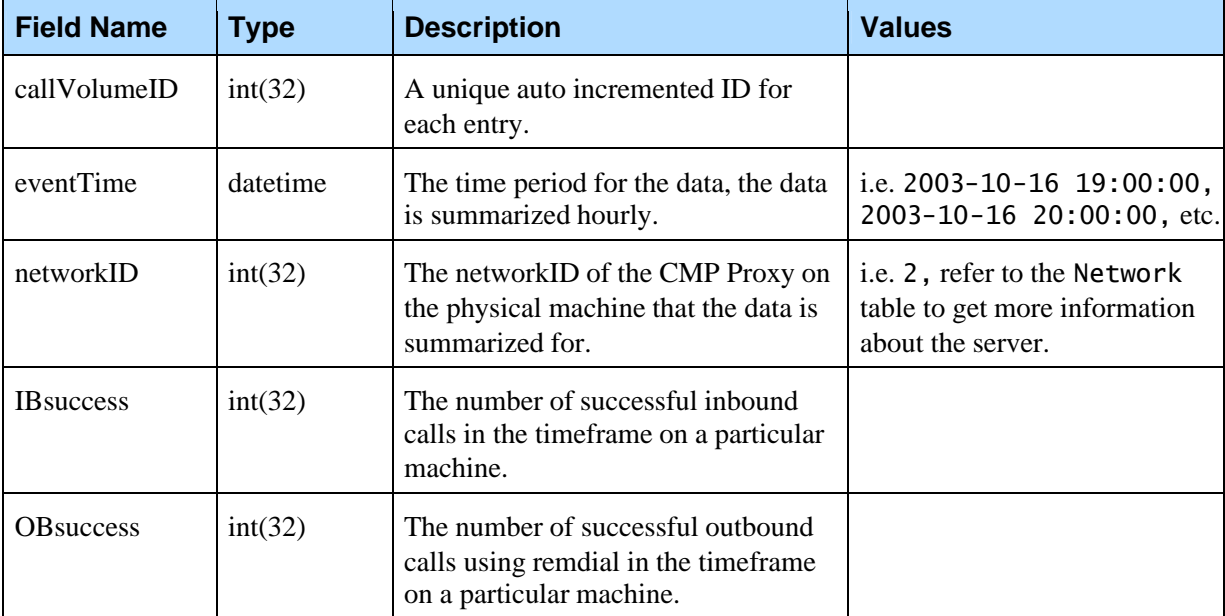

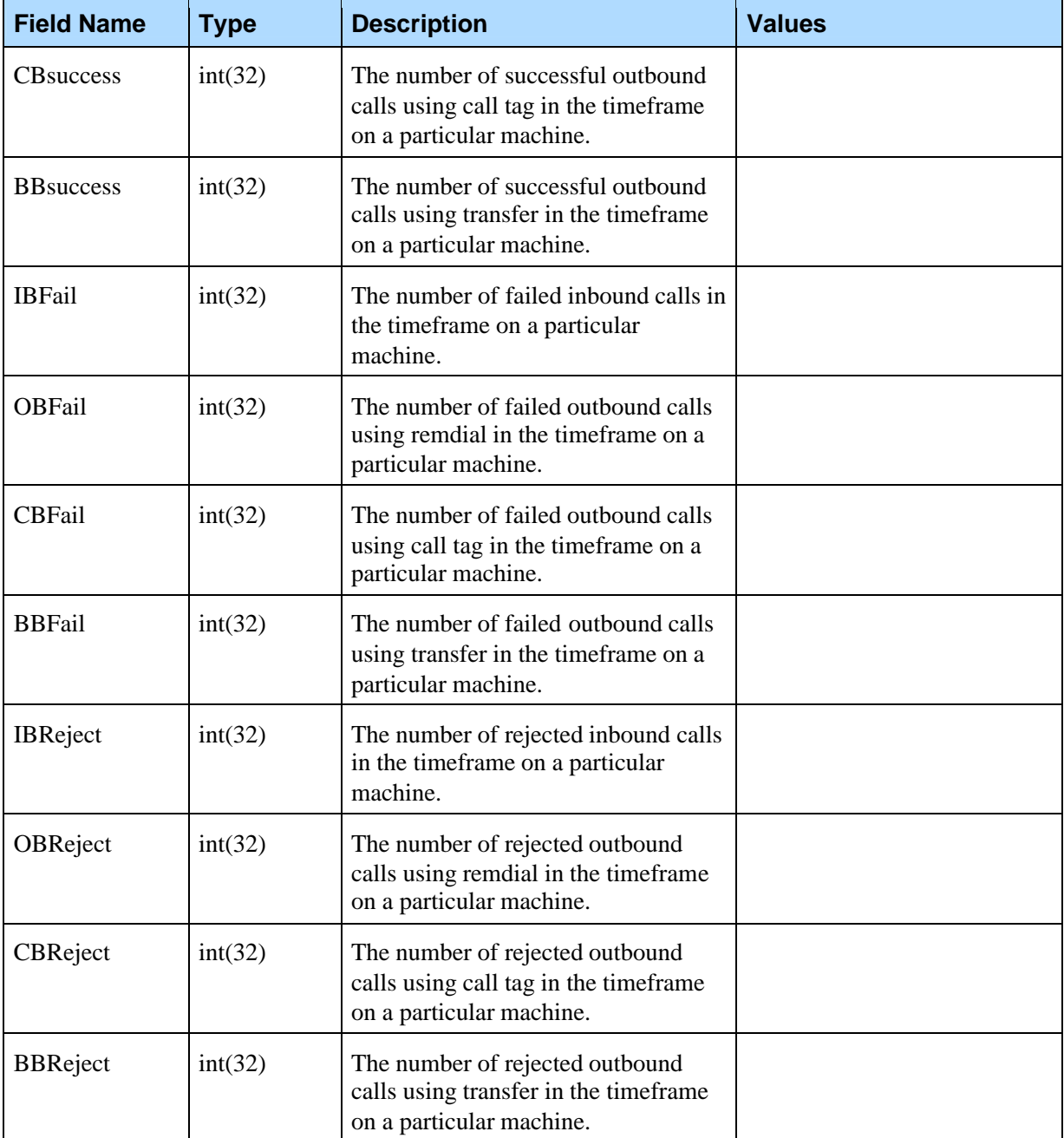

The CallHistory Database tables contain call information, and if this information is no longer needed the tables can be cleaned by executing the following MySQL commands:

```
mysql -u pw CallHistory -ppw;
```
mysql> truncate HistAppDistribution;

```
mysql> truncate HistCallLength;
```
mysql> truncate HistCallVolume;

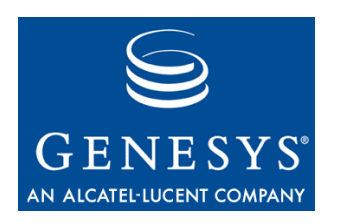

Appendix

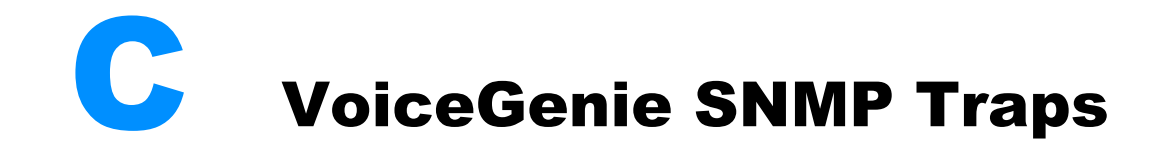

## C.1 CMP Proxy Traps

The prefix for all CMP Proxy OIDs is .1.3.6.1.4.1.7469.251.1.200.

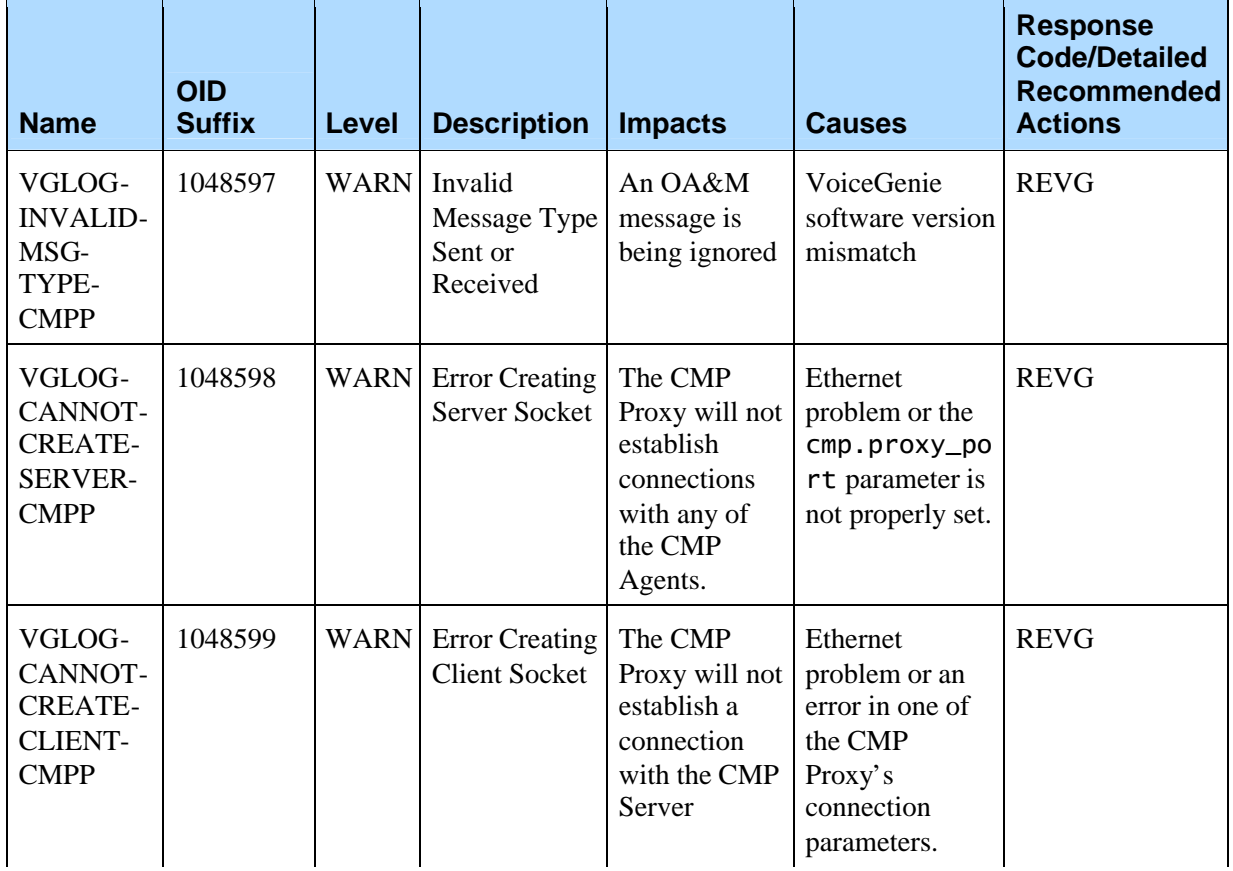

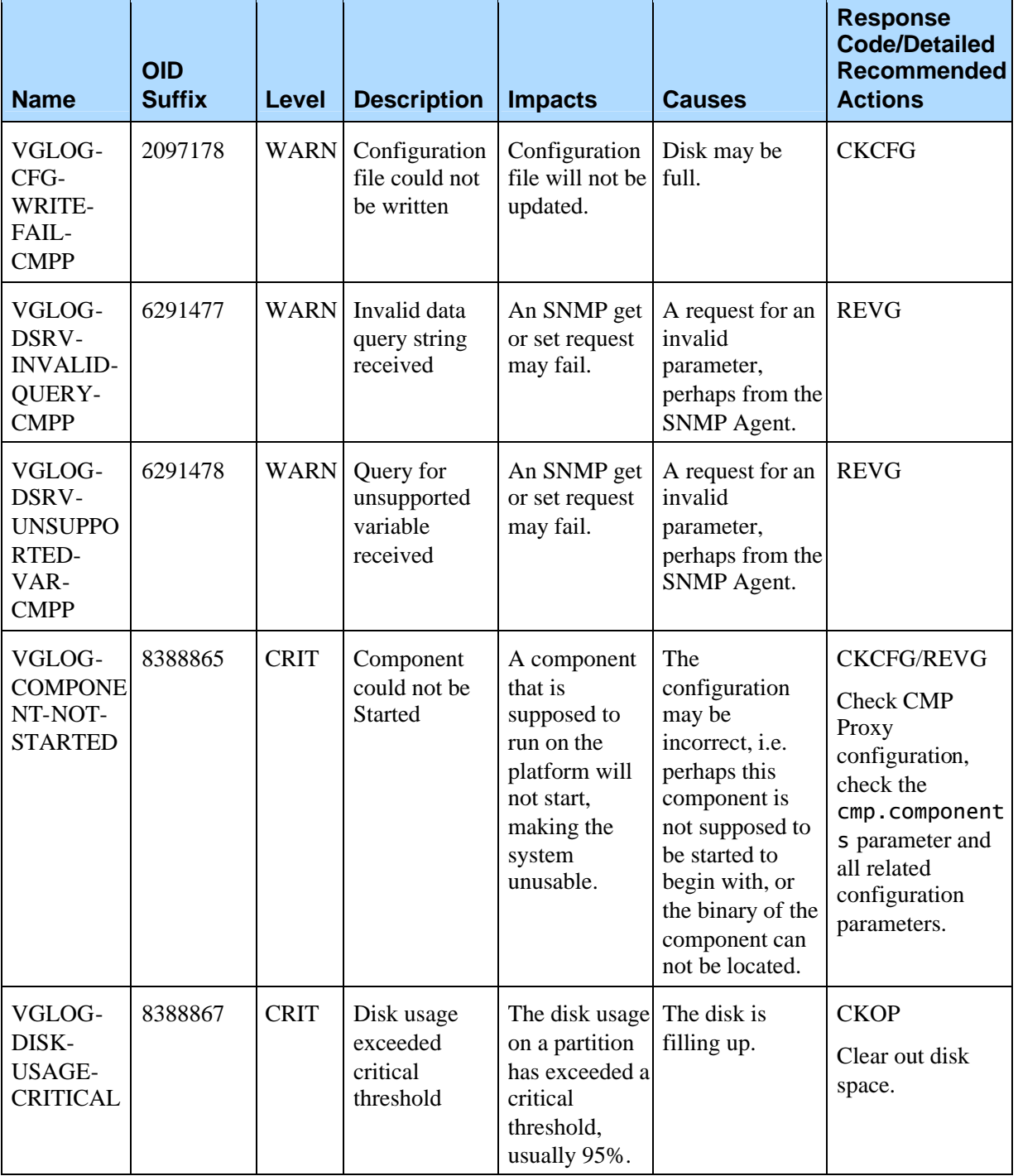

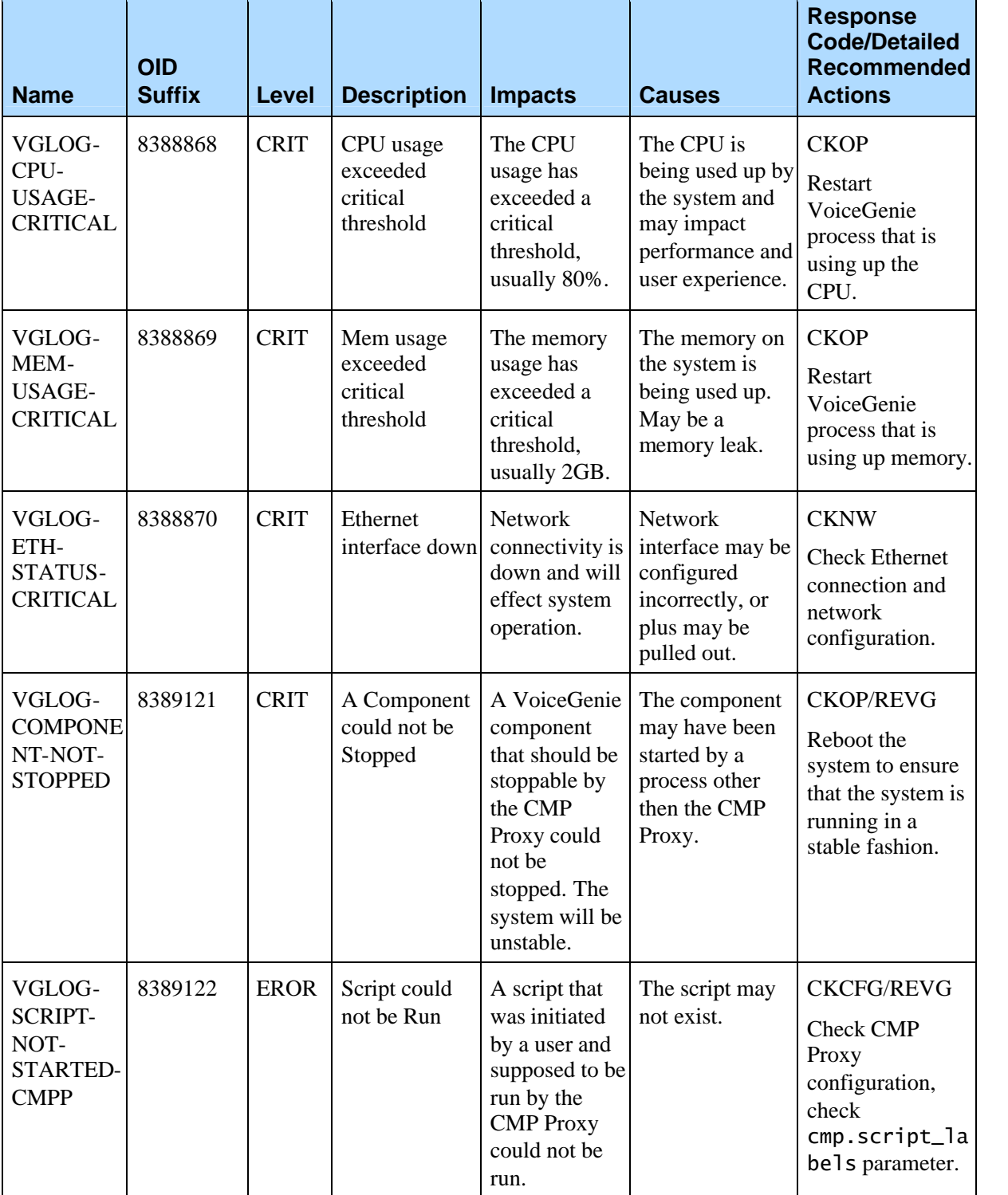

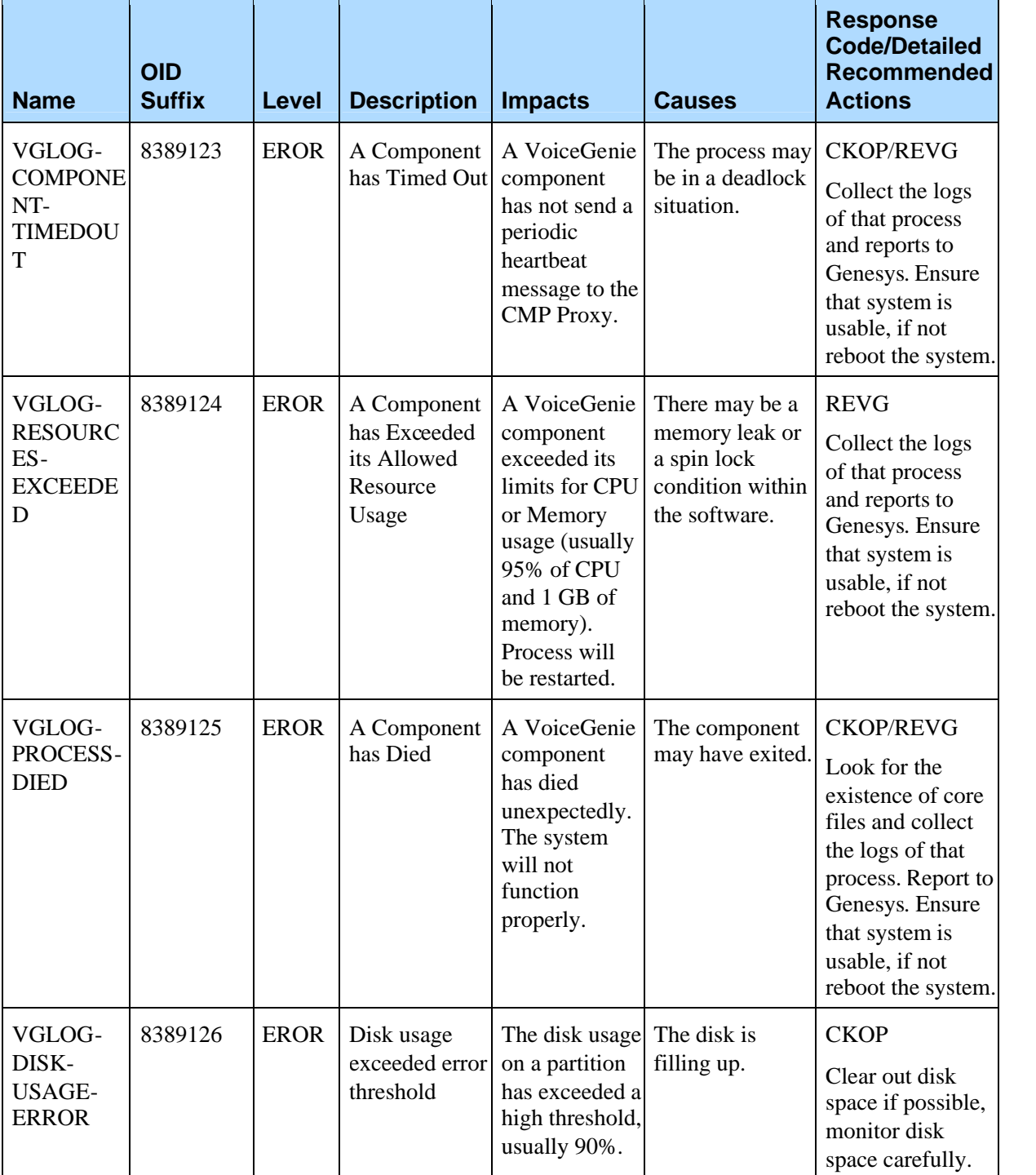

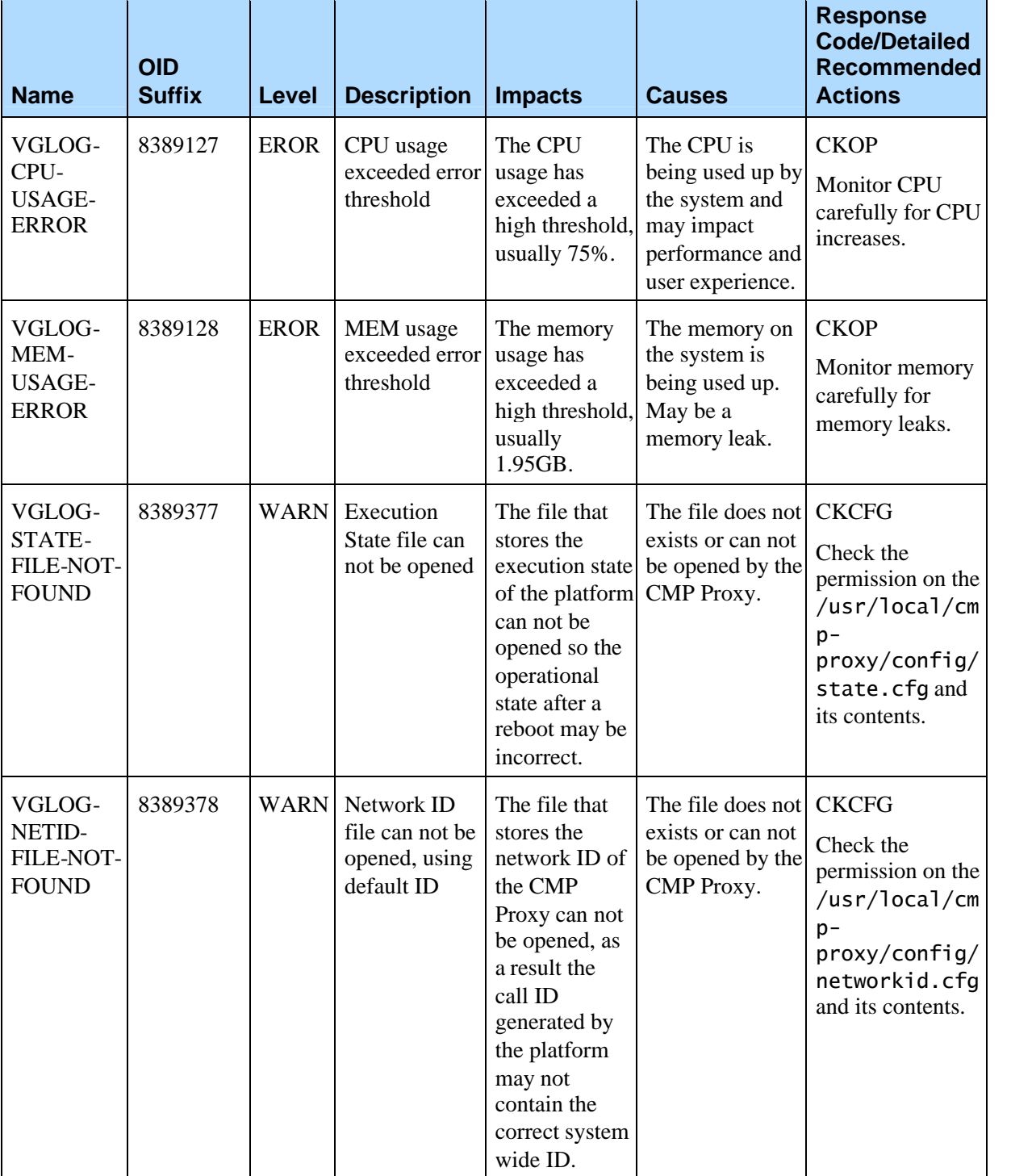

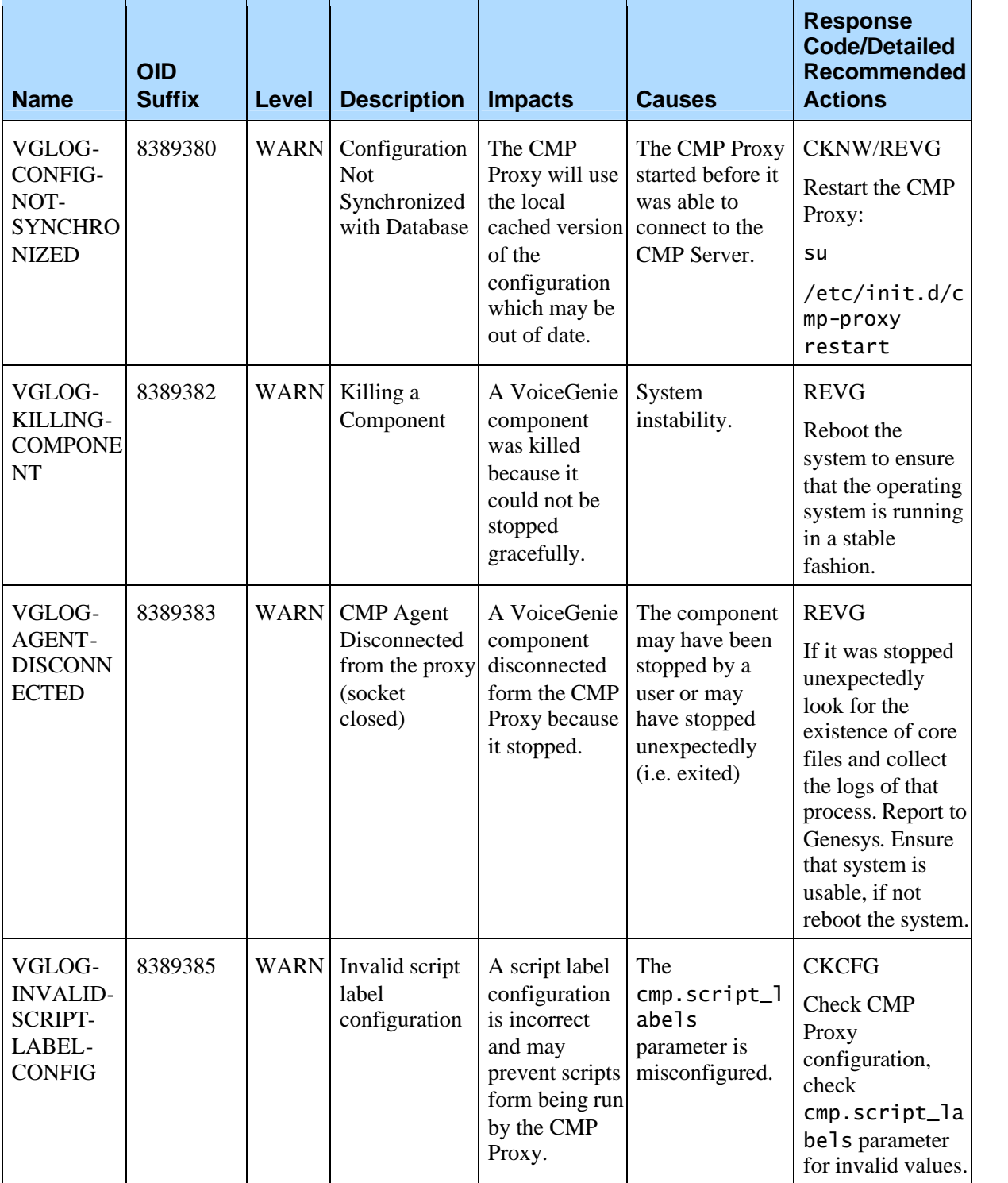

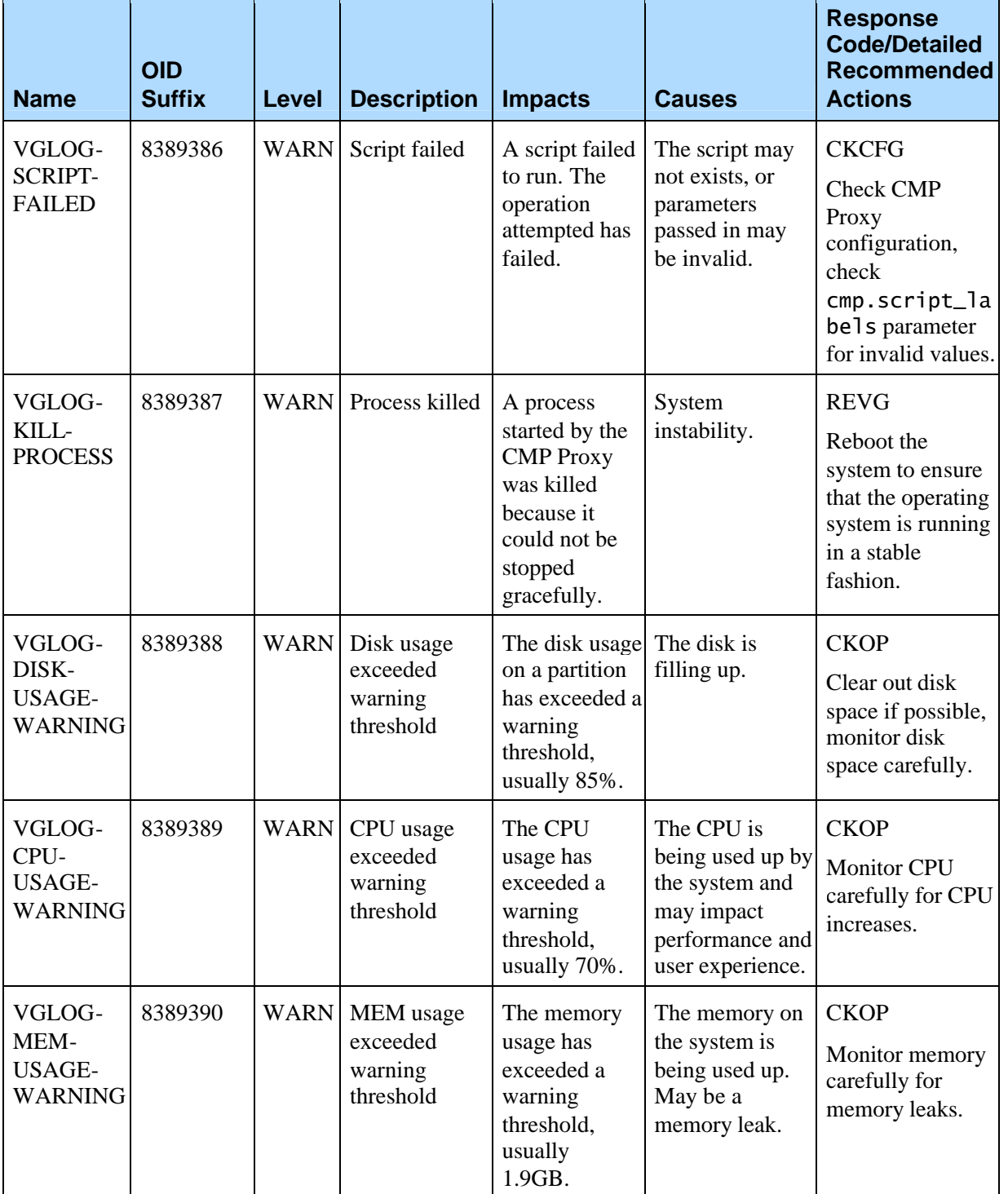

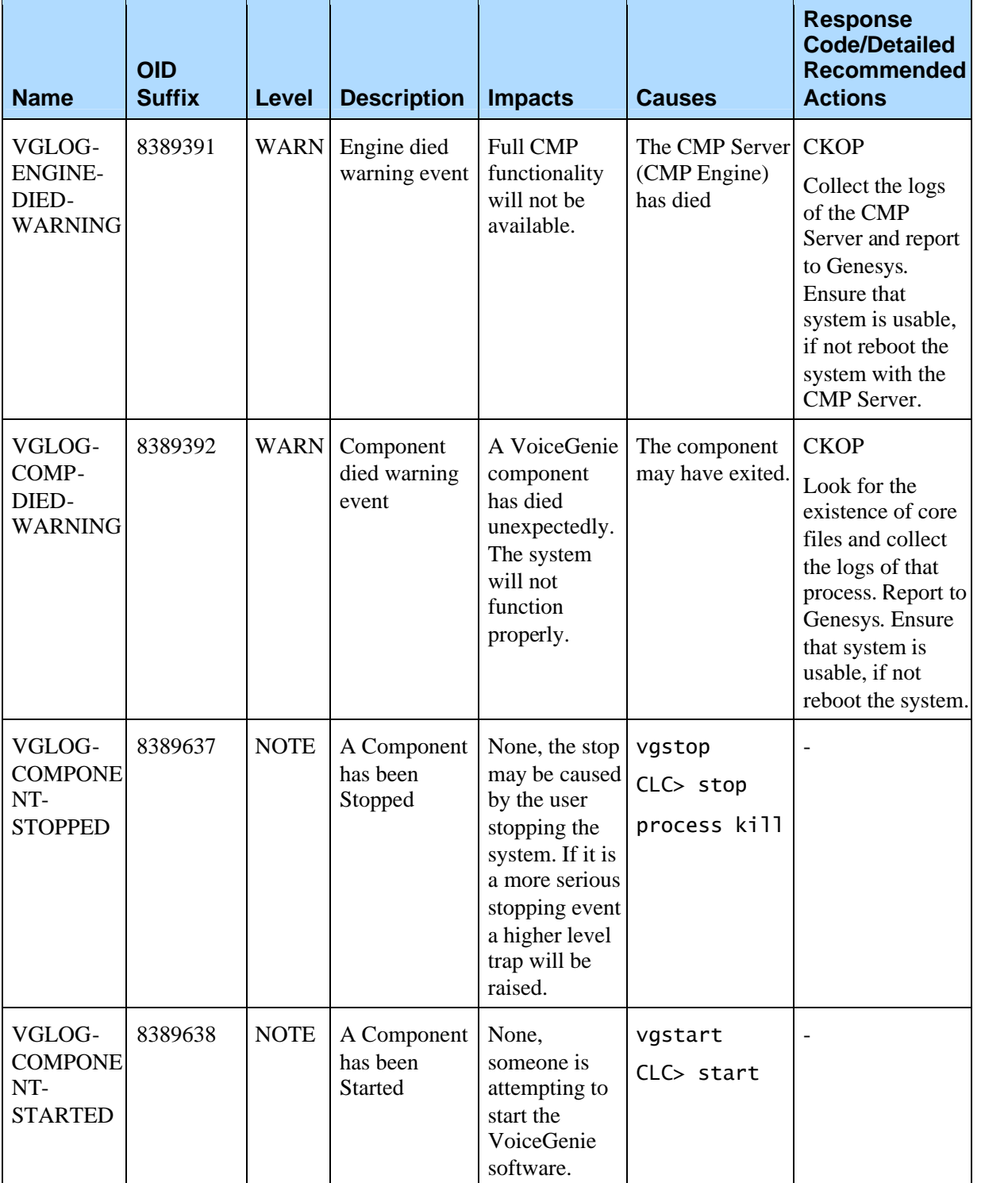

h

 $\overline{\mathbf{r}}$ 

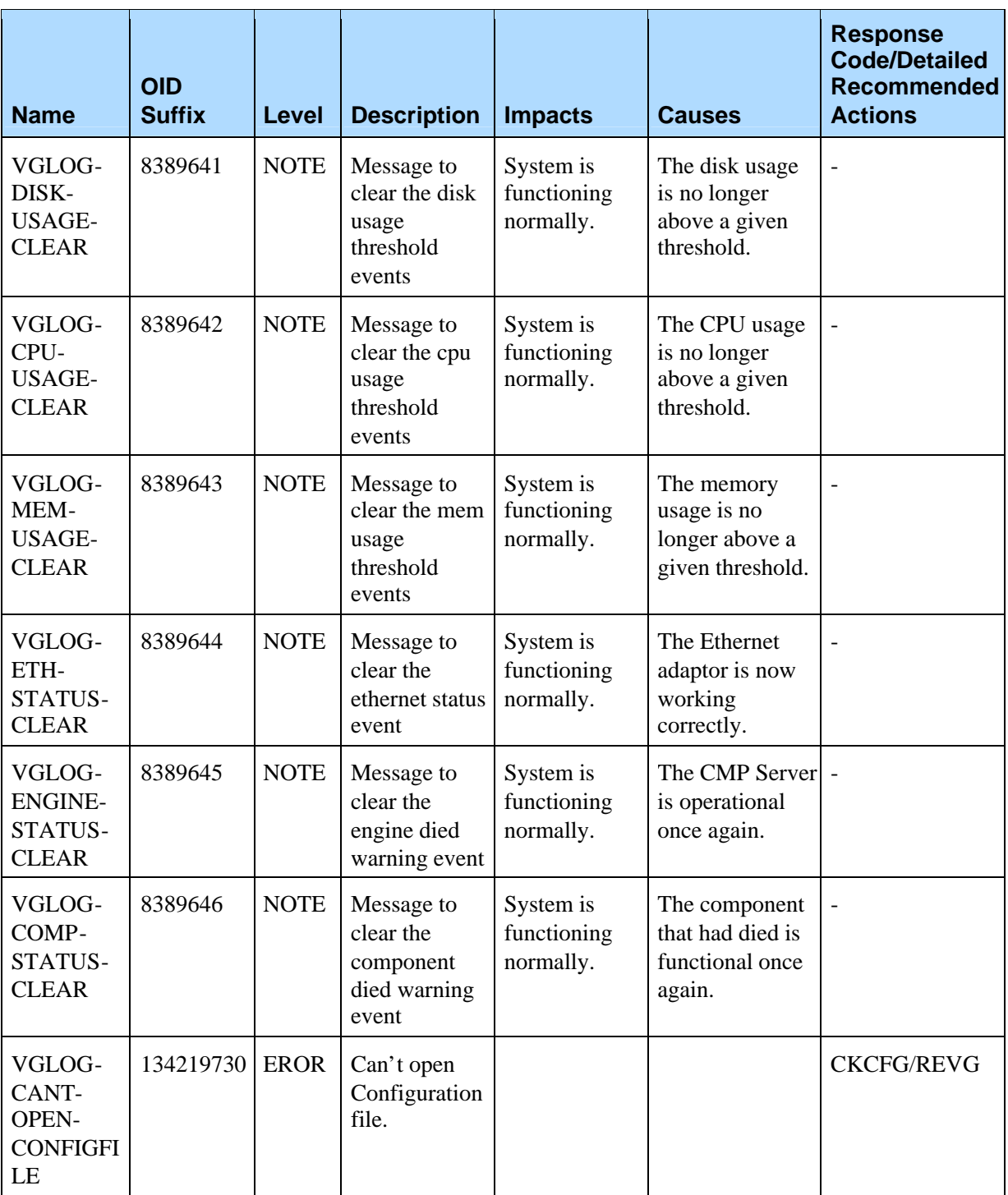

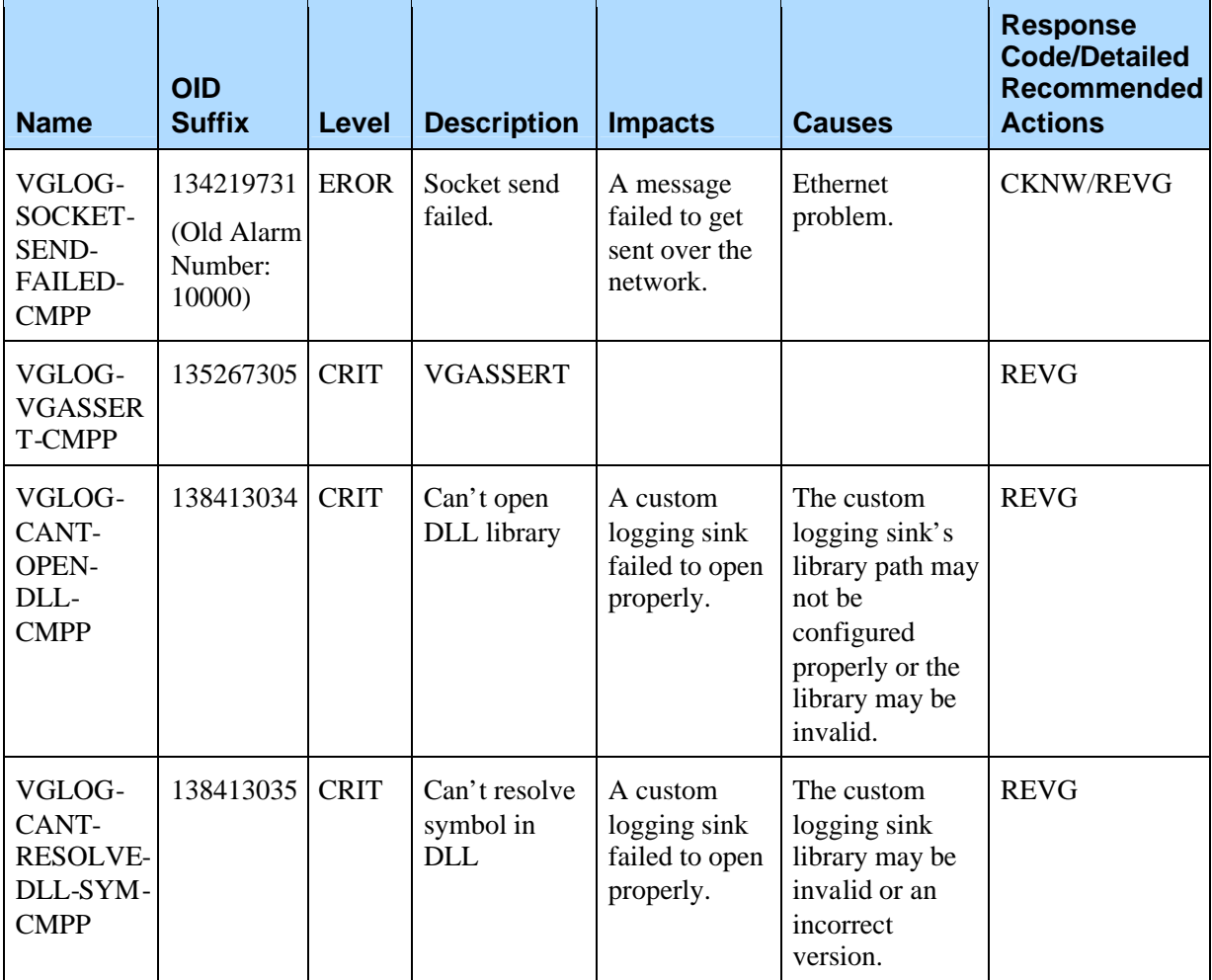

## C.2 External Agent Traps

The prefix for all External Agent Traps can as outlined in the following table:

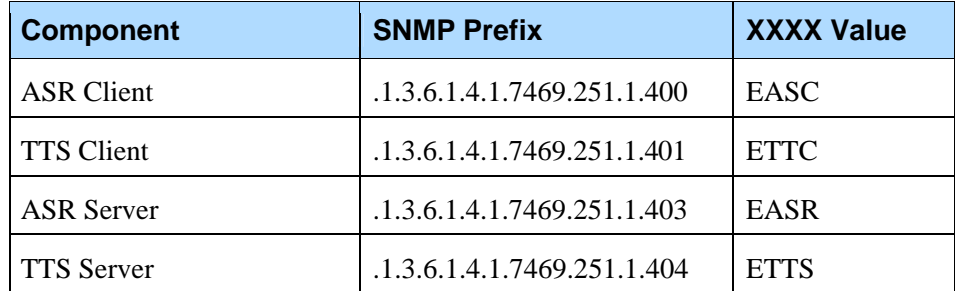

Note that the *XXXX* value is used to make the names of the following traps unique.

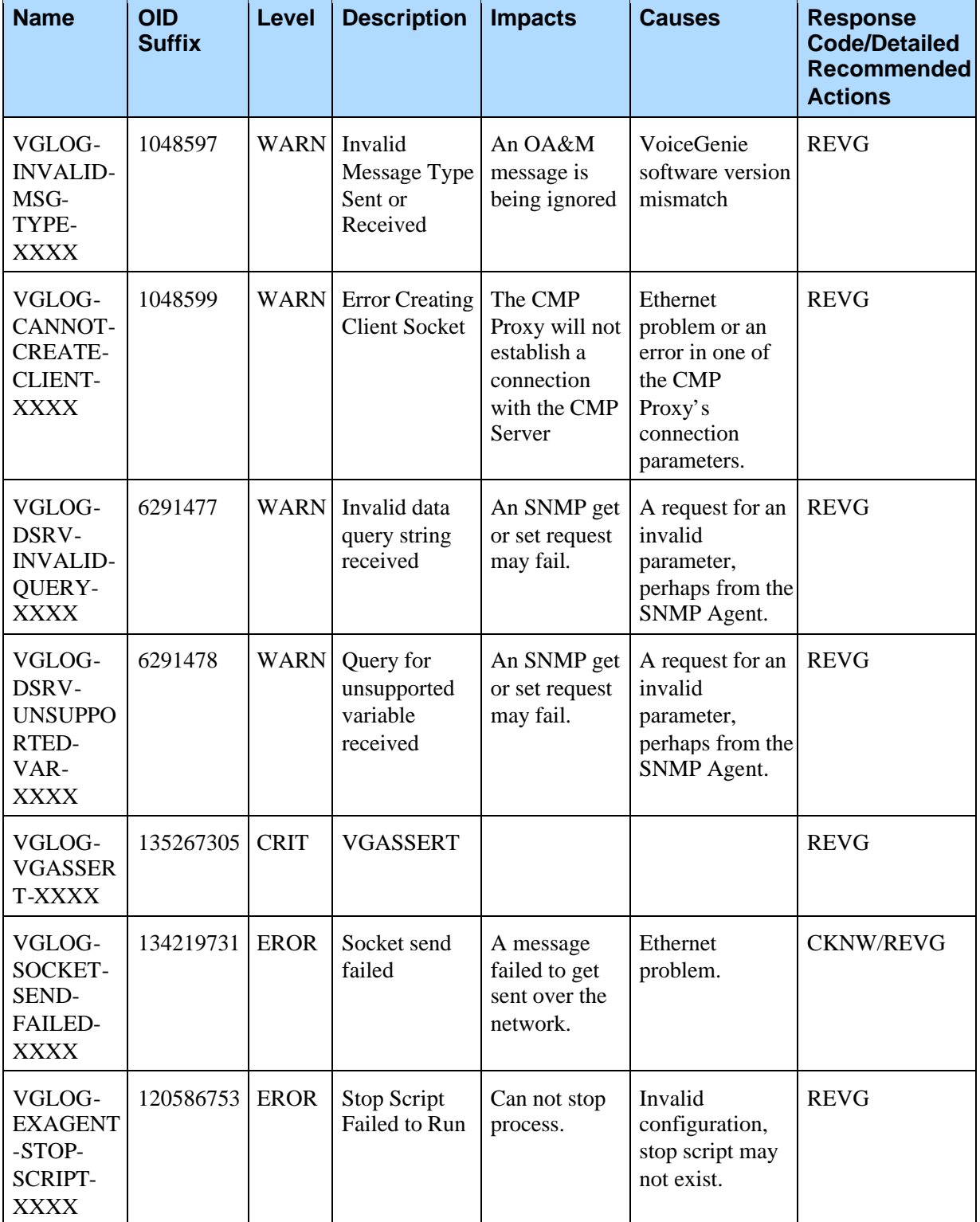

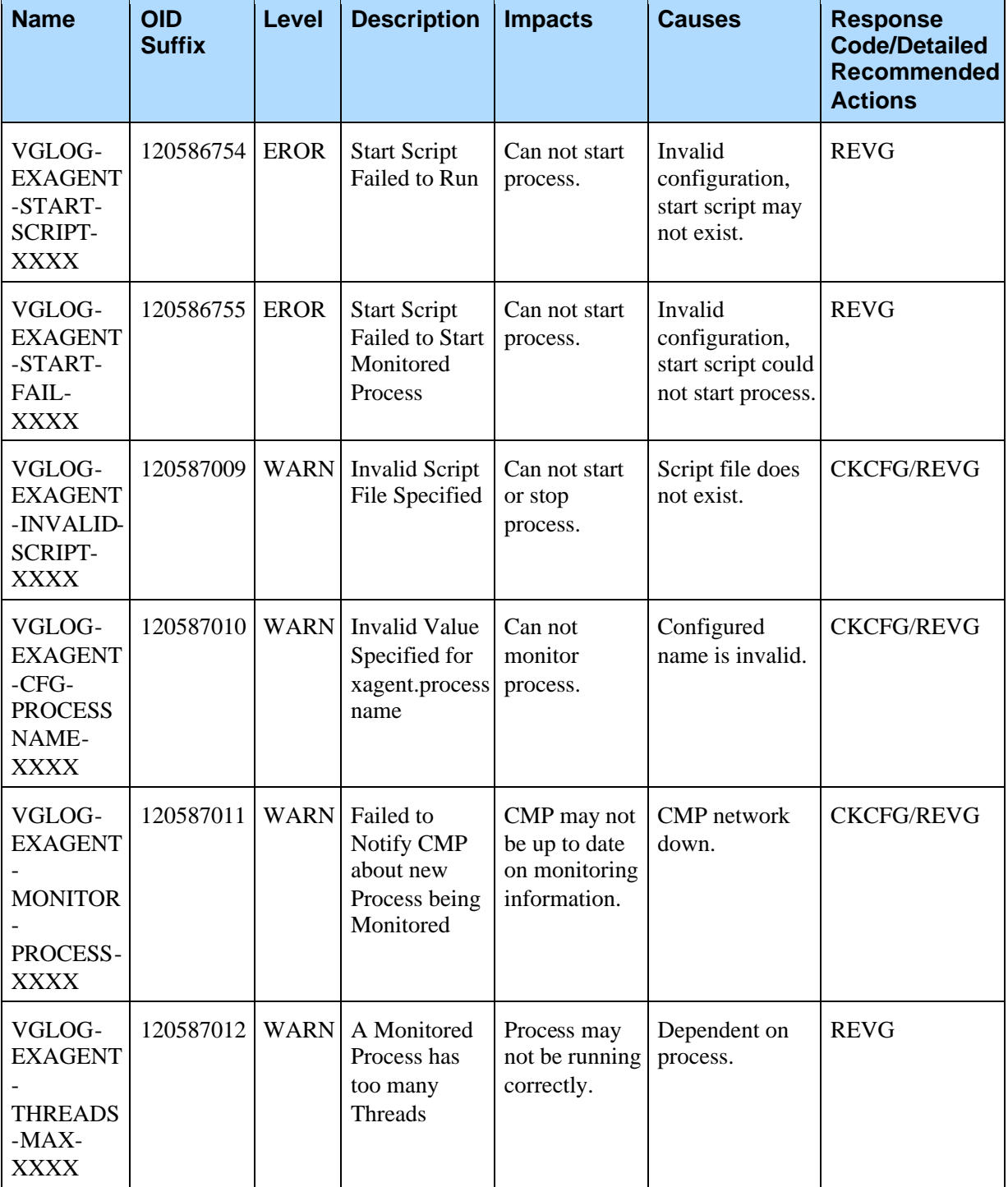

 $\overline{\mathbb{I}}$ 

 $\overline{1}$ 

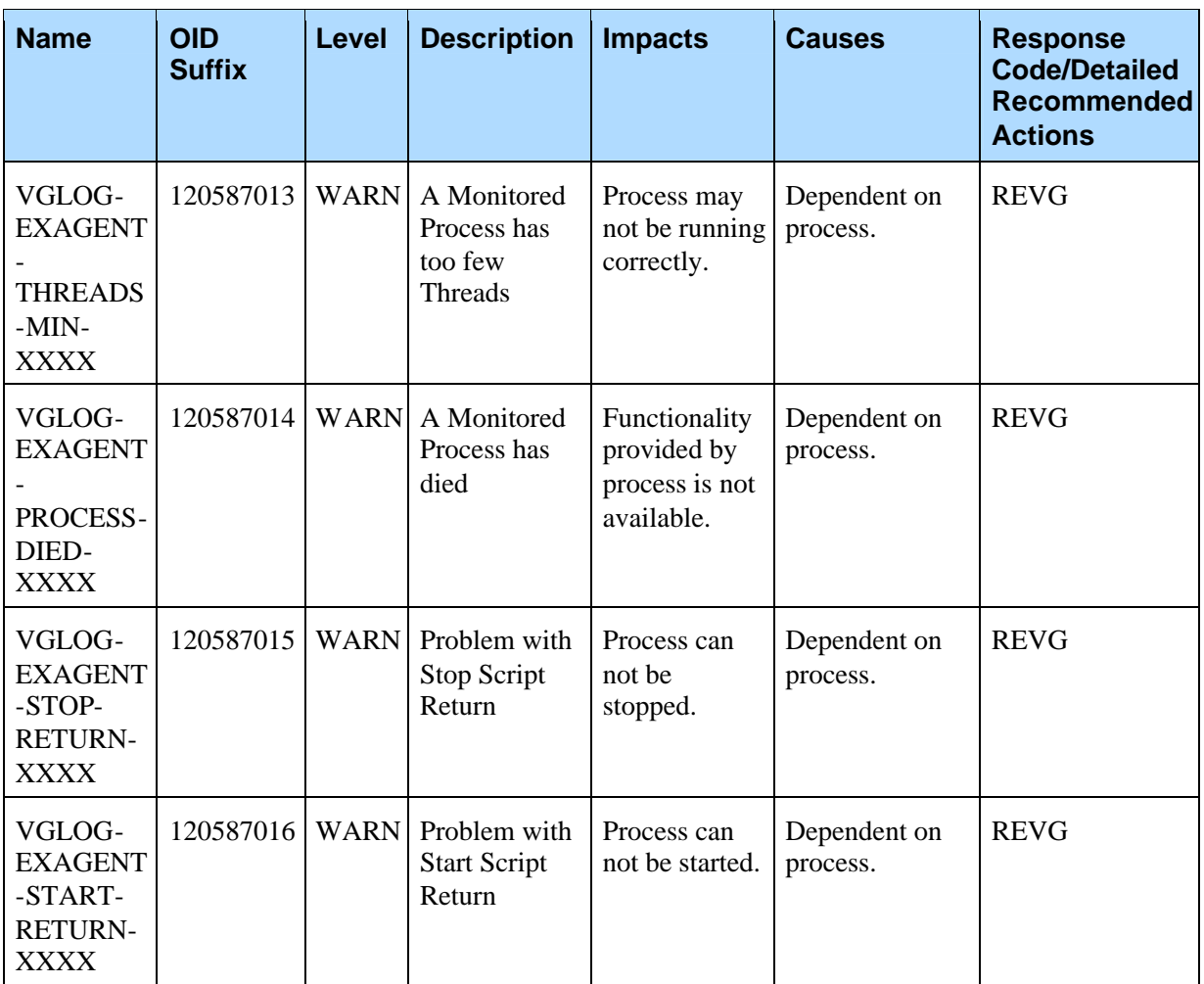

 $\overline{\mathbb{R}}$ 

Appendix C: VoiceGenie SNMP Traps C.2 External Agent Traps

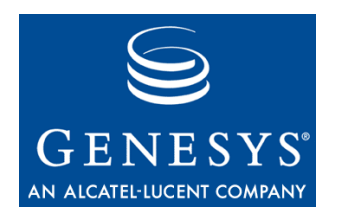

#### Appendix

# **Database Replication** Setup

This section outlines a method to provide enhanced OA&M Framework redundancy using a backup database along with MySQL's replication features. MySQL replication provides a mechanism to maintain a redundant database by supporting real-time synchronization using a master-slave hierarchy.

## D.1 Replication Architecture

The VoiceGenie OA&M Framework architecture revolves around a single CMP Server (Management Server) that provides the clustering capabilities for a deployment of VoiceGenie Servers.In a redundant architecture a Backup CMP Server (Management Server), along with a backup database is deployed using Two-Way Replication to keep the information in the database synchronized. The diagram below depicts this architecture.

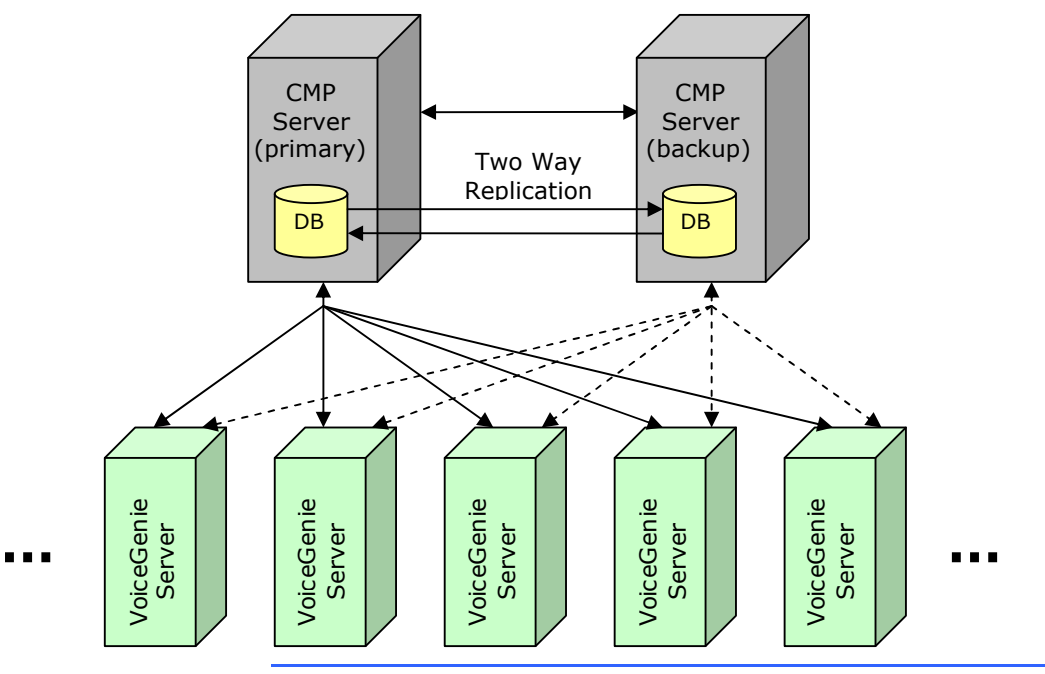

Note: MySQL replication is only available in version 3.23.47 or greater of MySQL. Customers running VoiceGenie versions prior to 7.0.0 will need to upgrade their MySQL installation in order to enable replication.

Also, note that the OA&M Framework components on the Backup Management Server should be using the local database for all information; this means that the CMP Server configuration and the SMC configuration should be using the local database. To check this, ensure the following:

- **1.** In CMP Server configuration ensure (via the SMC) cmp.db is set to 127.0.0.1
- **2.** On Linux ensure that /usr/local/cmp-server/config/odbc.ini and /etc/odbc.ini have the database server set to 127.0.0.1
- **3.** On Windows ensure that the Registry Key HKEY\_LOCAL\_MACHINE\SOFTWARE\ODBC\ODBC.INI\MySQL\Server is set to 127.0.0.1
- **4.** In Management Console configuration ensure (via the SMC) cmp.db is set to 127.0.0.1

## D.2 Configuring the Databases

This section explains how to setup a Two-Way Replication for the databases on the Primary and Backup Management Servers. In this scenario, replication occurs in both directions, and as a result, each database is a master and a slave to each other. Replication is setup in this fashion so that any updates that are

made to the database when fail-over occurs are replicated back to the Primary Management Server when the system is restored to normal operation. As noted in the section above, please ensure that the SMC and CMP Server on each system is using the local database.

Assuming that your deployment has one server allocated as the Primary Management Server, and another allocated as the Backup Management Server the following directions can be followed to setup Two-Way Replication:

- **1.** Stop all OA&M Framework components on the Primary and Backup Management Server machines (including the cmpproxy and cmpengine processes)
- **2.** Log in to the Primary Management Server as the root user
- **3.** In the file /etc/my.cnf (Linux) or C:\Program Files\MySQL\MySQL Server 4.1\my.ini (Windows), update the [mysqld] section with the log-bin, server-id=100, slave-skip-errors=1062,1053,0 settings, and optionally set-variable = slave\_net\_timeout =  $120$ . The following is a Linux example:

```
[mysqld]
```
datadir=/var/lib/mysql

socket=/var/lib/mysql/mysql.sock

log-bin

```
server-id=100
```

```
slave-skip-errors=1062,1053,0
```

```
slave net timeout=120
```
- **4.** Restart MySQL, i.e. /etc/init.d/mysql restart (Linux) or restart the mysql service using Services in Administrative Tools (Windows)
- **5.** Log in to MySQL as the root user (i.e. at the command prompt type: mysql -u root -prootsql mysql)
- **6.** In MySQL, execute the following: GRANT ALL ON \*.\* to pw@"%" IDENTIFIED BY 'pw';
- **7.** In MySQL, execute the following: FLUSH TABLES WITH READ LOCK;
- **8.** In MySQL, execute the following: SHOW MASTER STATUS; and note down the information
- **9.** In MySQL, execute the following: UNLOCK TABLES;
- **10.** On Linux, go to the directory /var/lib/mysql and Tar the NDM and CallHistory directories:

tar -cvf NDMsnapshot NDM

tar -cvf CallHistorysnapshot CallHistory

On Windows, backup or copy the C:\Program Files\MySQL\MySQL Server 4.1\data\NDM and \CallHistory directories to a shared location.

- **11.** Login to the Backup Management Server as the root user
- **12.** In the file /etc/my.cnf (Linux) or C:\Program Files\MySQL\MySQL Server 4.1\my.ini (Windows), update the [mysq]d] section with the log-bin, server-id=101, slave-skip-errors=1062 settings, and optionally set-variable = slave\_net\_timeout =  $120$ . The following is a Linux example:

```
[mysqld]
```
datadir=/var/lib/mysql

socket=/var/lib/mysql/mysql.sock

```
log-bin
```

```
server-id=101
```

```
slave-skip-errors=1062,1053,0
```

```
slave_net_timeout=120
```
- **13.** Restart MySQL, i.e. /etc/init.d/mysql restart (Linux) or restart the mysql service using Services in Administrative Tools (Windows)
- **14.** Log in to MySQL as the root user (i.e. at the command prompt type: mysql -u root -prootsql mysql)
- **15.** In MySQL, execute the following: GRANT ALL ON \*.\* to pw@"%" IDENTIFIED BY 'pw';
- **16.** In MySQL, execute the following: RESET SLAVE;
- **17.** Stop MySQL, i.e. /etc/init.d/mysql stop (Linux) or stop the mysql service using Services in Administrative Tools (Windows)
- **18.** On Linux, go to the directory /var/lib/mysql and remove the existing NDM and CallHistory directories:
	- rm -rf NDM
	- rm -rf CallHistory

On Windows, go to the directory C:\Program Files\MySQL\MySQL Server 4.1\data and delete the existing NDM and CallHistory directories.

**19.** On Linux, copy over the Tar files form the Primary Management Server (NDMsnapshot and CallHistorysnapshot) and extract the contents of the files:

tar -xvf NDMsnapshot

tar -xvf CallHistorysnapshot

On Windows, copy over the NDM and CallHistory database directories, which were backed up in step 10, to replace the directories deleted in the previous step.

- **20.** Start MySQL, i.e. /etc/init.d/mysql start (Linux) or start the mysql service using Services in Administrative Tools (Windows)
- **21.** In MySQL, execute the following:

CHANGE MASTER TO MASTER\_HOST='<master\_ip>', MASTER\_USER='pw',MASTER\_PASSWORD='pw', MASTER\_LOG\_FILE='<bin-log-file>', MASTER\_LOG\_POS=<binlog-pos>;

where <bin-log-file> and <br/>stin-log-pos> are the values noted down from step 8 and <master\_ip> is the Primary Management Server's IP address.

- **22.** In MySQL, execute the following: SHOW MASTER STATUS; and note down the information
- **23.** In MySQL, execute the following: SLAVE START;
- **24.** Log back in to the Primary Management Server as the root user
- **25.** In MySQL, execute the following:

CHANGE MASTER TO MASTER\_HOST='<master\_ip>', MASTER\_USER='pw',MASTER\_PASSWORD='pw', MASTER\_LOG\_FILE='<bin-log-file>', MASTER\_LOG\_POS=<binlog-pos>;

where <bin-log-file> and <br/> <br/>din-log-pos> are the values noted down from step 22 and <master\_ip> is the Backup Management Server's IP address.

- **26.** In MySQL, execute the following: SLAVE START;
- **27.** Use show processlist, show master status, and show slave status to see if the replication is working properly. The MySQL error log file in /var/log may also be useful for troubleshooting
- **28.** Start the Primary and Backup Management Server software and any other related OA&M Framework components running on the two machines

**Note:** Users should consider setting the master-connect-retry value in my.cnf/my.ini to less than 60 seconds (default value) to reduce the time it takes for the databases to re-synchronize after network or other system problems. A reasonable value is 20 seconds. It should be set on both the primary and backup server.

Users should set the slave net timeout value in my.cnf/my.ini to a lower value (the default is one hour) since this setting determines how often the backup tries to reconnect to the primary when the connection between the two is idle. This helps to deal with situations where the connections between the primary and backup database are not properly closed. This parameter should be set to the same value in both databases. A reasonable value is 120 seconds.

### D.3 Resetting DB replication

If the DB replication needs to be reset, after the Database Replication has been reconfigured, then please use the following procedure:

- 1. Logon to primary server
- 2. Run mysql –uroot –prootsql, then run slave stop; then run reset slave;
- 3. Run mysql –upw –ppw NDM, then run

```
truncate CallLog;
```
truncate HistHealthStatus;

```
truncate HistInitStatus;
```
truncate HistProcessStatus;

use CallHistory;

truncate HistAppDistribution;

```
truncate HistCallLength;
```
- truncate HistCallVolume;
- 4. Run mysql –uroot –prootsql, then run show master status and write down the position number and the file name, i.e.,

```
| File | Position | Binlog_Do_DB | Binlog_Ignore_DB |
+------------------+----------+--------------+------------------+
```
| dps12-bin.000001 | 114359 | | |

- 5. cd /var/lib/mysql, and run "tar –cvf NDMsnapshot NDM" and "tar –cvf CallHistorysnapshot CallHistory"
- 6. ftp over the two snapshot files to the back server to /var/lib/mysql
- 7. Logon to the backup server
- 8. Issue mysql –uroot –prootsql, and run "slave stop", "reset slave"
- 9. Stop mysql by running /etc/init.d/mysqld stop
- 10. Run the followings:

```
cd /var/lib/mysql
```

```
rm –rf NDM
```
- rm –rf CallHistory
- cd /var/lib/mysql
- tar –xvf NDMsnapshot
- tar –xvf CallHistorysnapshot
- 11. Start mysql by running /etc/init.d/mysqld start
- 12. Run mysql –uroot –prootsql, and issue

```
"CHANGE MASTER TO MASTER_HOST='hostname_primary_server',
MASTER_USER='pw', MASTER_PASSWORD='pw',
MASTER_LOG_FILE='bin_file_name_primary',MASTER_LOG_POS=position_numbe
r_primary;"
e.g. "CHANGE MASTER TO MASTER_HOST='10.0.0.103', MASTER_USER='pw',
MASTER_PASSWORD='pw', MASTER_LOG_FILE='narita-
bin.001',MASTER_LOG_POS=73;"
```
- 13. Issue "SHOW Master Status;" and write down the backup db server's position and file name
- 14. Issue "Slave start;"
- 15. Verify the replication is working by:
	- a. mysql –uroot –prootsql:
	- b. Show processlist, to see if there's any error
	- c. Compare "Show slave status" on backup server and "show master status" on the primary server; see if the position numbers are growing in the same pace.
- 16. Run the CLC query, CLC> health cmpserver, to verify if the DB queries work.
- 17. Logon to the primary sever
- 18. Repeat the "CLC> health cmpserver" to see if the DB Query successful number is growing
- 19. Run "mysql –uroot –prootsql", and issue

```
"CHANGE MASTER TO MASTER_HOST='hostname_backup_server',
MASTER_USER='pw', MASTER_PASSWORD='pw',
MASTER_LOG_FILE='bin_file_name_backup',MASTER_LOG_POS=position_numbe
r_backup;"
e.g. "change master to MASTER_HOST='10.0.0.104', MASTER_USER='pw',
MASTER_PASSWORD='pw', MASTER_LOG_FILE='moon-
bin.001'.MASTER LOG POS=33:"
```
- 20. Issue "Slave start;"
- 21. Verify the replication is working by running:
	- a. mysql –uroot –prootsql:
	- b. Show processlist, to see if there's any error
	- c. Compare "Show slave status" on backup server and "show master status" on the primary server, see if the position numbers are growing in the same pace.
- 22. Run the CLC query, CLC> health cmpserver, to verify if the CMP Primary Server is taking control and if the DB queries work.

## D.4 Fail-Over Handling

The fail-over provided by two-way replication of the databases provides higher availability and lessens the chances of lost data; however, there is the possibility that some data is lost. This section outlines the expected behavior when replication is used.

- **1.** If the primary database (i.e. MySQL) goes down, then the Primary Management Server (CMP Server) software will not automatically use the backup database. In this case data will be lost and the Primary Management Server will not function normally.
- **2.** When fail-over has occurred and the Backup Management Server has taken over, at this point, if the backup database (i.e. MySQL) goes down, then the Backup Management Server (CMP Server) software will not have access to the database. In this case data will be lost and the Backup Management Server will not function normally.
- **3.** When fail-over has occurred, changes to the database should be minimized, the following rules must be followed:
	- **a.** No new machines should be added to the network and no software can be deployed when the Backup Management Server is in control.
	- **b.** Provisioning and configuration changes can be made, but should be kept at a minimum.
	- **c.** When recovery occurs and the Primary Management Server comes back online, users should wait until the primary database has resynchronized before making changes to the database (i.e deploying software, etc.). Users can check this via the SHOW MASTER STATUS and SHOW SLAVE STATUS commands in MySQL.
- **4.** During fail-over and recovery, logs related to call starts and ends will not be lost, however, there is a possibility that a handful of Call Data Records may be lost. It is expected that during fail-over/recovery some calls may be logged as incomplete, the data from these can be restored from the general log data.
- **5.** The SMC on the Backup Management Server uses the database on the Primary Management Server as its data source. As a result, the SMC on the Backup Management Server will not work correctly during fail-over.
- **6.** Replication requires extra disk space since it must keep track of every SQL statement that modifies the database content; as a result, these logs need to be cleared periodically.This can be done using the following MySQL command: PURGE MASTER LOGS TO 'logname', where logname is the name of a Binary Log file that can be deleted (i.e. mysql-bin.010). For details on purging the Binary Logs please refer to MySQL's online documentation, section 13.6.1. Note that only Binary Logs that are not in use can be deleted.
- **7.** On the Management Servers a number of database clean up scripts are run periodically by cron. These scripts should only be run on the Master Database Server and the Slave Database Server on alternated date to avoid conflicts

#### **The line on the Primary server can be:**

29 3 1-31/2 \* \* pw /usr/java/jdk/bin/java - jar /usr/local/cmpdb/bin/dbadmin.jar cleanup

#### **The line on the Backup server can be:**

29 3 2-30/2 \* \* pw /usr/java/jdk/bin/java - jar /usr/local/cmpdb/bin/dbadmin.jar cleanup

The following table lists all the tables in the NDM and CallHistory databases and outlines potential problems that may occur during a Management Server fail-over and recovery.

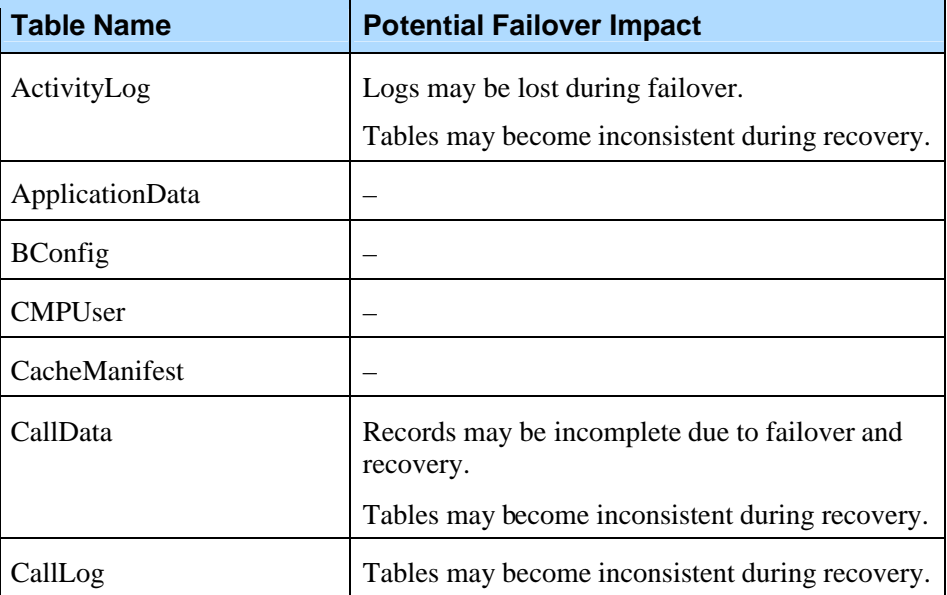

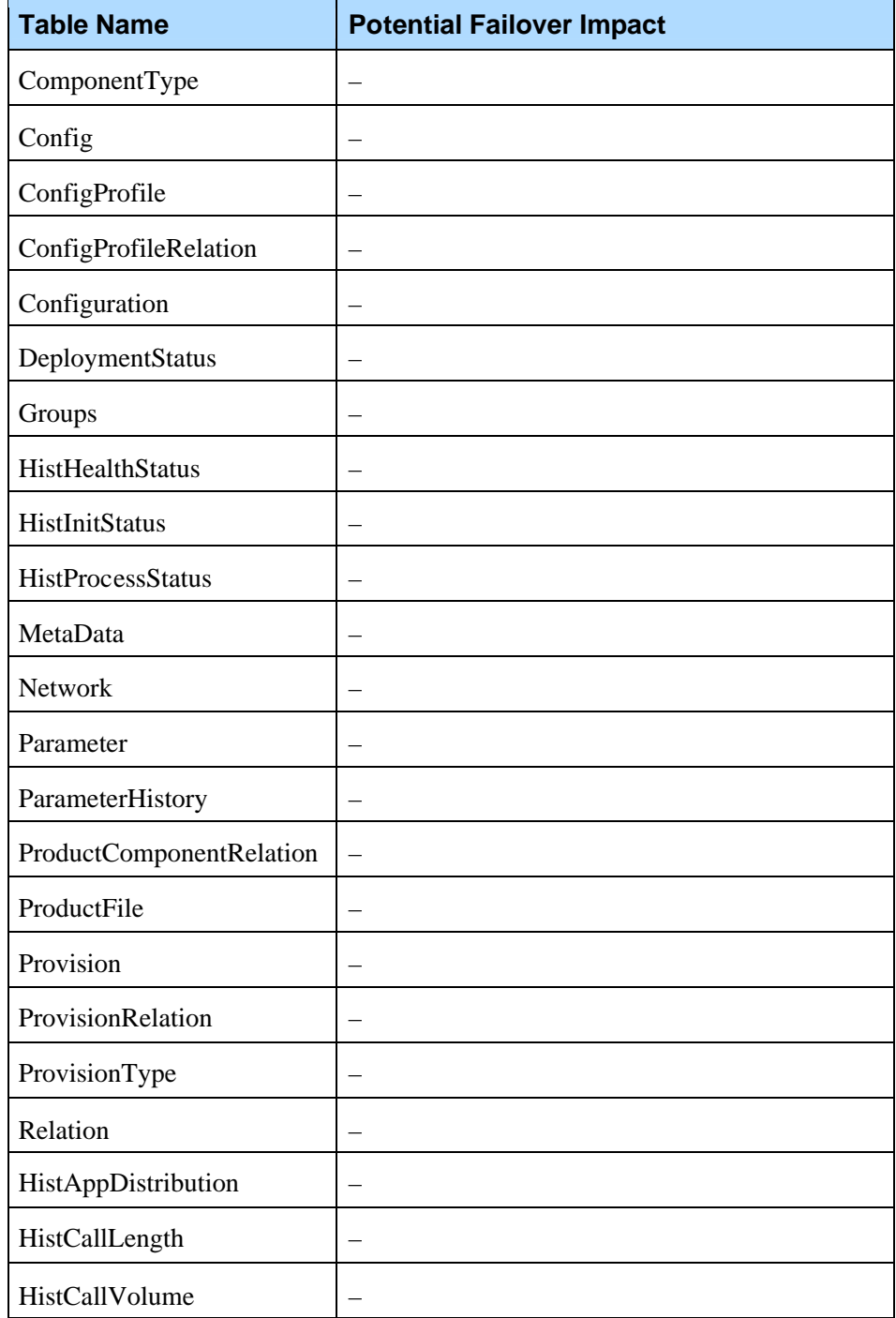

Visit www.mysql.com for further information on replication support for version 4.1.20.

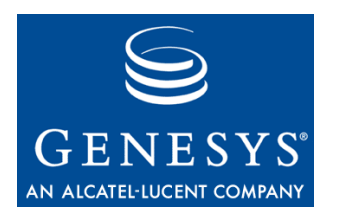

#### Appendix

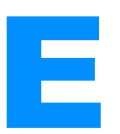

## **Developing a Custom** Logging Sink

This section explains how to develop a custom user defined  $C_{++}$  sink to integrate with the OA&M Framework's logging service. Refer to the section for a general explanation of the OA&M Framework's logging capabilities.

The OA&M Framework allows users to develop their own custom logging sink to filter and process VoiceGenie logs in a customized manner. A custom sink can receive all types of log, including metrics logs, and can be integrated at either the cluster level, by plugging into the CMP Server, or at the machine level, by plugging into the CMP Proxy. On Windows, a custom sink must be a DLL (Dynamically Linked Library); on Linux, it must be a shared object.

## E.1 VoiceGenie Log Sink Interface

The custom sink must support the proper log sink interface in order for the OA&M Framework to load it correctly. The main interface consists of only one function called GetSink(). Below is a code snippet showing one way to define the function to make it accessible to the OA&M Framework under both Linux and Windows (using Microsoft Visual  $C_{++}$ ). This should be included as part of your C++ source file:

```
extern "C"
{
#ifdef WIN32
    __declspec(dllexport) VGLogSinkInterface* GetSink();
#else // Linux
    VGLogSinkInterface* GetSink();
#endif
}
Notice that the GetSink function is supposed to return a pointer to a
```
VGLogSinkInterface object. VoiceGenie defines the interface for this

```
abstract class in a C++ header file (VGLogSinkInterface.h). The contents
of this file are shown below:
/*VGLogSinkInterface.h: Definition of class
VGLogSinkInterface */
#if !defined(VGLOGSINKINTERFACE_H)
#define VGLOGSINKINTERFACE_H
class VGLogSinkInterface
{
public:
  VGLogSinkInterface(){};
  virtual ~VGLogSinkInterface() {};
  virtual const char * GetVersion() const = 0;
  virtual bool Initialize(int uNetworkID) = 0;
  virtual bool LogToSink(unsigned int nLogType, unsigned
int nLogID,
       const char* strCallID, const char* strTimestamp,
       const char* strData, unsigned int
nOriginalSenderID) = 0;
protected:
  bool m_bInitialized;
};
```

```
#endif // !defined(VGLOGSINKINTERFACE_H)
```
When coding the custom sink, a new class needs to be derived from VGLogSinkInterface and the GetSink function needs to return an instance of this new class. Implementation specifics of the VGLogSinkInterface functions are up to the developer. The following is an example of a simple implementation:

```
CustomSink.h:
#include <stdio.h>
#include "VGLogSinkInterface.h"
#if !defined(CUSTOMSINK_H)
#define CUSTOMSINK_H
class CustomSink: public VGLogSinkInterface
{
public:
  CustomSink(){};
  ~CustomSink() {};
   const char * GetVersion() const;
  bool Initialize(int uNetworkID);
  bool LogToSink(unsigned int nLogType, unsigned int
nLogID,
     const char* strCallID, const char* strTimestamp,
```
```
const char* strData, unsigned int
nOriginalSenderID);
protected:
  bool m_bInitialized;
};
#endif // !defined(CUSTOMSINK_H)
CustomSink.cpp:
#include "CustomSink.h"
const char * CustomSink::GetVersion() const
{
  return "Custome Sink";
}
// global sink object
static CustomSink TheSink;
extern "C"
{
#ifdef WIN32
  __declspec(dllexport) VGLogSinkInterface* GetSink();
#else // Linux
  VGLogSinkInterface* GetSink();
#endif
}
VGLogSinkInterface* GetSink()
{
  return &TheSink;
}
bool CustomSink::Initialize(int uNetworkID)
{
// set value to true or will result in this error -
08100000 Invalid DLL Sink Access
```

```
m_bInitialized=true;
 return m bInitialized:
};
bool CustomSink::LogToSink(unsigned int nLogType,
unsigned int nLogID, const char* strCallID, const char*
strTimestamp, const char* strData, unsigned int
nOriginalSenderID)
{
 if (!m_bInitialized)
    return false;
 FILE * LogFile = fopen("/tmp/test_file.txt", "a");
 fprintf(LogFile, "Log Type:%d\nLog ID:%d\nCall
ID:%s\nTimeStamp:%s\nData:%s\nOrig Sender ID:%d\n",
nLogType, nLogID, strCallID, strTimestamp, strData,
nOriginalSenderID);
 fclose(LogFile);
  return true;
```
};

The sections below describes how the OA&M Framework uses these functions.

#### **E.1.1 Destructor/Constructor**

The constructor of the VGLogSinkInterface is never used directly. The developer needs to make sure it gets called at some point before GetSink() returns.

There is no exposed mechanism for destroying the VGLogSinkInterface object, so if the object is allocated on the heap it stays in memory until the process that loaded the library dies. The one way around this is to define the object globally so that it gets constructed while the library loads. This way the destructor gets called implicitly when the OA&M Logging Service shuts down. It does not really matter too much, since in either case, the object is loaded for most of the life of the OA&M process. Regardless, it should be safe to assume that the destructor is not called while other VGLogSinkInterface functions are running in separate threads.

#### **E.1.2 GetVersion**

This function is not really used at this time.

#### **E.1.3 Initialize**

This function is called once during the initialization of the OA&M process. After this function is called the VGLogSinkInterface object should be ready to accept logs. No logs are sent to the sink before this call. Note that the uNetworkID that is passed in is the network ID of the process that is loading the custom sink.

#### **E.1.4 LogToSink**

The LogToSink function is called every time a log is sent to the custom sink via the OA&M Framework. The following table provides details about each parameter in the LogToSink function.

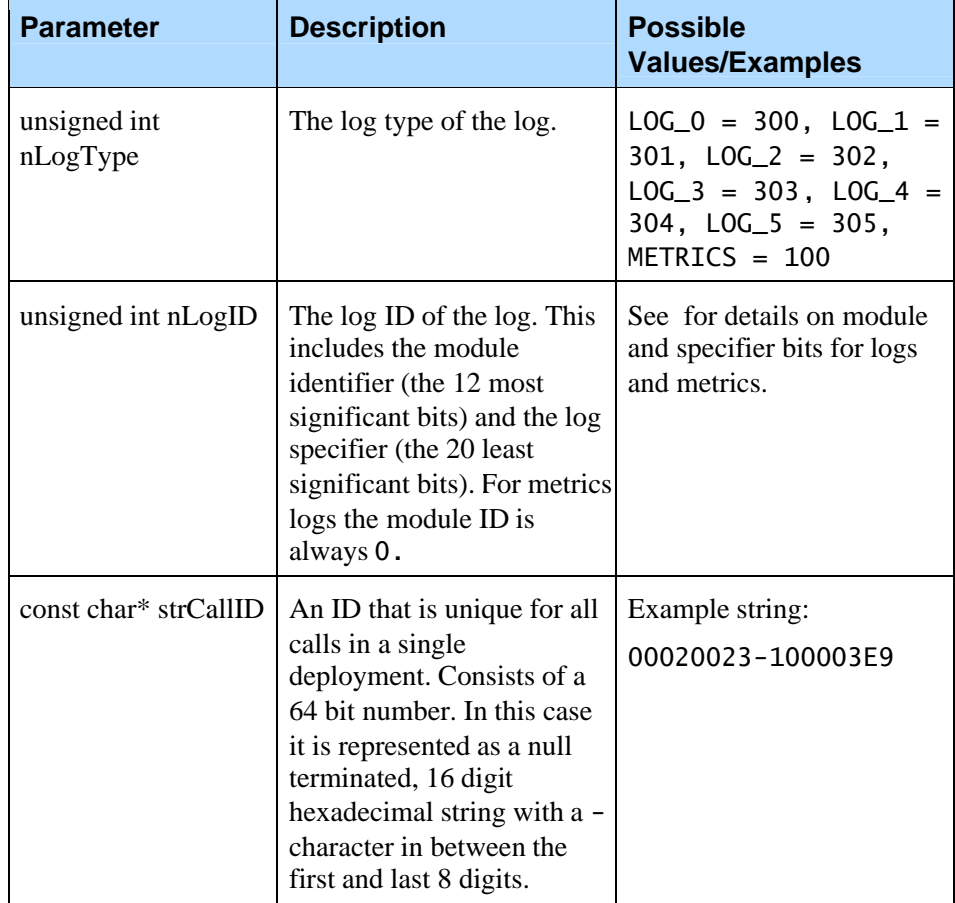

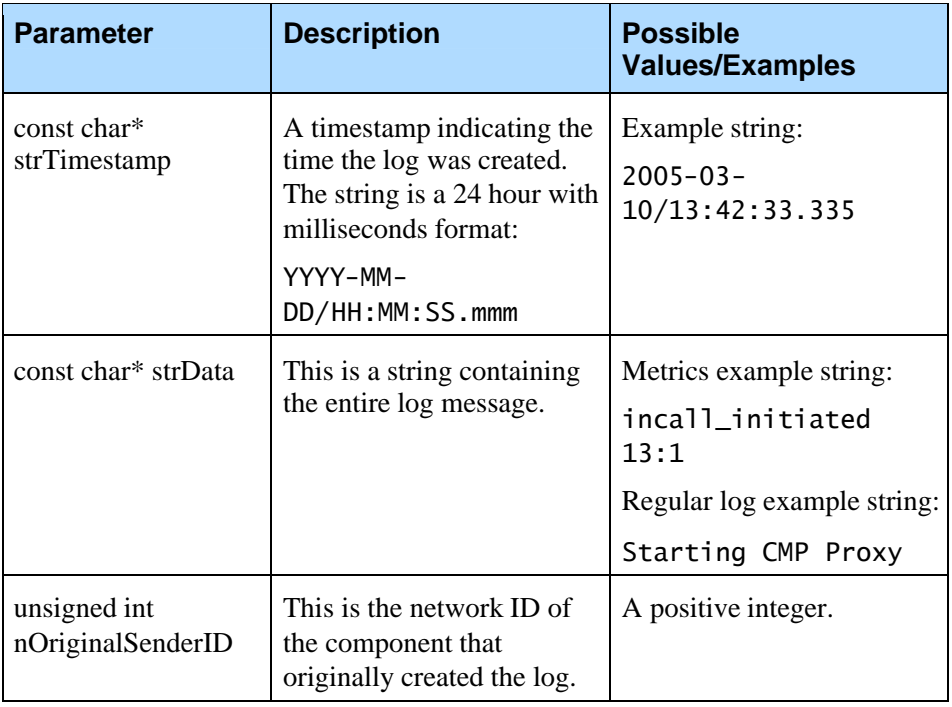

Each time a log is sent to the sink, the above values are passed through the LogToSink function. At this point, the custom sink can filter and process the logs as desired.

### E.2 Threading Issues

In VoiceGenie 7.0.0+, the main OA&M Framework logging is done in a separate thread within each component's process. All logging sinks, including custom user defined sinks, carry out their processing within this logging thread. This can help minimize the impact of logging on the performance of each VoiceGenie component, especially when logging sinks block while writing to disk. Nevertheless under heavy logging, the length of time a sink takes to process a log can directly impact the lag associated with other logging sinks, and any heavy CPU usage obviously impacts the performance of the entire machine.

### E.3 Building and Linking the Library

#### **E.3.1 Linux**

Building and linking the custom shared object on Linux can be done using  $g_{++}$ (GCC) 3.2.2 on a machine running the VoiceGenie Linux 3.0 operating system. The example below shows what commands and options to use:

g++ -c -g -Wall -D\_REENTRANT -D\_NO\_LARGEFILE64\_SOURCE fPIC CustomSink.cpp -o CustomSink.o

g++ -g -Wall -D\_REENTRANT -D\_NO\_LARGEFILE64\_SOURCE -fPIC -shared -Wl,-soname,libMySink.so -o libMySink.so CustomSink.o -lpthread

Make sure to use the -fPIC compiler option to make the code 'position independent' and the -shared linker flag to tell the linker that this is a shared object. After the shared object file is created it can be used by the OA&M Framework; see 9.3.8 User Defined Sinks for details on how to do this.

#### **E.3.2 Windows**

Building and linking on Windows may depend on the compiler available. For Microsoft Visual C++, create a Win32 DLL project. Make sure that in the property pages of the project, the Configuration Properties > General > Configuration Type is set to Dynamic Library (.dll), and the Configuration Properties >  $C/C_{++}$  > Code Generation > Runtime Library is set to Multi-threaded DLL (or Multi-threaded Debug DLL). Please consult your compiler's documentation for assistance with other compilers.

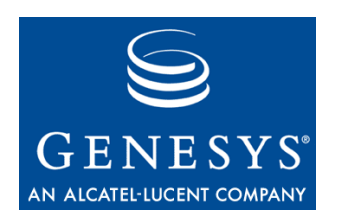

#### Appendix

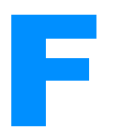

# **Windows Process Names**

The following is a list of VoiceGenie and VoiceGenie-related executables that may run on your Windows system once VoiceGenie is installed.

VoiceGenie Software:

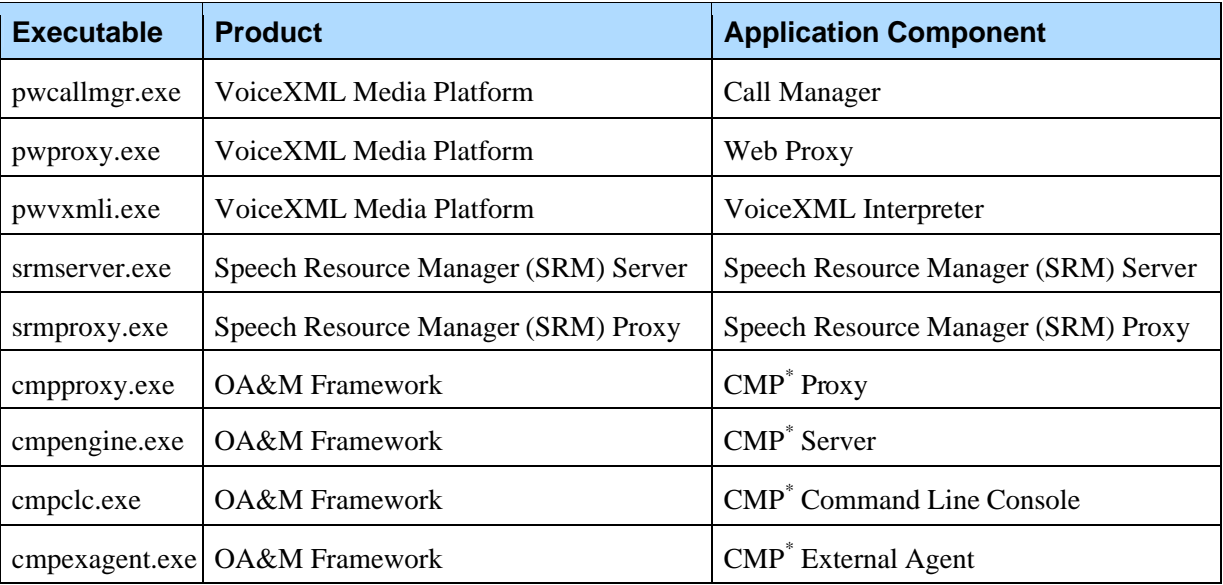

\* CMP = Cluster Management Platform (another name for the OA&M Framework) Third Party Software:

- Apache Tomcat: tomcat.exe
- Java 2 Runtime Environment: java.exe
- MySQL: mysqld.exe
- Squid Web Proxy Cache: squid.exe

Also, ASR/TTS Software processes may run on the system, these process names will be configuration specific.

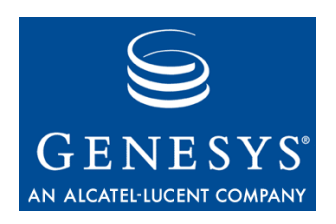

#### Appendix

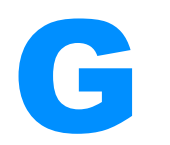

# **G** Security Considerations

This section provides suggestions on improving the security of your VoiceGenie systems. These suggestions are only general guidelines and will not guarantee security for any specific system. Use this section as an aid to improve the security of your particular environment.

# G.1 How to use SSH as a Replacement for Telnet and FTP

SSH or Secure SHell is a secure replacement for telnet. When using telnet, the characters you type on your keyboard, to send to the remote server, are sent in clear text. This means that anyone with access to the network can use a packet sniffer to find out exactly what you are typing, including your password. An attacker could then use your password to gain unauthorized access to the remote server. Afterward, your administrator would examine the server logs to determine the nature of the intrusion, and these logs would reveal that your account was the culprit. SSH encrypts the text being transferred between you and the remote server.

SCP (Secure CoPy) lets you use SSH to copy files to and from your remote server without having to actually login. SFTP (SSH FTP) looks and acts just like FTP except it uses SSH to communicate. SSH also compresses data before sending it to the remote host providing faster file transfers and a decrease in bandwidth usage.

The examples below apply mostly to Linux operating systems since telnet use is extremely common with Linux. However, SSH clients are also available for Windows 2000 for those who want an alternative to telnet on that operating system as well.

SSH authenticates using two possible methods: normal password and key pair. The normal password method simply prompts the user for their password.

Linux Example: ssh samiam@greeneggs samiam@greeneggs's password:

Now enter your password and you have access.

The key pair method of authentication involves generating a public and private key. Before you can begin you must first generate a key pair: ssh-keygen -t rsa

You will be asked to enter a *passphrase.* A passphrase is a password that you must enter before you use your key. This prevents anyone from stealing your key. Without the passphrase the key is useless. SSH then creates a directory in your home directory called .ssh.

Inside this directory you will see two files:

- **1.** id\_rsa This is your private key. Never give this out.
- **2.** id\_ras.pub This is your public key. This is the key you place on remote servers.

Next, you give a copy of your public key (id\_rsa.pub) to the administrator of the server you wish to access. He will then create a directory called .ssh in your home directory on that server. Your public key is placed in the directory as a file called authorized\_keys2. When this is done you should be able to login to the remote server using:

ssh <your username>@<remote hostname or IP address>

SSH will ask you for your passphrase. After you've entered it you will be given a shell prompt on the remote server. For example say the remote server was called greeneggs and your username was samiam. To SSH to that server you would type: ssh samiam@greeneggs

If your user name was the same on both your workstation and the remote server then you could omit the username: ssh greeneggs

SCP is similar. To copy a file on Linux:

scp <full path to files> <your username>@<remote hostname or IP address>:<full path to file location>

You could also reverse it to copy from the remote server to your work station. Suppose you wanted to copy /tmp/file.tar on the remote server to /tmp/file.tar locally:

scp samiam@greeneggs:/tmp/file.tar /tmp/file.tar

SFTP works much like SSH. To SFTP from a Linux client to a remote server: sftp samiam@greeneggs

You will then have a prompt which can use in a manner similar to FTP.

### G.2 Hardening the SSH Server

If the SSH server is located on a busy or public network you should add restrictions to the server to lessen the chance of unwanted intruders. The file /etc/ssh/sshd\_config controls how the server (sshd) acts. The following options are useful:

• PermitRootLogin no

This prevents someone from logging on as root via SSH.

AllowUsers

Using this option, you can specifically allow certain users the right to login via SSH while disallowing all others. For example, to allow only the user samiam to login, the line would read:

AllowUsers samiam samiam@hostname

Hostname is the hostname of the SSH server. Users are separated by white space. You can add as many users as you like.

Banner /etc/ssh/banner

This option has SSH display a banner during the login process. The banner file is a plain text file. Example:

#### ###################################################

- # AUTHORIZED ACCESS ONLY #
- # Your activities are being LOGGED and REPORTED #

###################################################

If you make these changes be sure to restart the SSH server with the command (as root) service sshd restart.

**Note:** If you disable a user in the future by locking their account (passwd l) or by changing their password they will still have SSH access as long as they use the key pair authentication method. Be sure to delete their .ssh directory or make it unreadable by them.

#### G.3 Disabling Unused Services

It is good practice to turn off any unneeded services running on the system. This mitigates the security risk to your system. When using the SSH server, both telnet and FTP services can be disabled.

## G.4 General Password Construction Guidelines

A strong password usually has the following characteristics:

- Contains both upper and lower case characters
- Has digits, punctuation characters and letters
- Contains at least eight alphanumeric characters
- Is not a word in any language, slang, dialect or jargon
- Is not a commonly used word such as: Names of family, pets, friends, coworkers, fantasy characters, computer terms and names, commands, sites, companies, hardware, software etc.
- Is not a word similar to sanjose, sanfran or any similar derivation
- Is not a birth-date or other personal information such as an address or phone number.
- Is not a pattern like aaabbb, qwerty, zyxwvuts, 123321, etc., or any of these spelled backwards, or any of them preceded or followed by a digit (e.g., secret1, 1secret).

Never write your password down or store it on-line. Use acronyms and word plays to help create passwords that can be easily remembered. For instance, "My Favorite Ball-Player is Number 34!" could help you remember the password mFB-Pi#34!.

**Note:** Do not use the previous example as a password!

Please try to follow these guidelines when creating any new password for the system.

## G.5 No World Writable Files

On Linux, it is important to ensure that added files are not world writable. World writable files are files that can be overwritten by anyone. As such, you will not be able to trust the contents of these files. The world writable attribute can be removed by issuing the command chmod o-w <filename>.

## G.6 Disabling CTRL+ALT+DELETE Shutdown (Linux)

By default, the inittab allows any console user to shut down a Linux platform using CTRL+ALT+DEL. While the default behavior is probably better in most

cases, it allows anyone with access to the system console to cause a system shutdown. To disable this feature:

- **1.** Login as root
- **2.** Edit inittab (vi /etc/inittab)
- **3.** Look for this line:

ca::ctrlaltdel:/sbin/shutdown -t3 -r now

**4.** Comment it out by changing the line to this:

#ca::ctrlaltdel:/sbin/shutdown -t3 -r now

- **5.** Save the file and exit to shell
- **6.** Reboot or execute init q

# G.7 System Passwords

The VoiceGenie Linux 3.0 operating system installation creates 2 user accounts by default. The account login and password are listed in the table below:

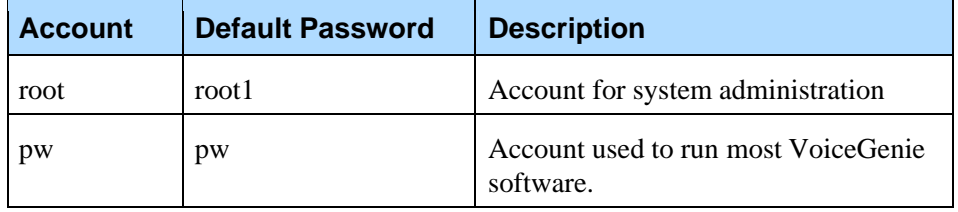

Note that the above passwords should be changed once the system is installed to limit unauthorized access. To change the password, login to the system as that user (i.e. pw or root) and enter the command passwd at the command prompt to change the password.

# G.8 Database Passwords

The OA&M Framework uses a MySQL database to centrally store information. By default this database is setup with 2 accounts: the root account, which is used for administration purposes, and the pw account, which is used by the software to update and query the database. The default settings for these are listed below:

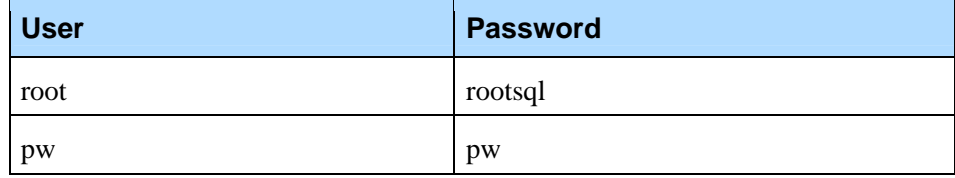

The password of the root account should be changed for security purposes. This can be done by logging into the database using the root user and executing the following MySQL command:

mysql> SET password FOR 'root' = password('newpass'); mysql> flush privileges;

Where newpass is the new password that should be used.

The password of the pw account requires more steps to change. First, before changing the pw password, the CMP Server and the SMC's configuration should be updated with the new password. Change the parameter cmp.password in both configurations to the new desired password.

Next, change the pw password in MySQL; log in to the database as the root user and execute the following commands:

mysql> SET password FOR 'pw' = password('newpass'); mysql> flush privileges;

Where newpass is the new password that should be used.

The next step is to restart the CMP Server and the SMC (Tomcat server) so that they use the new password to connect to the database. To restart the CMP Server and the SMC run the following commands as the super user on the command line:

/etc/init.d/cmp-server restart /etc/init.d/vgtomcat restart

In addition, if you have database replication setup you will need to set up replication once again with the new database password. During replication setup there are two commands where the database password is required, they are as follows:

GRANT ALL ON \*.\* to pw@"%" IDENTIFIED BY 'pw';

CHANGE MASTER TO MASTER\_HOST='<master\_ip>', MASTER\_USER='pw',MASTER\_PASSWORD='pw', MASTER\_LOG\_FILE='<bin-log-file>', MASTER\_LOG\_POS=<binlog-pos>;

For further details on MySQL please consult the MySQL documentation (http://dev.mysql.com/doc/mysql/en/connection-access.html).

# G.9 System Management Console (SMC) Passwords

To change the password to access the SMC, simply log in to the SMC and click on the Administration tab. From the left hand menu click on the Manage Users link and use the interface to change the password.

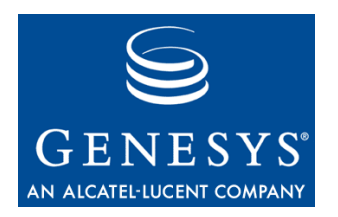

#### Appendix

# **CMP External Agents**

External Agents are CMP related processes that communicate with the CMP Proxy and provide configuration and monitoring capabilities for third party components. Examples of third party processes monitored by external agent components are Squid, TTS Clients, ASR Clients, TTS Servers and ASR Servers. The external agents have the process name cmpexagent(.exe) and allow the OA&M Framework to interact with third party components. Sometimes the external agent processes are also used to start/stop the third party processes via the CLC.

Note that squid can not be started/stopped via the external agent. To start/stop squid use one of the following methods:

- **1.** Using Linux shell, run /etc/rc3.d/S90squid start/stop
- **2.** Using CLC, run runscript - false startcache stop or runscript - - false startcache start
- **3.** Using SMC, go to Operations > start/stop cache

Note: CMP External Agent processes will not start properly if one of its log files or configuration files cannot be accessed due to insufficient permissions.

Appendix H: CMP External Agents

#### **Revision History**

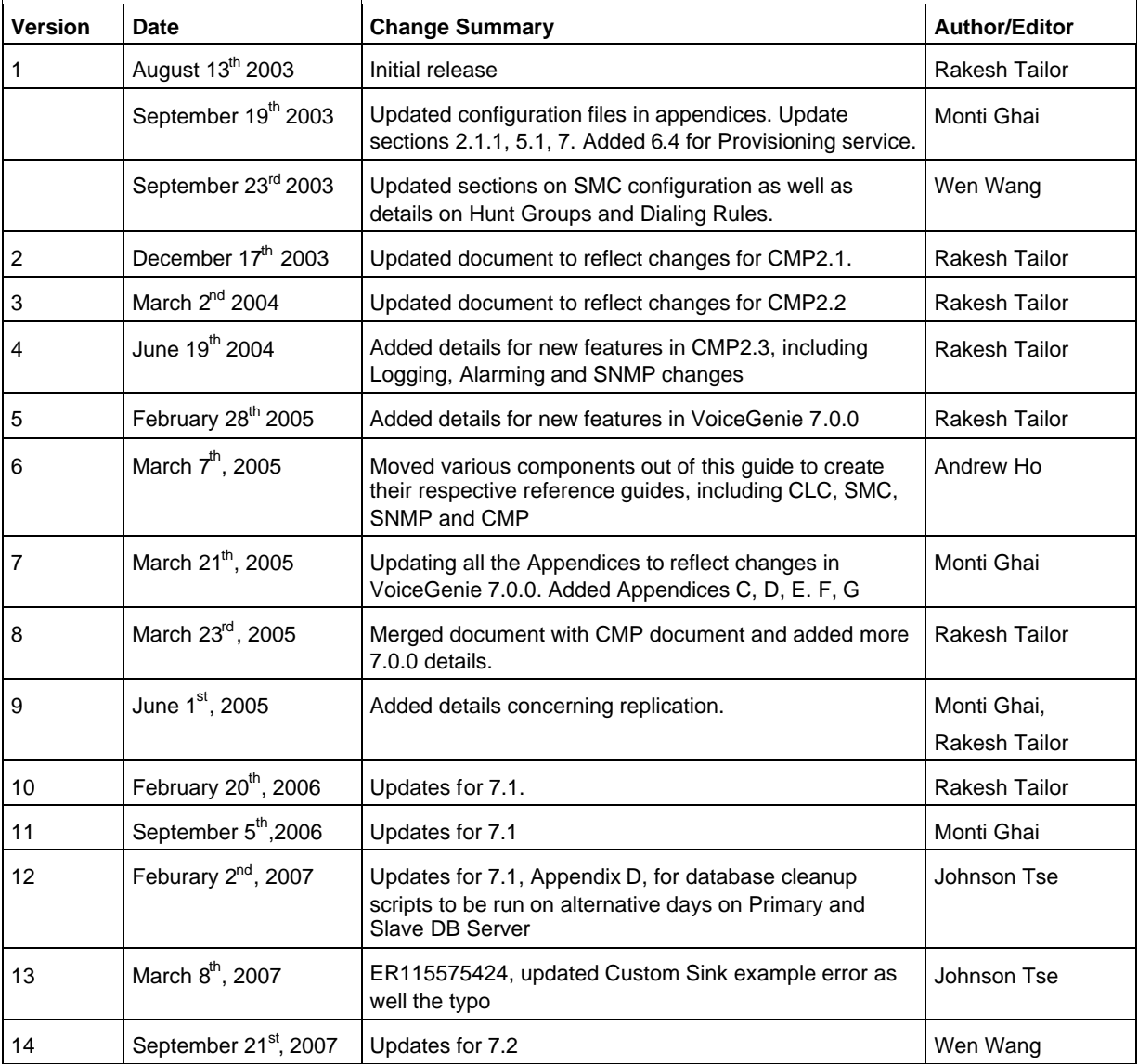